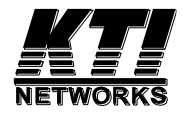

# **KGS-510F Ver.D**

**Telnet Management Interface**

User's Manual

Software Rev.1.0 or up

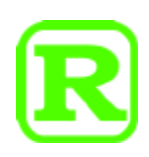

DOC.171014B

(C) 2017 KTI Networks Inc. All rights reserved. No part of this documentation may be reproduced in any form or by any means or used to make any directive work (such as translation or transformation) without permission from KTI Networks Inc.

KTI Networks Inc. reserves the right to revise this documentation and to make changes in content from time to time without obligation on the part of KTI Networks Inc. to provide notification of such revision or change.

For more information, contact:

15F-7, No. 79, Sec. 1, Hsin-Tai-Wu RD

His-chih, New Taipei City, Taiwan

Fax: 886-2-26983873

E-mail: kti@ktinet.com.tw

URL: http://www.ktinet.com.tw/

The information contained in this document is subject to change without prior notice. Copyright (C) All Rights Reserved.

# **TRADEMARKS**

Ethernet is a registered trademark of Xerox Corp.

Vitesse Switch Software. Copyright (c) 2002-2013

Vitesse Semiconductor Corporation "Vitesse". All Rights Reserved.

Unpublished rights reserved under the copyright laws of the United States of America, other countries and international treaties. Permission to use, copy, store and modify, the software and its source code is granted. Permission to integrate into other products, disclose, transmit and distribute the software in an absolute machine readable format (e.g. HEX file) is also granted. The software may only be used in products utilizing the Vitesse switch products.

# **Table of Contents**

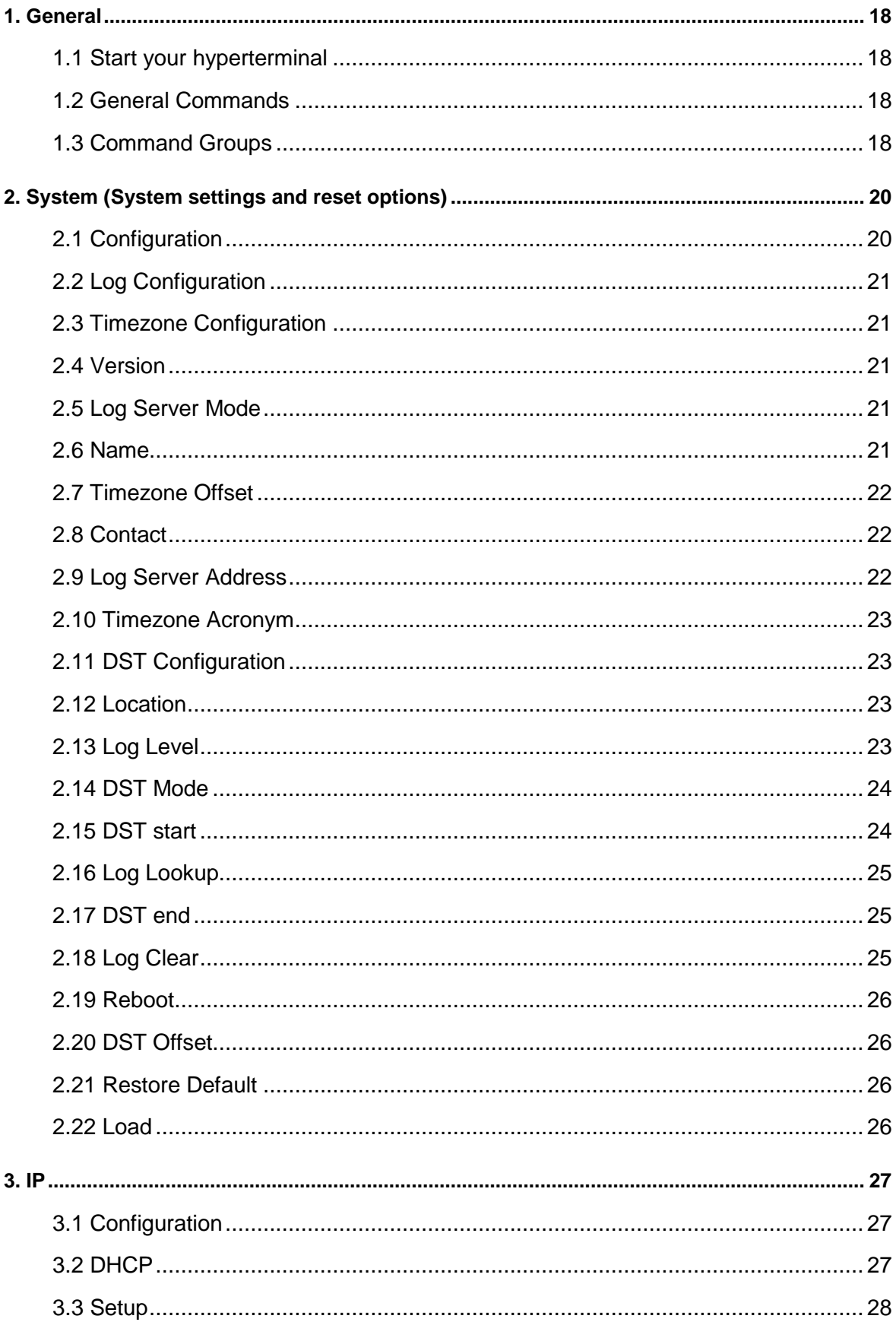

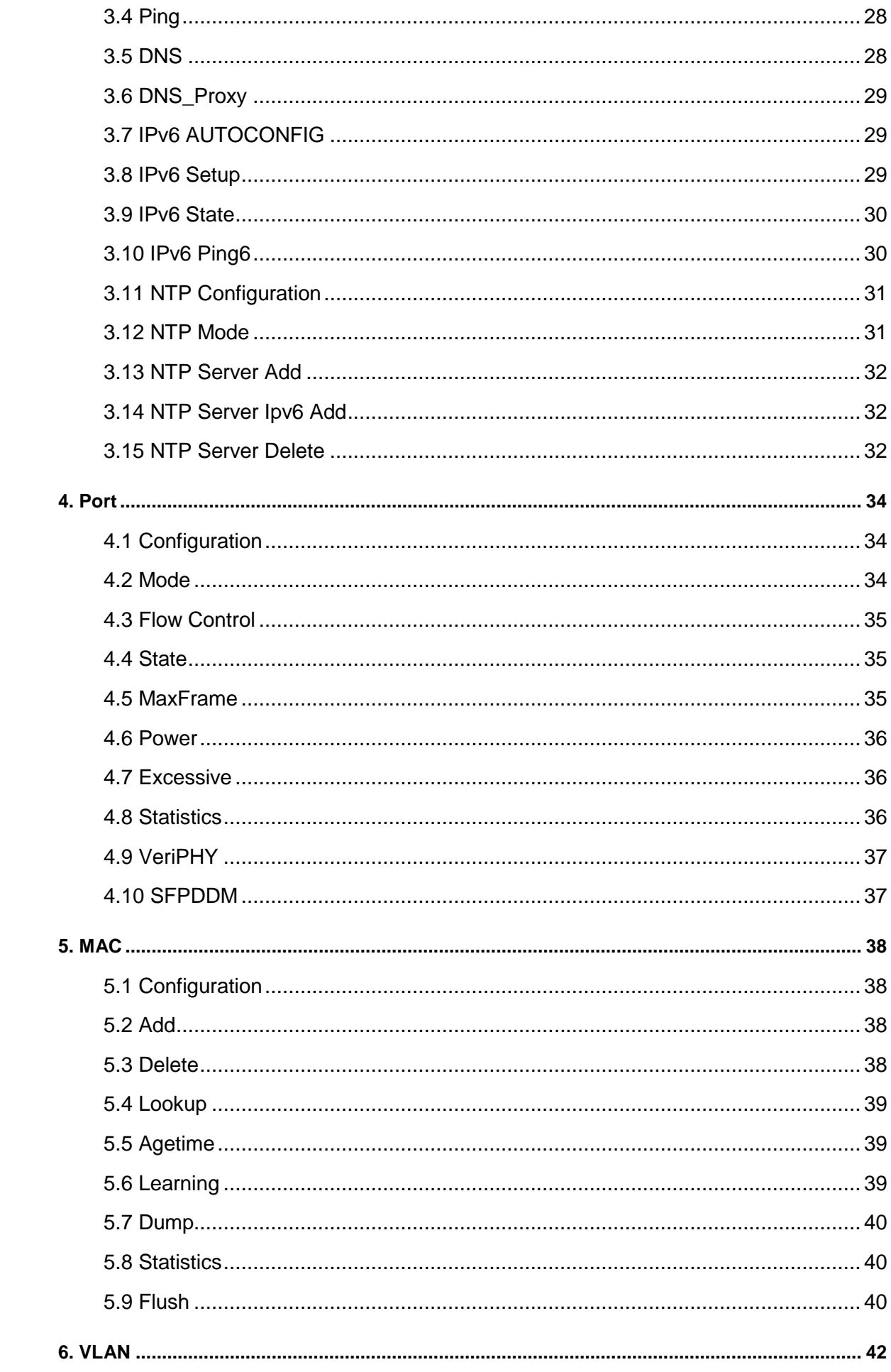

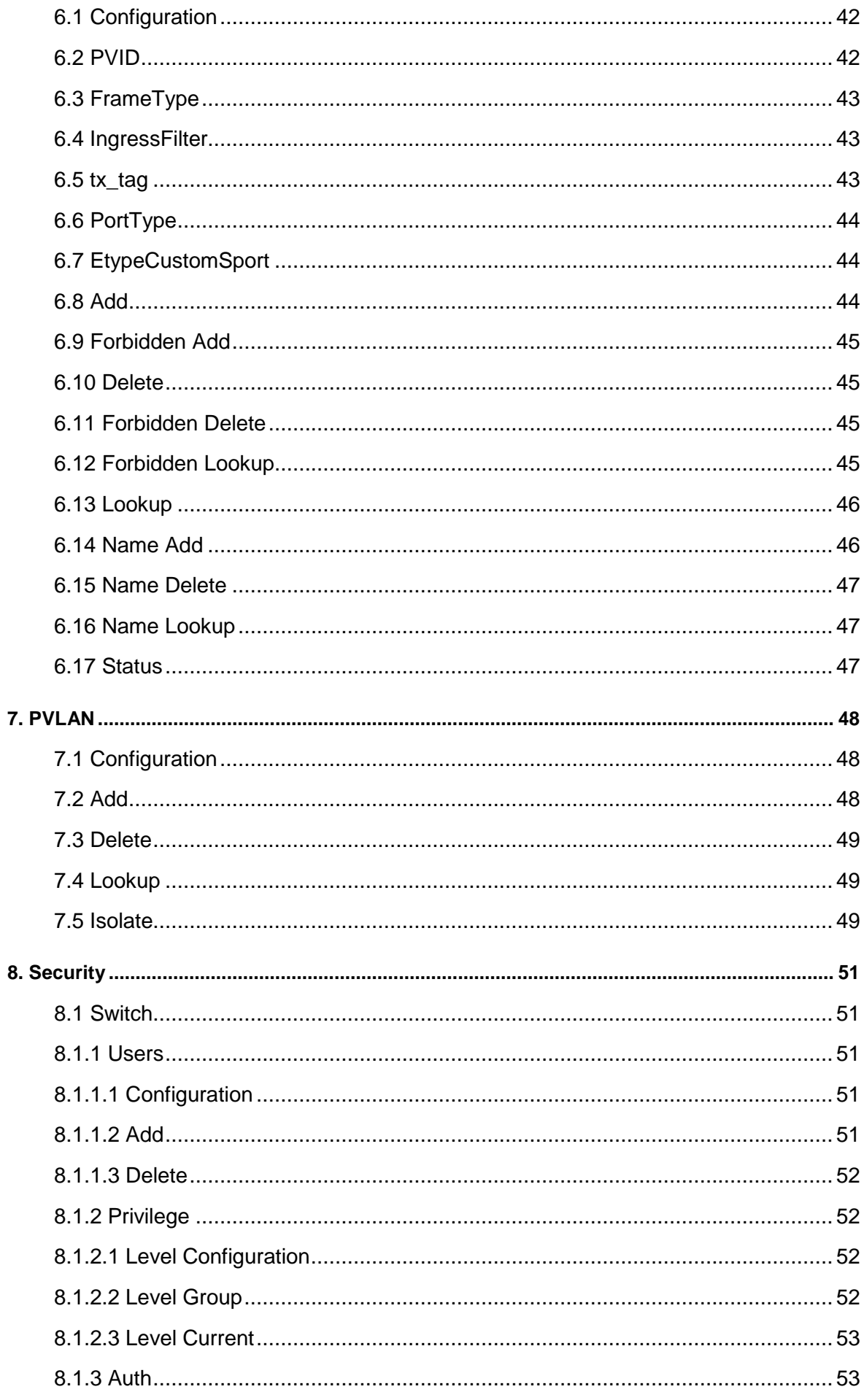

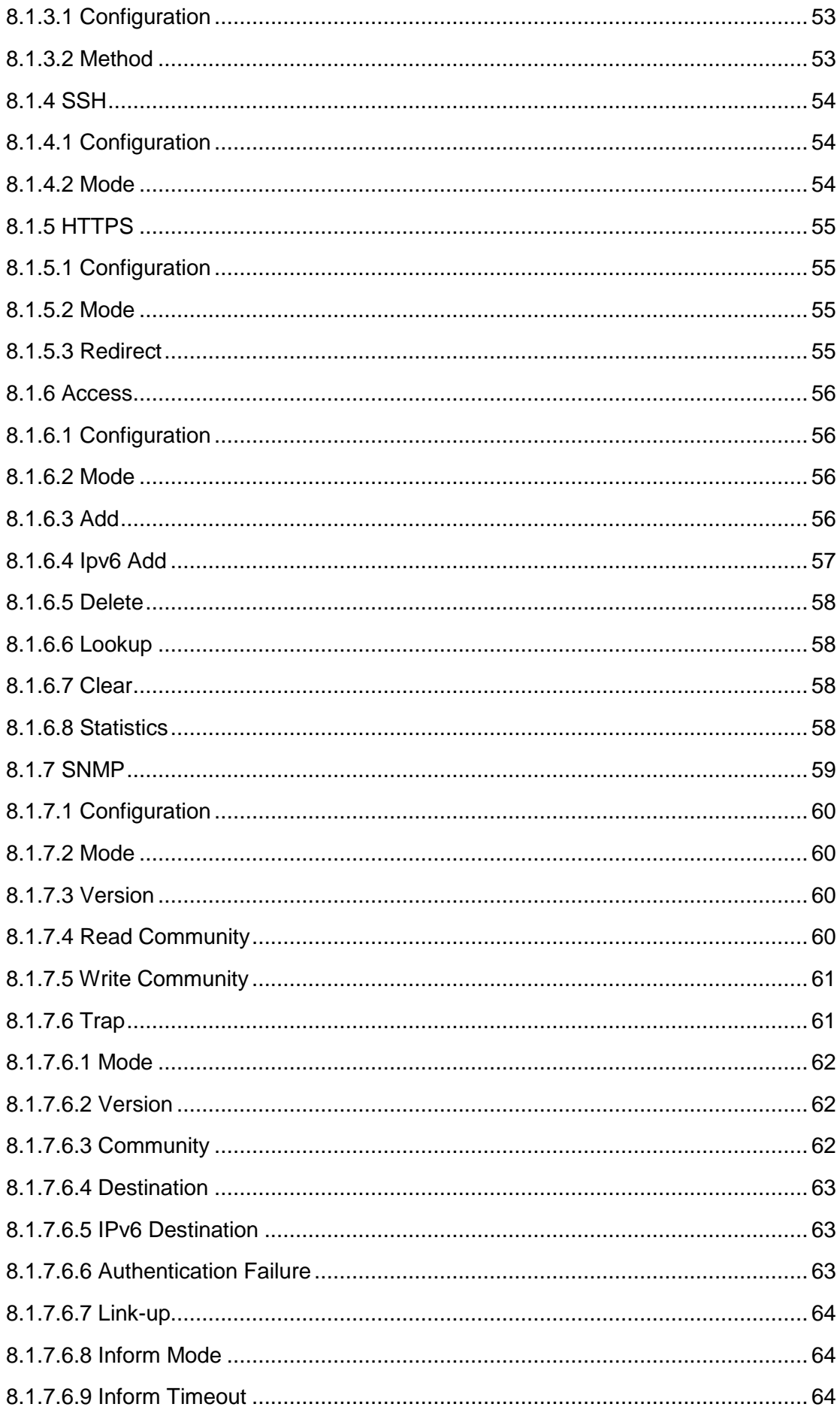

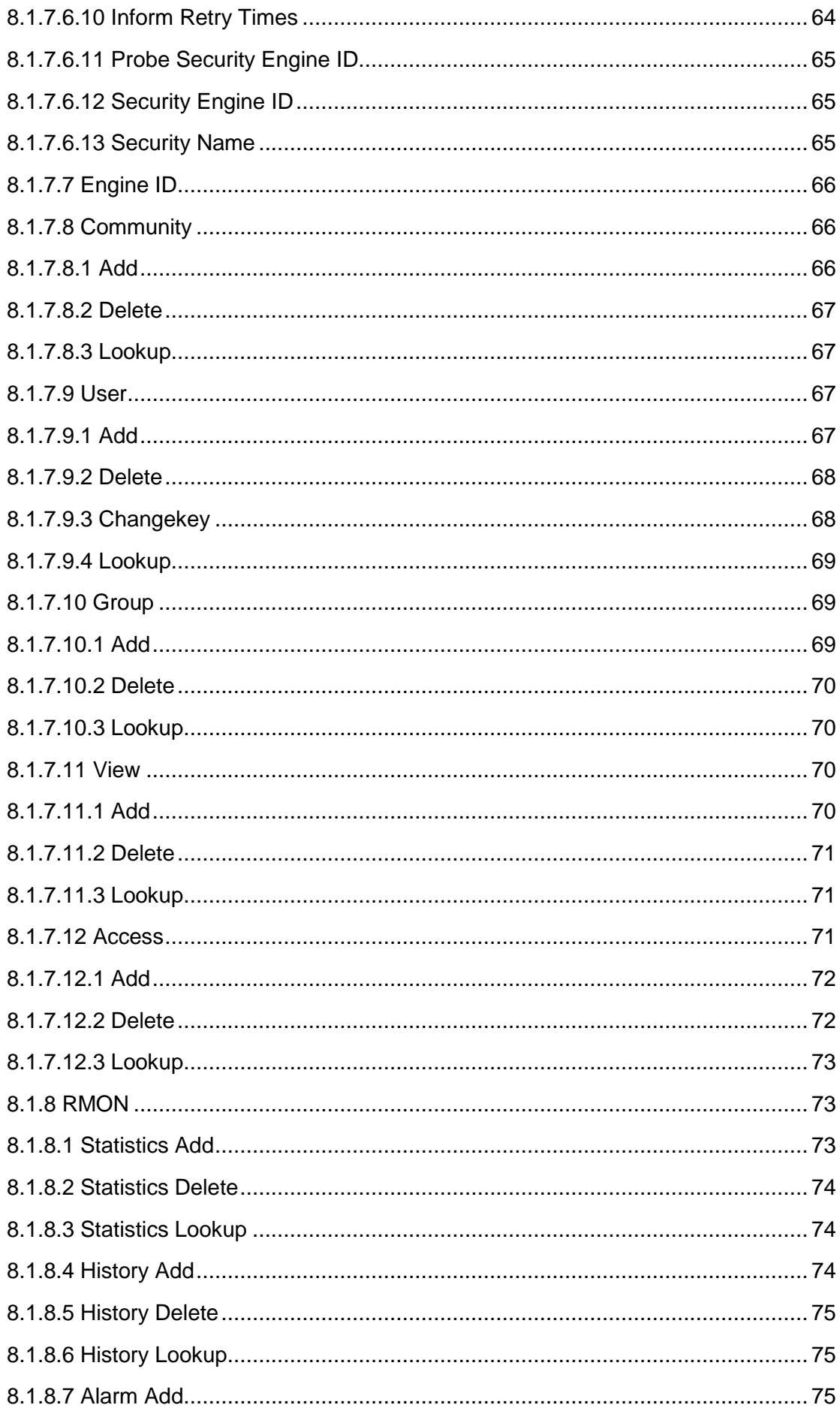

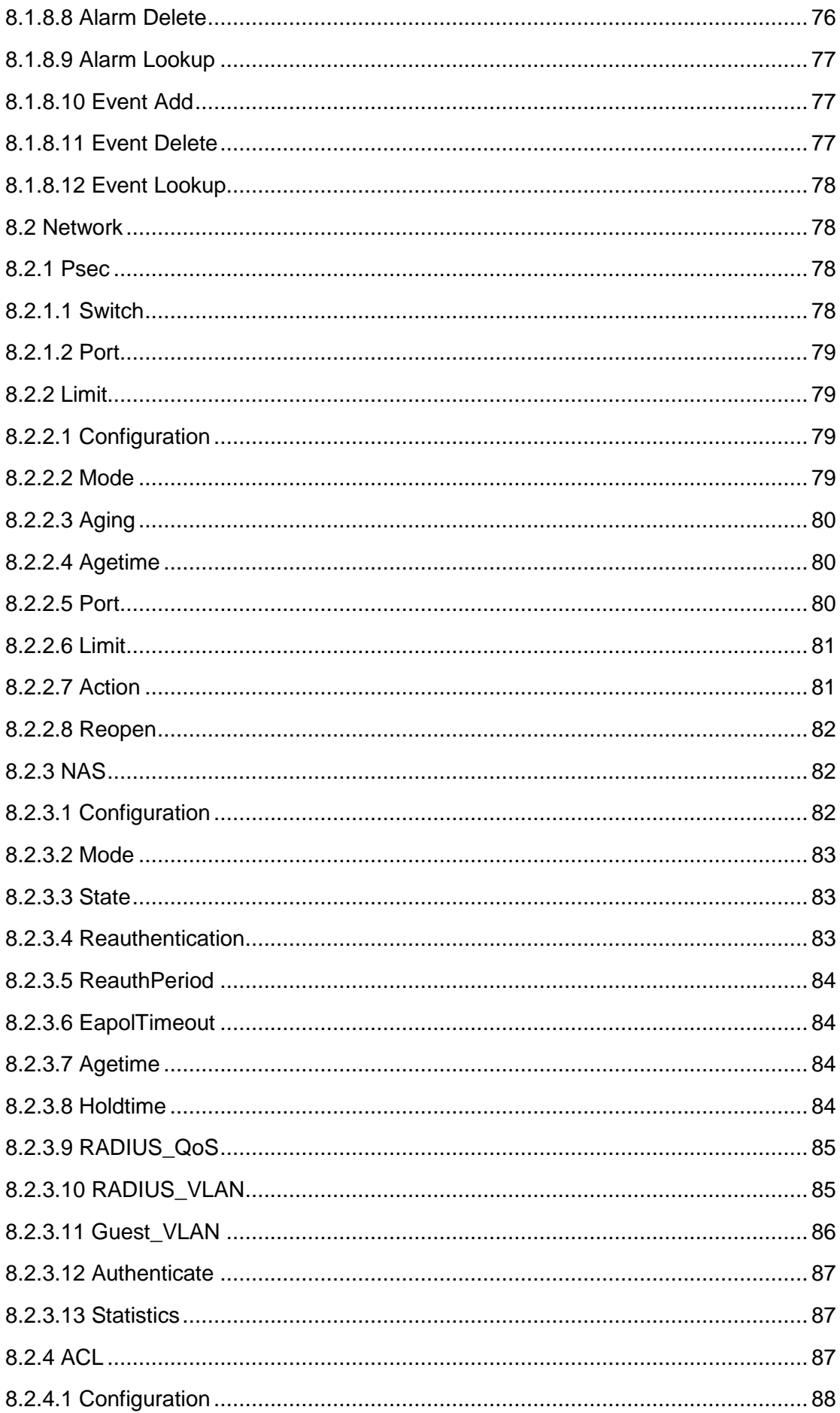

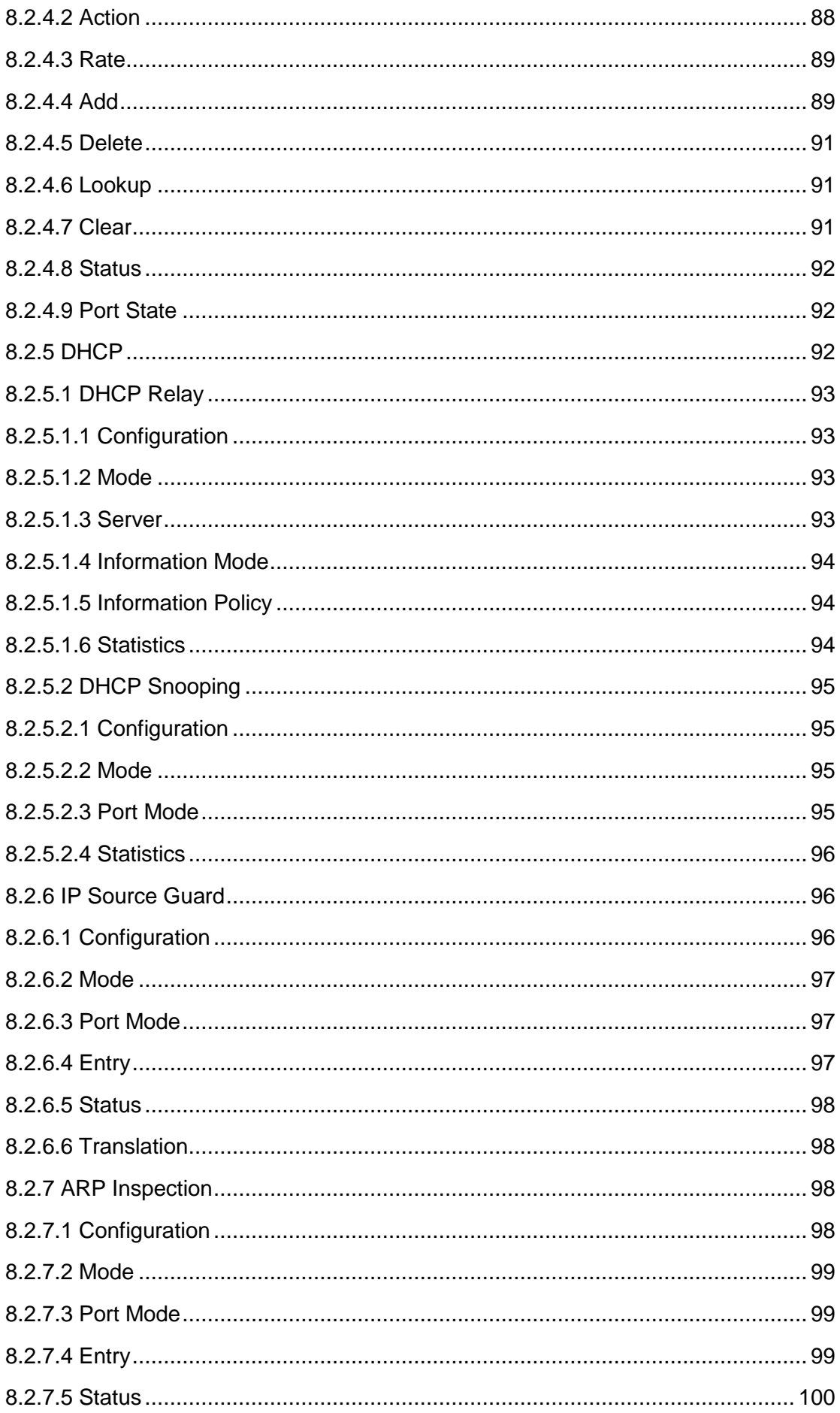

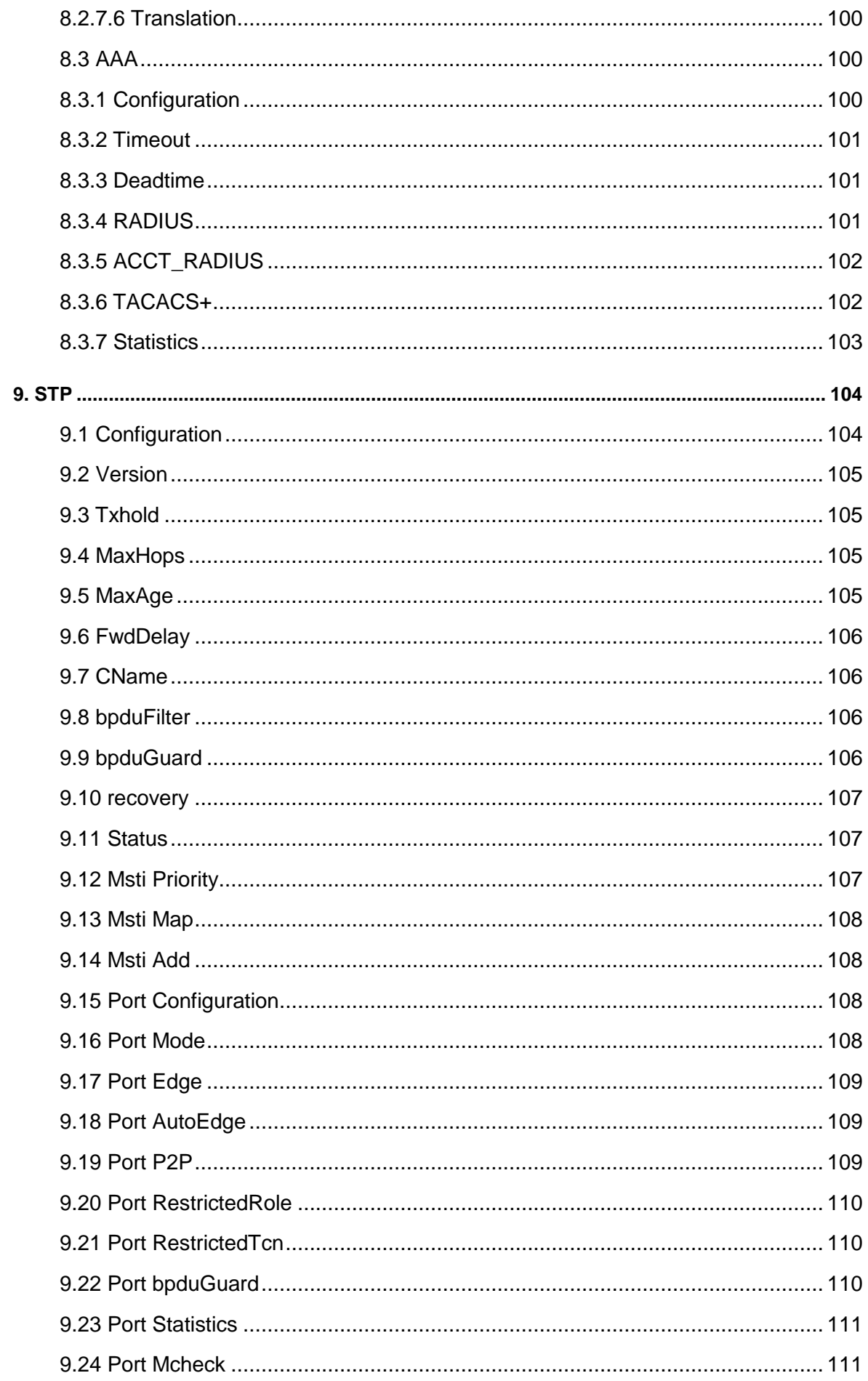

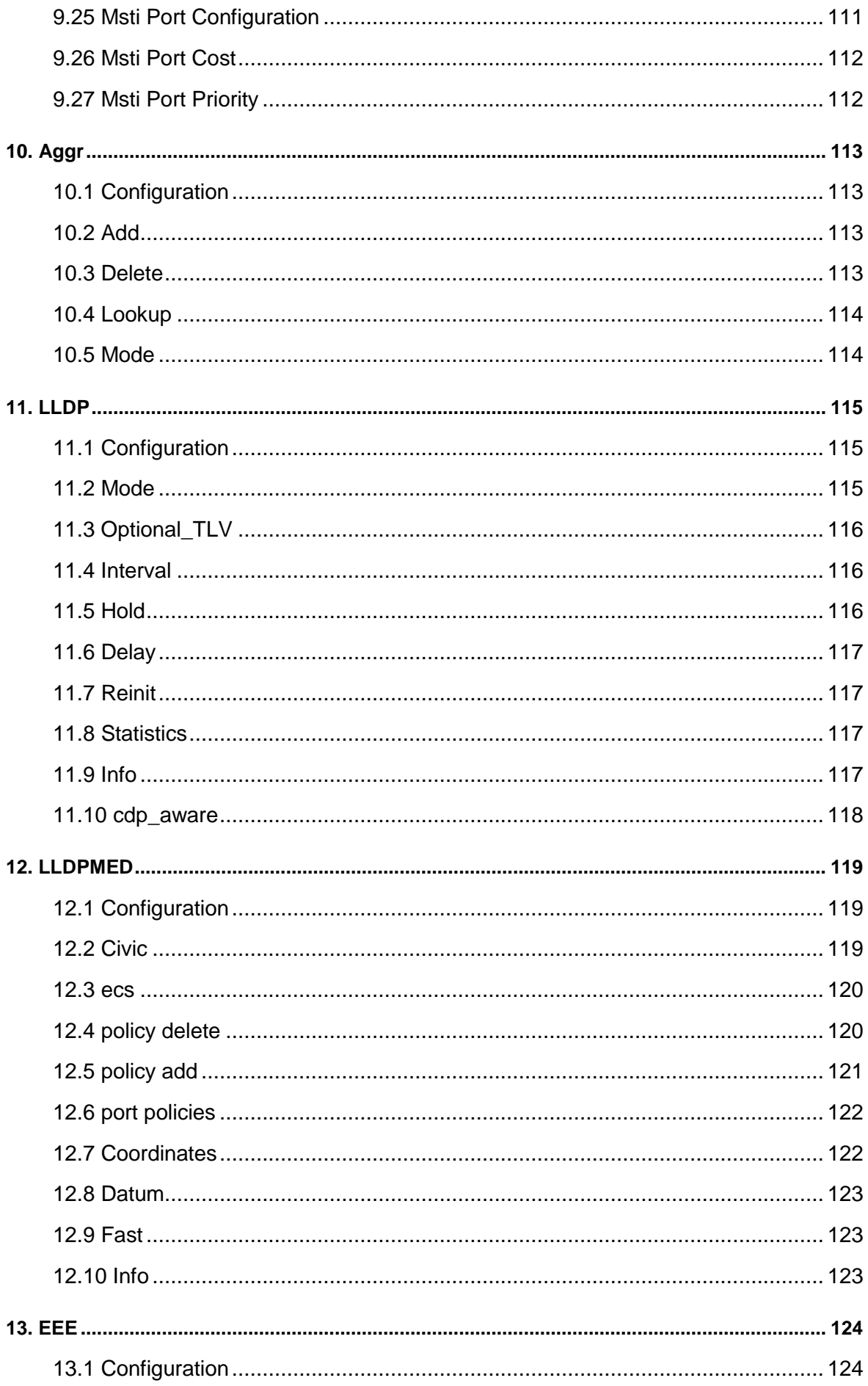

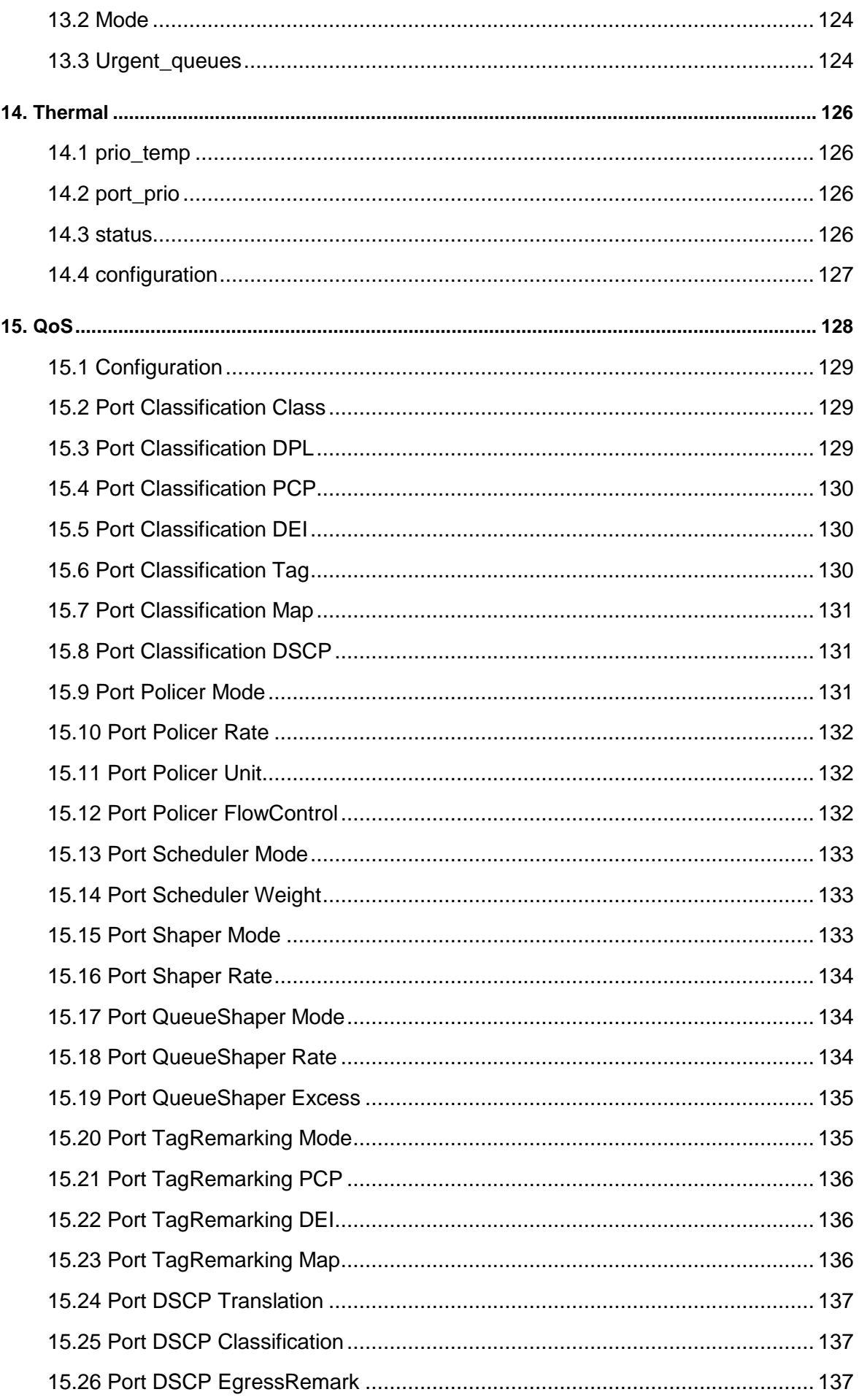

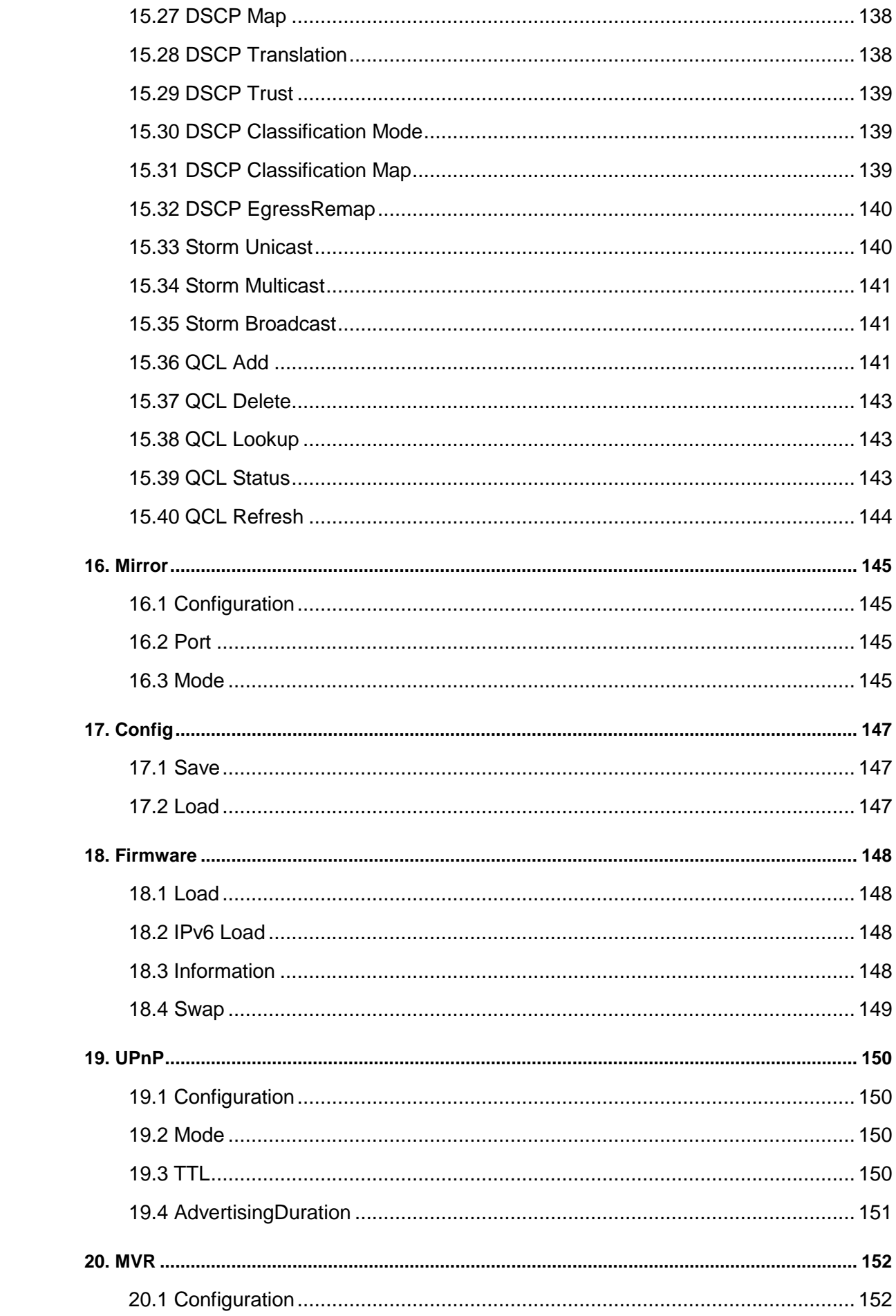

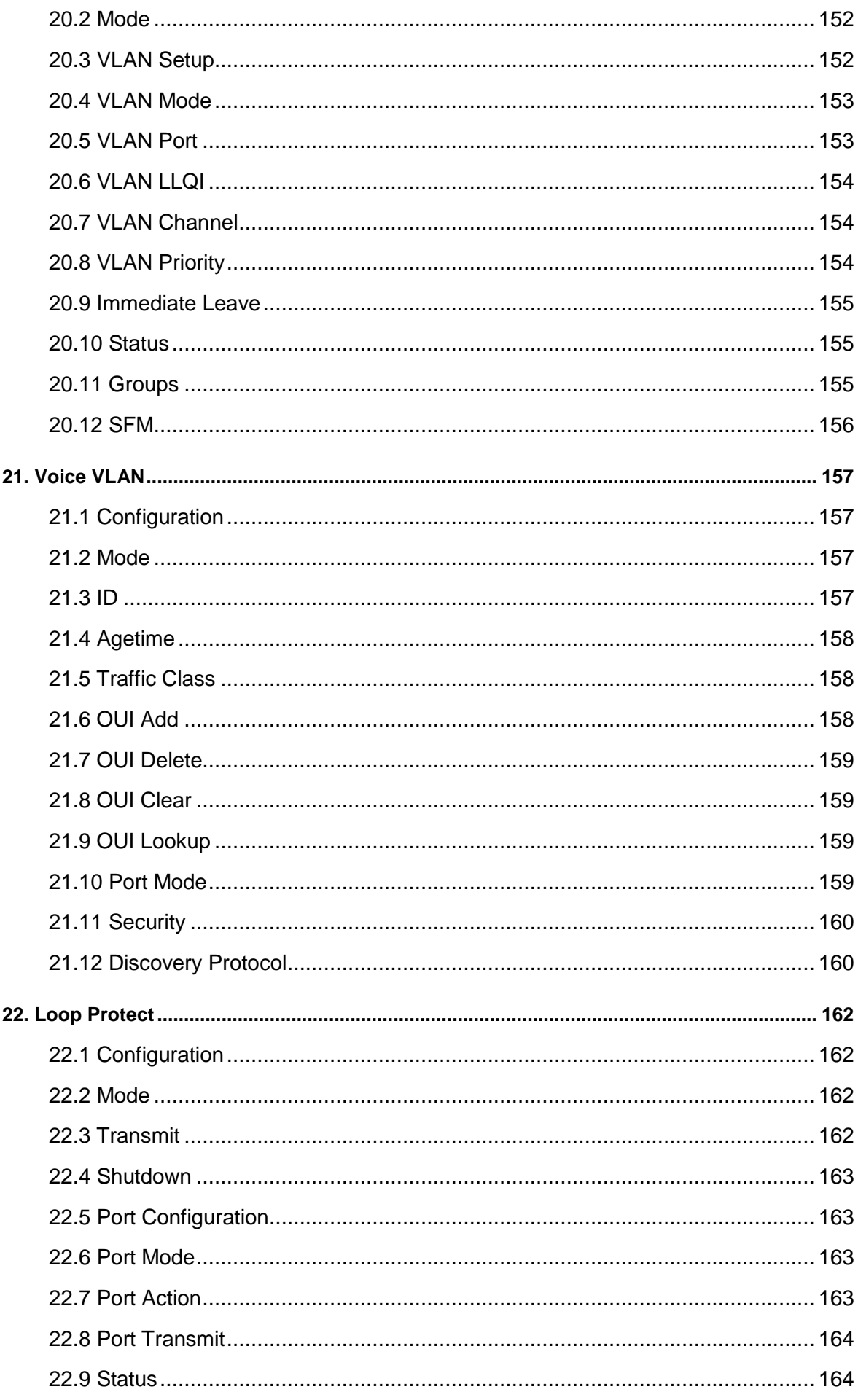

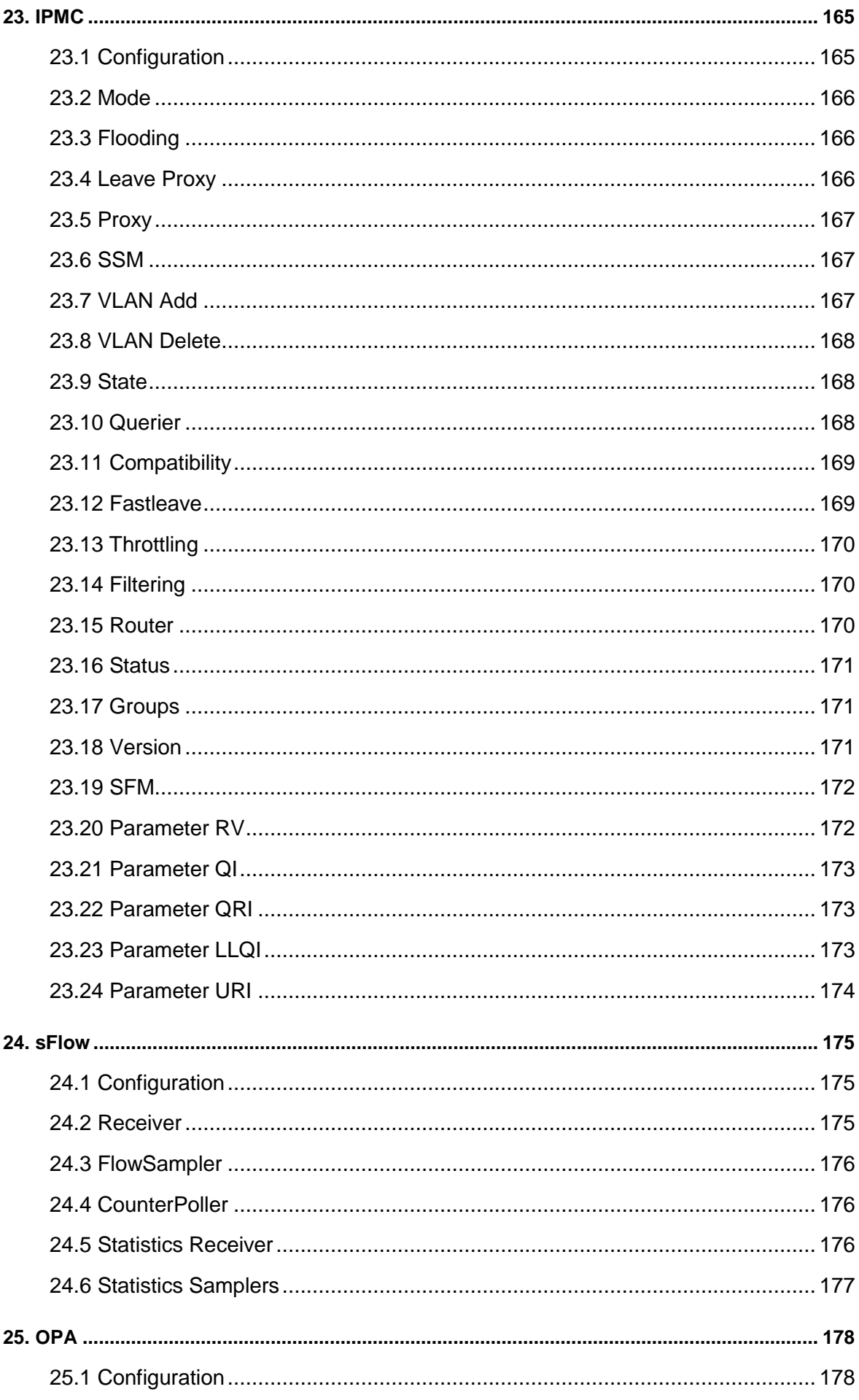

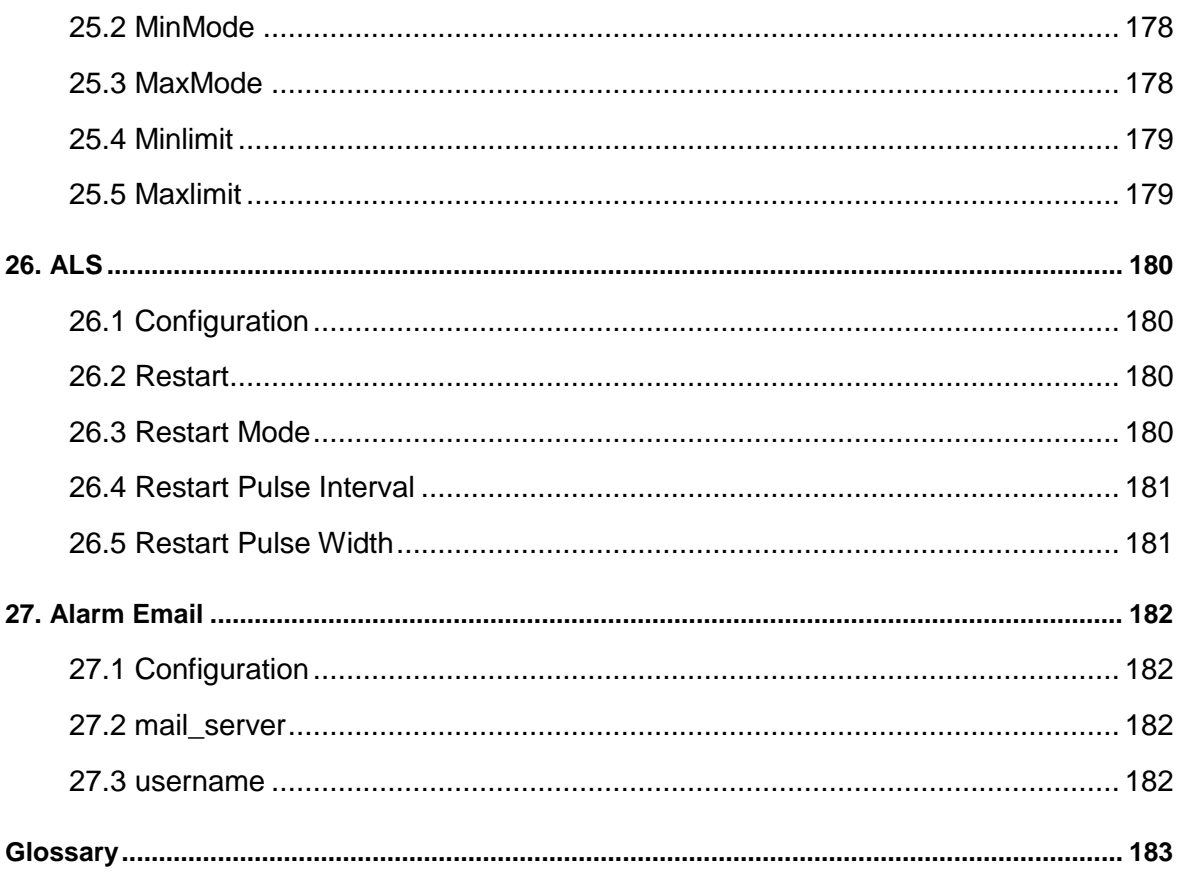

# <span id="page-17-0"></span>**1. General**

# <span id="page-17-1"></span>**1.1 Start your hyperterminal**

Message displayed after a successful connection:

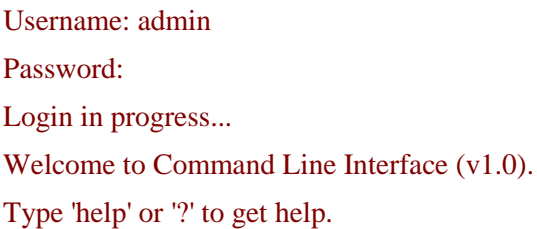

>

# <span id="page-17-2"></span>**1.2 General Commands**

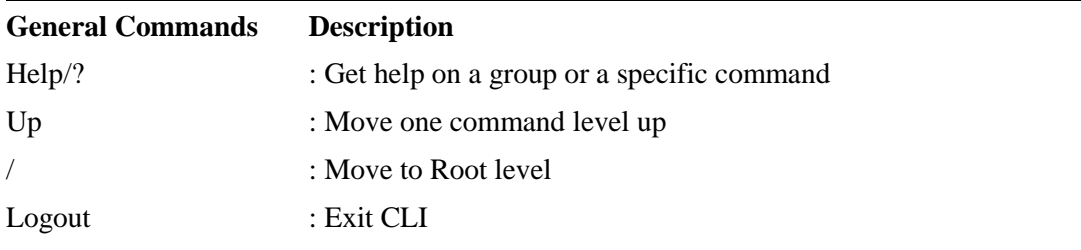

# <span id="page-17-3"></span>**1.3 Command Groups**

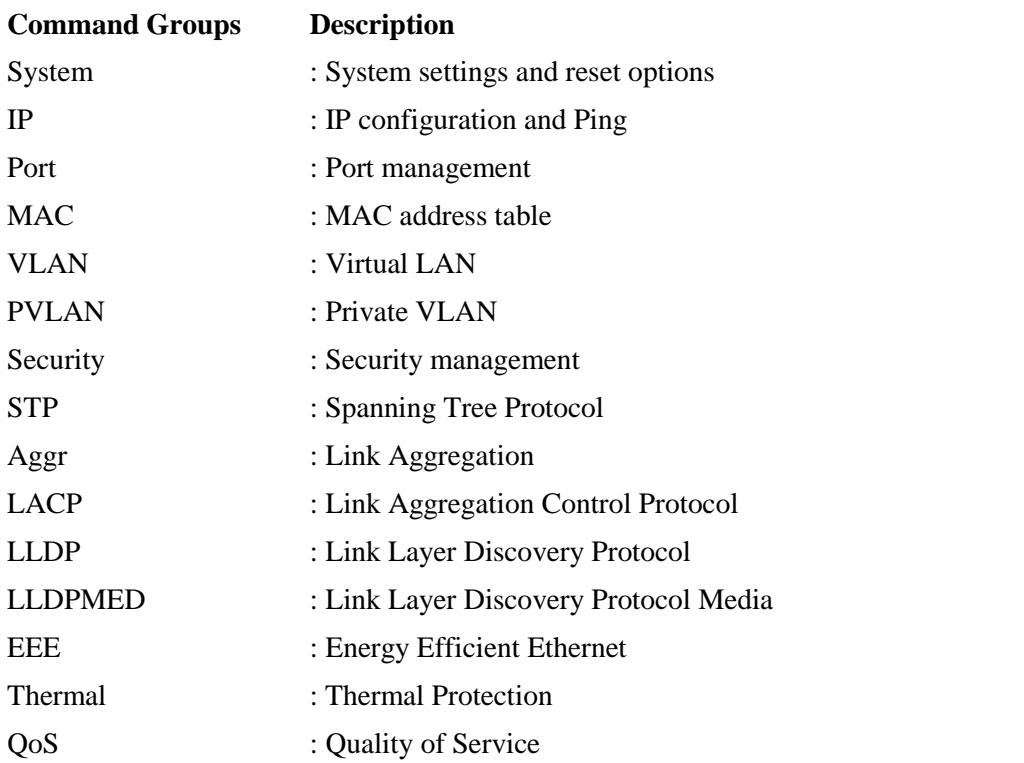

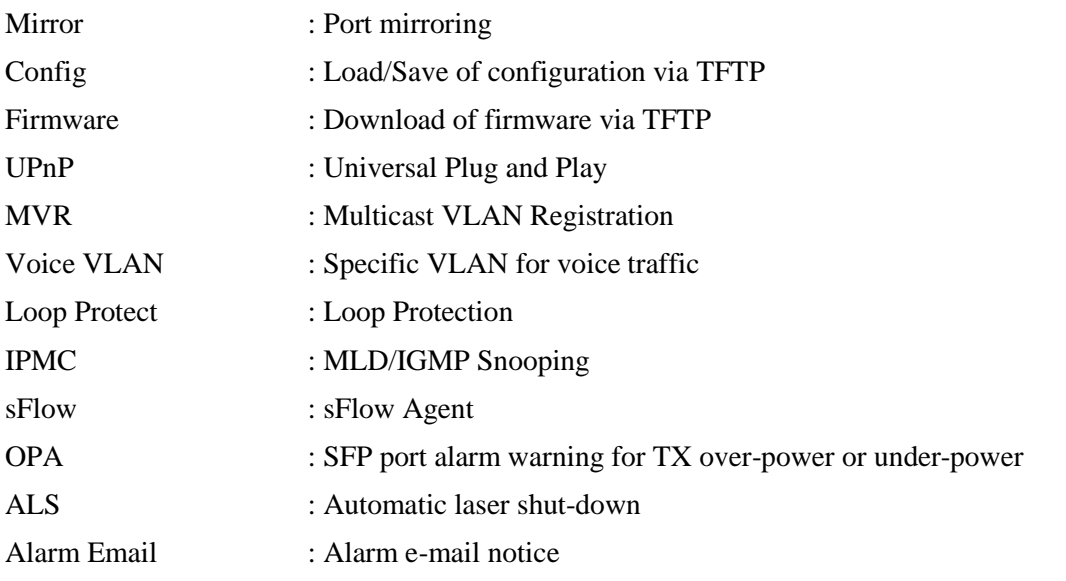

Type '<group>' to enter command group, e.g. 'port'.

Type '<group> ?' to get list of group commands, e.g. 'port ?'.

Type '<command> ?' to get help on a command, e.g. 'port mode ?'.

Commands may be abbreviated, e.g. 'po co' instead of 'port configuration'.

# <span id="page-19-0"></span>**2. System (System settings and reset options)**

#### **Available Commands**

System Configuration [all  $|$  (port <port\_list>)] System Log Configuration System Timezone Configuration System Version System Log Server Mode [enable|disable] System Name [<name>] System Timezone Offset [<offset>] System Contact [<contact>] System Log Server Address [<ip\_addr\_string>] System Timezone Acronym [<acronym>] System DST Configuration System Location [<location>] System Log Level [info|warning|error] System DST Mode [disable|recurring|non-recurring] System DST start <week> <day> <month> <date> <year> <hour> <minute> System Log Lookup [<log\_id>] [all|info|warning|error] System DST end <week> <day> <month> <date> <year> <hour> <minute> System Log Clear [all|info|warning|error] System Reboot System DST Offset [<dst\_offset>] System Restore Default [keep\_ip] System Load

# <span id="page-19-1"></span>**2.1 Configuration**

#### **Description:**

Show system configuration.

#### **Syntax:**

System Configuration [all  $|$  (port <port\_list>)]

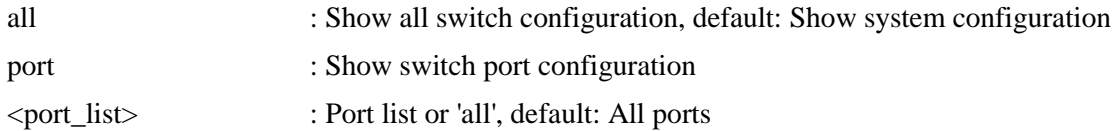

# <span id="page-20-0"></span>**2.2 Log Configuration**

# **Description:**

Show system log configuration.

# **Syntax:**

System Log Configuration

# <span id="page-20-1"></span>**2.3 Timezone Configuration**

**Description:** Show System Timezone configuration.

**Syntax:** System Timezone Configuration

# <span id="page-20-2"></span>**2.4 Version**

**Description:** Show system version information.

**Syntax:** System Version

# <span id="page-20-3"></span>**2.5 Log Server Mode**

**Description:** Set or show the system log server mode.

# **Syntax:**

System Log Server Mode [enable|disable]

## **Parameters:**

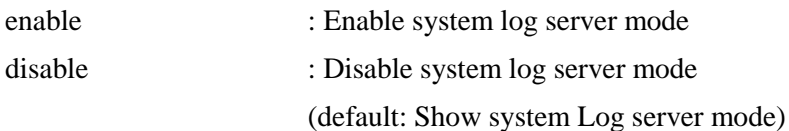

# <span id="page-20-4"></span>**2.6 Name**

### **Description:**

Set or show the system name.

### **Syntax:**

System Name [<name>]

#### **Parameters:**

<name> : System name string. (1-255) Use "" to clear the string. System name is a text string drawn from the alphabet (A-Za-z), digits  $(0-9)$ , minus sign  $(-)$ . No blank or space characters are permitted as part of a name. The first character must be an alpha character, and the first or last character must not be a minus sign.

# <span id="page-21-0"></span>**2.7 Timezone Offset**

#### **Description:**

Set or show the system timezone offset.

#### **Syntax:**

System Timezone Offset [<offset>]

#### **Parameters:**

<offset> : Time zone offset in minutes (-7200 to 7201) relative to UTC

# <span id="page-21-1"></span>**2.8 Contact**

**Description:** Set or show the system contact.

#### **Syntax:**

System Contact [<contact>]

#### **Parameters:**

<contact> : System contact string. (1-255)

Use "" to clear the string.

In CLI, No blank or space characters are permitted as part of a contact.

# <span id="page-21-2"></span>**2.9 Log Server Address**

### **Description:**

Show or set the system log server address.

### **Syntax:**

System Log Server Address [<ip\_addr\_string>]

### **Parameters:**

 $\langle \text{ip\_addr\_string} \rangle$  : IP host address (a.b.c.d) or a host name string

# <span id="page-22-0"></span>**2.10 Timezone Acronym**

### **Description:**

Set or show the system timezone acronym.

#### **Syntax:**

System Timezone Acronym [<acronym>]

#### **Parameters:**

<acronym> : Time zone acronym ( 0 - 16 characters )

# <span id="page-22-1"></span>**2.11 DST Configuration**

**Description:** Show Daylight Saving Time configuration.

### **Syntax:**

System DST Configuration

# <span id="page-22-2"></span>**2.12 Location**

# **Description:** Show the system location configuration.

### **Syntax:**

System Location [<location>]

## **Parameters:**

<location> : System location string. (1-255) Use "" to clear the string. In CLI, no blank or space characters are permitted as part of a location.

# <span id="page-22-3"></span>**2.13 Log Level**

**Description:**

Show or set the system log level.

It uses to determine what kind of message will send to syslog server.

#### **Syntax:**

System Log Level [info|warning|error]

#### **Parameters:**

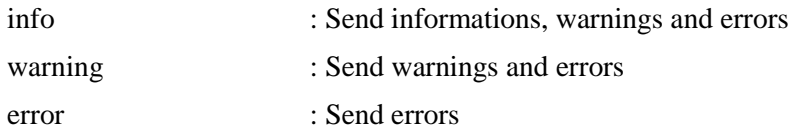

# <span id="page-23-0"></span>**2.14 DST Mode**

### **Description:**

Set or show the daylight saving time mode.

#### **Syntax:**

System DST Mode [disable|recurring|non-recurring]

#### **Parameters:**

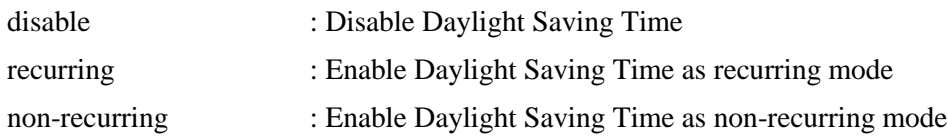

# <span id="page-23-1"></span>**2.15 DST start**

#### **Description:**

Set or show the daylight saving time start time settings

#### **Syntax:**

System DST start <week> <day> <month> <date> <year> <hour> <minute>

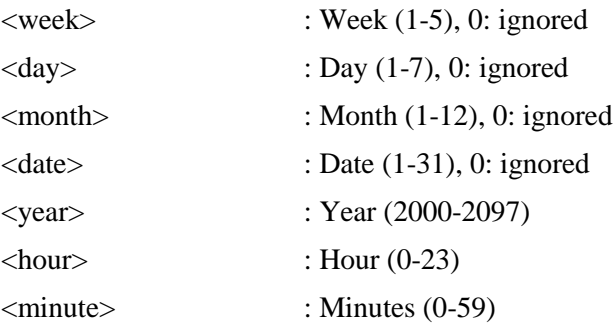

# <span id="page-24-0"></span>**2.16 Log Lookup**

# **Description:**

Show the system log.

## **Syntax:**

System Log Lookup [<log\_id>] [all|info|warning|error]

### **Parameters:**

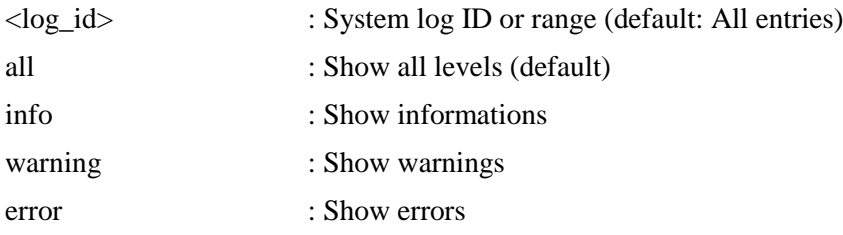

# <span id="page-24-1"></span>**2.17 DST end**

# **Description:**

Set or show the daylight saving time end time settings

### **Syntax:**

System DST end <week> <day> <month> <date> <year> <hour> <minute>

# **Parameters:**

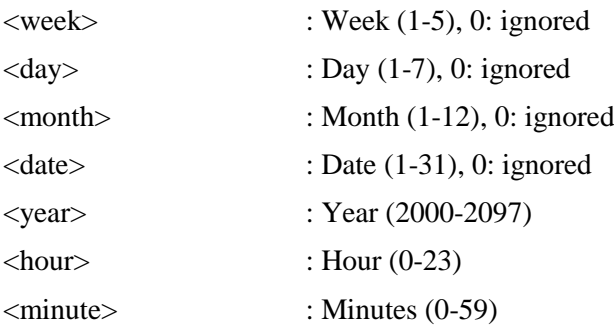

# <span id="page-24-2"></span>**2.18 Log Clear**

# **Description:**

Clear the system log.

# **Syntax:**

System Log Clear [all|info|warning|error]

### **Parameters:**

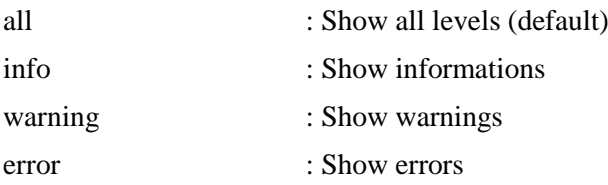

# <span id="page-25-0"></span>**2.19 Reboot**

**Description:** Reboot the system.

### **Syntax:**

System Reboot

# <span id="page-25-1"></span>**2.20 DST Offset**

Set or show the daylight saving time offset.

### **Syntax:**

System DST Offset [<dst\_offset>]

### **Parameters:**

<dst\_offset> : DST offset in minutes (1 to 1440)

# <span id="page-25-2"></span>**2.21 Restore Default**

**Description:** Restore factory default configuration.

**Syntax:**

System Restore Default [keep\_ip]

### **Parameters:**

keep\_ip : Keep <u>IP</u> configuration, default: Restore full configuration

# <span id="page-25-3"></span>**2.22 Load**

# **Description:**

Show current CPU load: 100ms, 1s and 10s running average (in percent, zero is idle).

### **Syntax:**

System Load

# <span id="page-26-0"></span>**3. IP**

#### **Available Commands:**

[IP C](#page-189-0)onfiguration IP [DHCP \[](#page-185-0)enable|disable] IP Setup [<ip\_addr>] [<ip\_mask>] [<ip\_router>] [<vid>] IP Ping <ip\_addr\_string> [(Length <ping\_length>)] [(Count <ping\_count>)] [(Inter val <ping\_interval>)] IP  $DNS$  [ $\langle ip\_addr \rangle$ ] IP DNS\_Proxy [enable|disable] IP [IPv6](#page-189-1) AUTOCONFIG [enable|disable] IP IPv6 Setup [<ipv6\_addr>] [<ipv6\_prefix>] [<ipv6\_router>] IP IPv6 State <ipv6\_addr> [enable|disable] IP IPv6 Ping6  $\langle$ ipv6\_addr> [(Length  $\langle$ ping\_length>)] [(Count  $\langle$ ping\_count>)] [(Inte rval <ping\_interval>)] IP [NTP C](#page-192-0)onfiguration IP NTP Mode [enable|disable] IP NTP Server Add <server\_index> <ip\_addr\_string> IP NTP Server Ipv6 Add <server\_index> <server\_ipv6> IP NTP Server Delete <server\_index>

# <span id="page-26-1"></span>**3.1 Configuration**

**Description:** Show IP configuration.

### **Syntax:**

IP Configuration

# <span id="page-26-2"></span>**3.2 DHCP**

# **Description:**

Set or show the [DHCP c](#page-185-1)lient mode.

# **Syntax:**

IP DHCP [enable|disable]

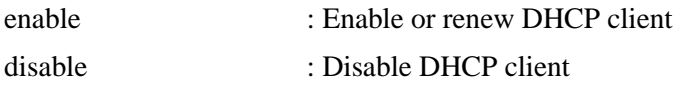

# <span id="page-27-0"></span>**3.3 Setup**

# **Description:**

Set or show the IP setup.

# **Syntax:**

IP Setup [<ip\_addr>] [<ip\_mask>] [<ip\_router>] [<vid>]

### **Parameters:**

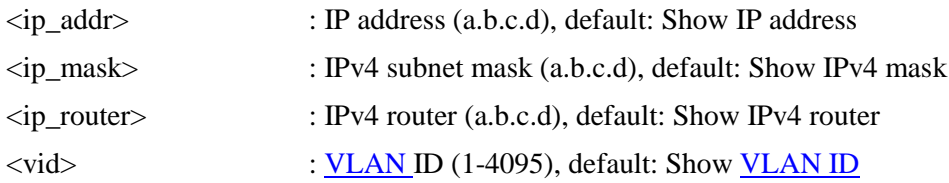

# <span id="page-27-1"></span>**3.4 Ping**

### **Description:**

Ping command

# **Syntax:**

IP [Ping <](#page-193-0)ip\_addr\_string> [(Length <ping\_length>)] [(Count <ping\_count>)] [(Inter val <ping\_interval>)]

### **Parameters:**

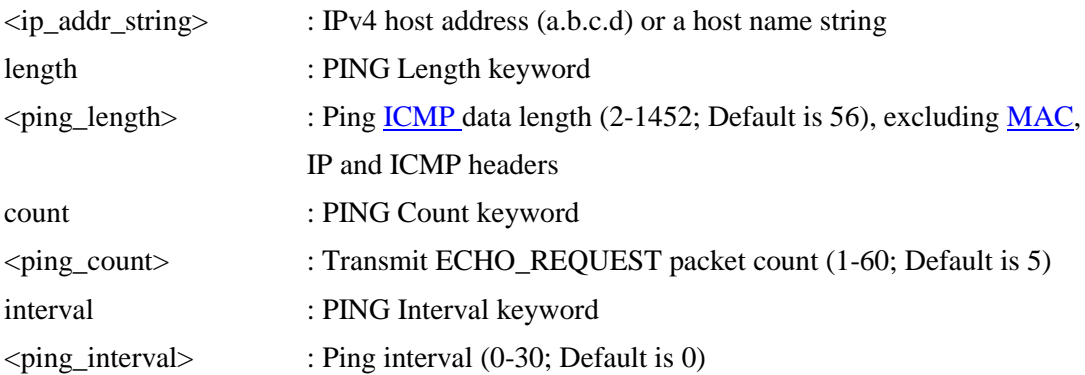

# <span id="page-27-2"></span>**3.5 DNS**

# **Description:**

Set or show the DNS server address.

# **Syntax:**

IP DNS [<ip\_addr>]

#### **Parameters:**

<ip\_addr> : IP address (a.b.c.d), default: Show IP address

# <span id="page-28-0"></span>**3.6 DNS\_Proxy**

# **Description:** Set or show the IP **DNS** Proxy mode.

**Syntax:** IP DNS\_Proxy [enable|disable]

## **Parameters:**

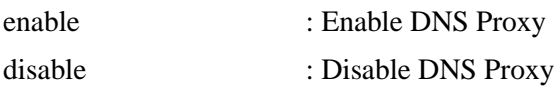

# <span id="page-28-1"></span>**3.7 IPv6 AUTOCONFIG**

#### **Description:**

Set or show the **IPv6** AUTOCONFIG mode.

**Syntax:** IP IPv6 AUTOCONFIG [enable|disable]

### **Parameters:**

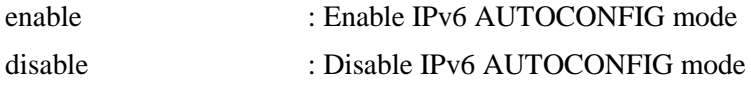

# <span id="page-28-2"></span>**3.8 IPv6 Setup**

## **Description:**

Set or show **IPv6** address

## **Syntax:**

IP IPv6 Setup [<ipv6\_addr>] [<ipv6\_prefix>] [<ipv6\_router>]

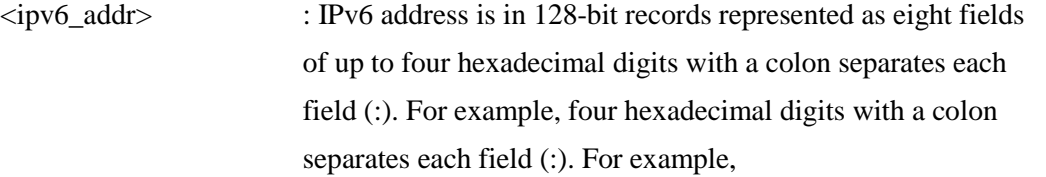

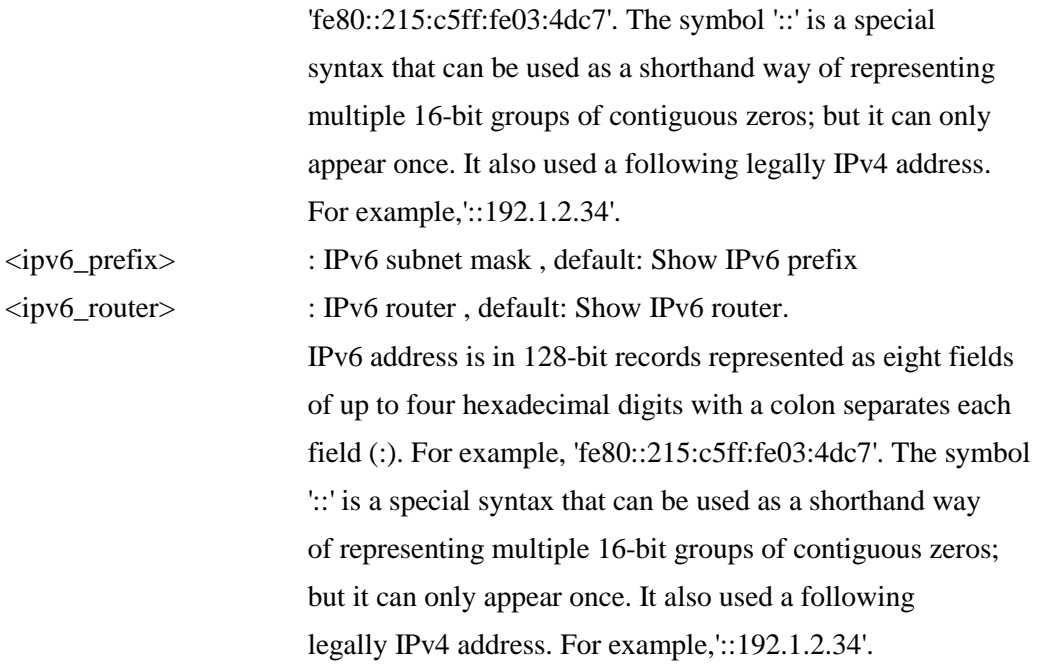

# <span id="page-29-0"></span>**3.9 IPv6 State**

**Description:**

Set or show the IPv6 Interface operational state.

# **Syntax:**

IP IPv6 State <ipv6\_addr> [enable|disable]

### **Parameters:**

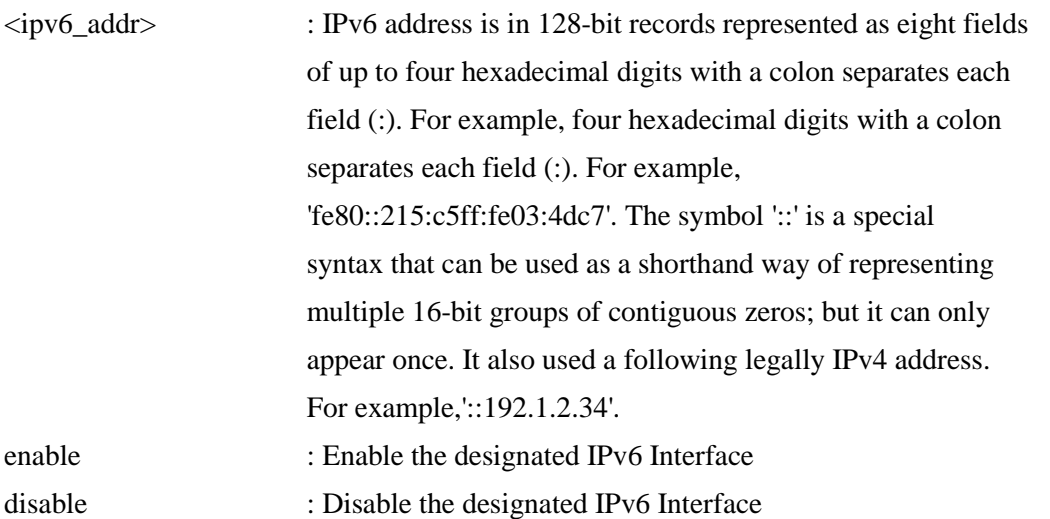

# <span id="page-29-1"></span>**3.10 IPv6 Ping6**

# **Description:**

Ping command for IPv6 device.

### **Syntax:**

IP IPv6 Ping6 <ipv6\_addr> [(Length <ping\_length>)] [(Count <ping\_count>)] [(Inte rval <ping\_interval>)]

#### **Parameters:**

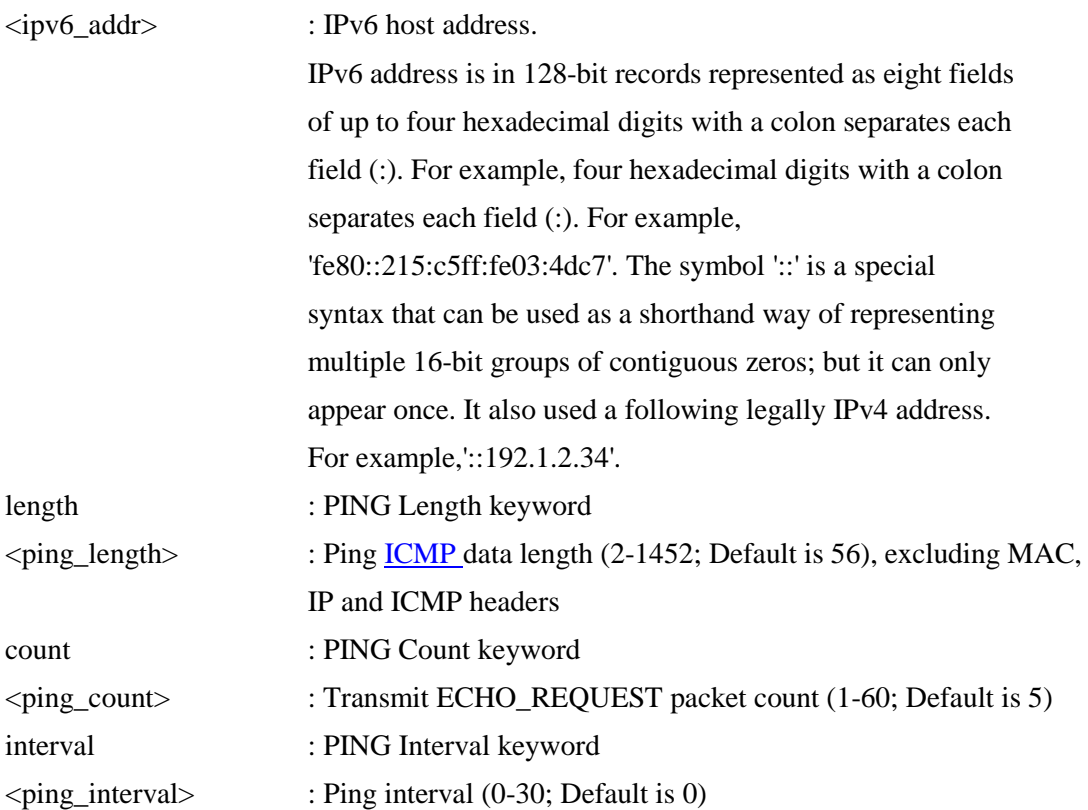

# <span id="page-30-0"></span>**3.11 NTP Configuration**

**Description:** Show [NTP c](#page-192-0)onfiguration.

**Syntax:** IP NTP Configuration

# <span id="page-30-1"></span>**3.12 NTP Mode**

**Description:** Set or show the NTP mode.

# **Syntax:**

IP NTP Mode [enable|disable]

#### **Parameters:**

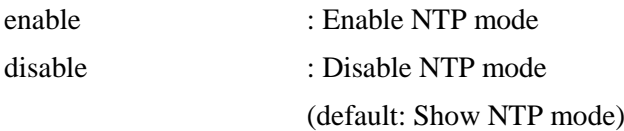

# <span id="page-31-0"></span>**3.13 NTP Server Add**

# **Description:**

Add NTP server entry.

## **Syntax:**

IP NTP Server Add <server\_index> <ip\_addr\_string>

### **Parameters:**

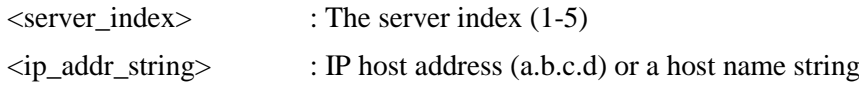

# <span id="page-31-1"></span>**3.14 NTP Server Ipv6 Add**

## **Description:**

Add NTP server IPv6 entry.

# **Syntax:**

IP NTP Server Ipv6 Add <server\_index> <server\_ipv6>

# **Parameters:**

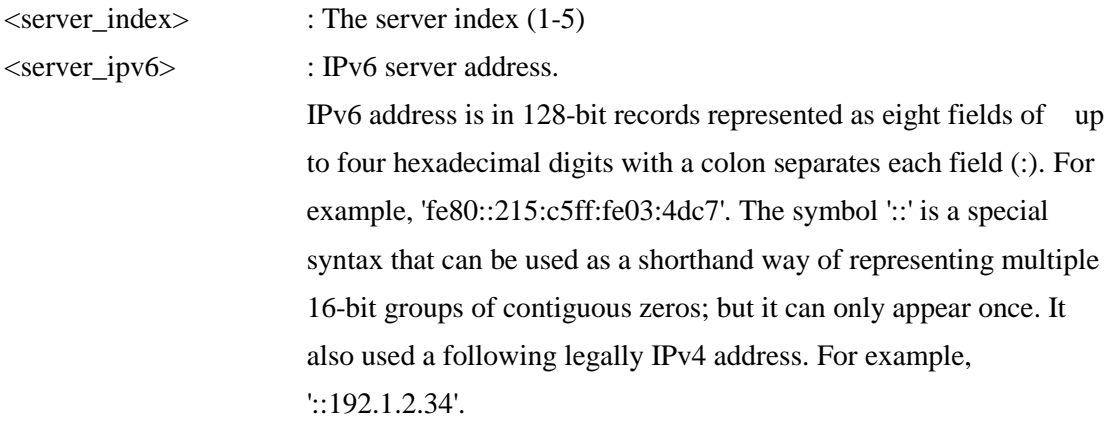

# <span id="page-31-2"></span>**3.15 NTP Server Delete**

### **Description:**

Delete NTP server entry.

# **Syntax:**

IP NTP Server Delete <server\_index>

#### **Parameters:**

<server\_index> : The server index (1-5)

# <span id="page-33-0"></span>**4. Port**

### **Available Commands:**

Port Configuration [<port\_list>] [up|down] Port Mode [<port\_list>] [auto|10hdx|10fdx|100hdx|100fdx|1000fdx|sfp\_auto\_ams] Port Flow Control [<port\_list>] [enable|disable] Port State [<port\_list>] [enable|disable] Port MaxFrame [<port\_list>] [<max\_frame>] Port Power [<port\_list>] [enable|disable|actiphy|dynamic] Port Excessive [<port\_list>] [discard|restart] Port Statistics [<port\_list>] [<command>] [up|down] Port VeriPHY [<port\_list>] Port SFPDDM [<port\_list>]

# <span id="page-33-1"></span>**4.1 Configuration**

**Description:** Show port configuration.

# **Syntax:**

Port Configuration [<port\_list>] [up|down]

# **Parameters:**

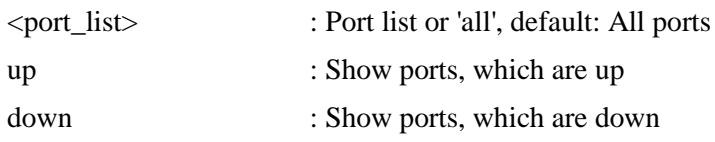

# <span id="page-33-2"></span>**4.2 Mode**

### **Description:**

Set or show the port speed and duplex mode.

### **Syntax:**

Port Mode [<port\_list>] [auto|10hdx|10fdx|100hdx|100fdx|1000fdx|sfp\_auto\_ams]

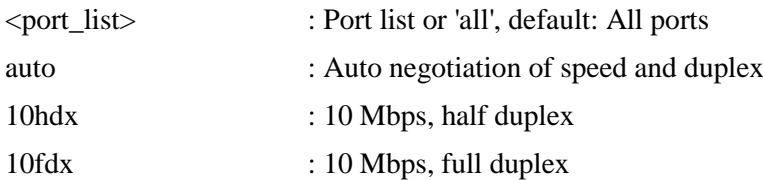

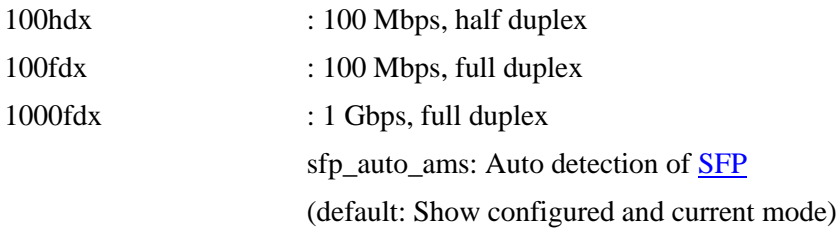

# <span id="page-34-0"></span>**4.3 Flow Control**

## **Description:**

Set or show the port flow control mode.

# **Syntax:**

Port Flow Control [<port\_list>] [enable|disable]

#### **Parameters:**

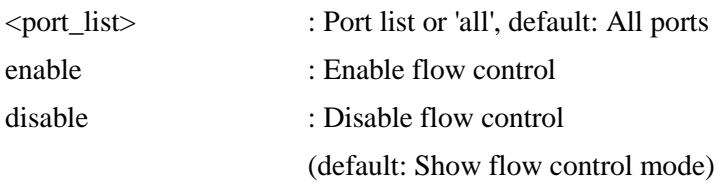

# <span id="page-34-1"></span>**4.4 State**

# **Description:**

Set or show the port administrative state.

### **Syntax:**

Port State [<port\_list>] [enable|disable]

# **Parameters:**

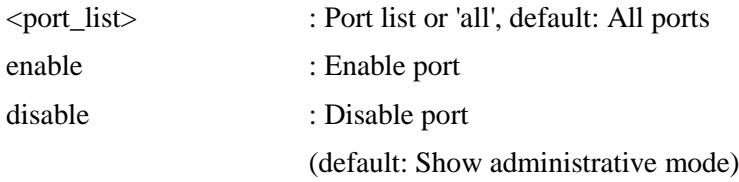

# <span id="page-34-2"></span>**4.5 MaxFrame**

# **Description:**

Set or show the port maximum frame size.

### **Syntax:**

Port MaxFrame [<port\_list>] [<max\_frame>]

### **Parameters:**

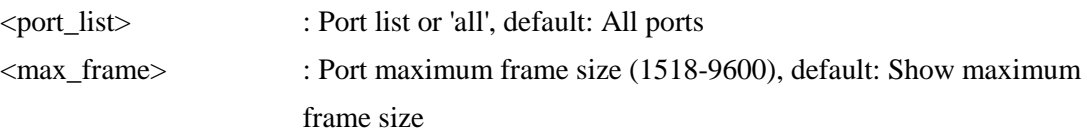

# <span id="page-35-0"></span>**4.6 Power**

**Description:**

Set or show the port PHY power mode.

### **Syntax:**

Port Power [<port\_list>] [enable|disable|actiphy|dynamic]

#### **Parameters:**

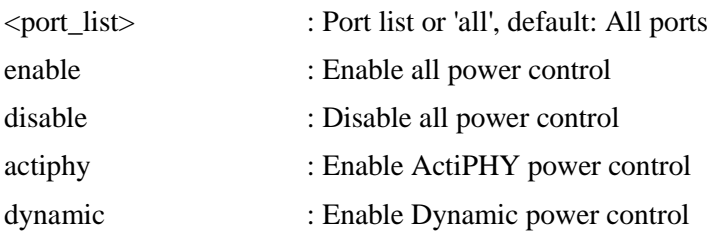

# <span id="page-35-1"></span>**4.7 Excessive**

# **Description:**

Set or show the port excessive collision mode.

### **Syntax:**

Port Excessive [<port\_list>] [discard|restart]

### **Parameters:**

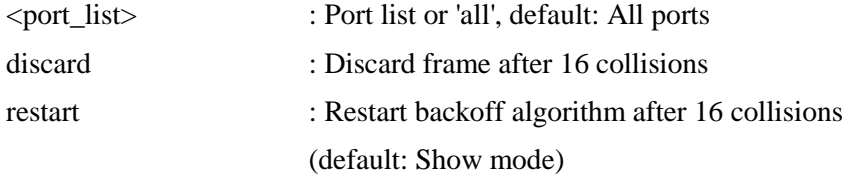

# <span id="page-35-2"></span>**4.8 Statistics**

### **Description:**

Show port statistics.

# **Syntax:**
Port Statistics [<port\_list>] [<command>] [up|down]

### **Parameters:**

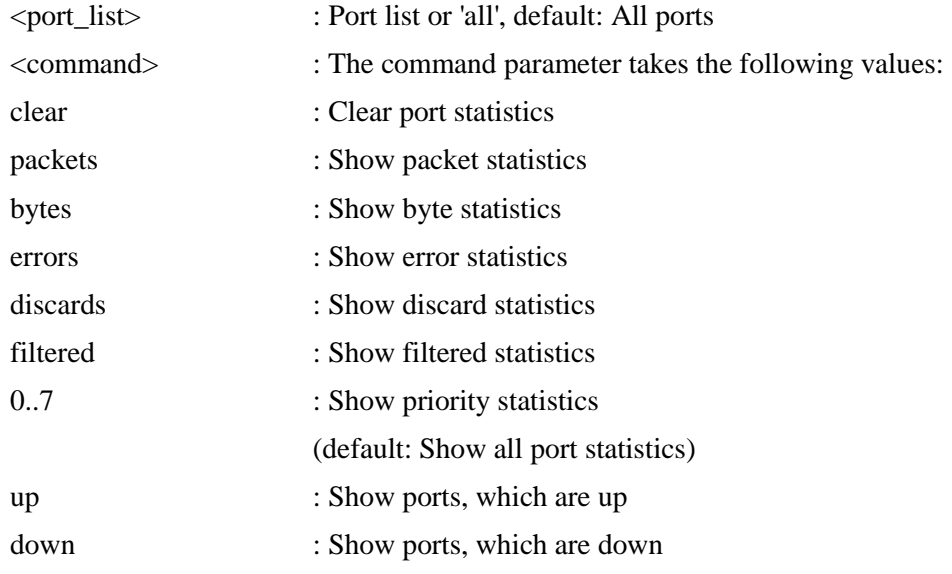

### **4.9 VeriPHY**

**Description:** Run cable diagnostics.

### **Syntax:**

Port VeriPHY [<port\_list>]

### **Parameters:**

<port\_list> : Port list or 'all', default: All ports

### **4.10 SFPDDM**

#### **Description:**

Show **SFP** with Digital Diagnostic Monitoring [\(DDM\)](#page-184-0)..

### **Syntax:**

Port SFPDDM [<port\_list>]

### **Parameters:**

<port\_list> : Port list or 'all', default: All ports

## **5. MAC**

### **Available Commands:**

MAC Configuration [<port\_list>] MAC Add <mac\_addr> <port\_list> [<vid>] MAC Delete <mac\_addr> [<vid>] MAC Lookup <mac\_addr> [<vid>] MAC Agetime [<age\_time>] MAC Learning [<port\_list>] [auto|disable|secure] MAC Dump [<mac\_max>] [<mac\_addr>] [<vid>] MAC Statistics [<port\_list>] MAC Flush

## **5.1 Configuration**

### **Description:**

Show MAC address table configuration.

### **Syntax:**

MAC Configuration [<port\_list>]

### **Parameters:**

<port\_list> : Port list or 'all', default: All ports

### **5.2 Add**

**Description:** Add MAC address table entry.

### **Syntax:**

MAC Add <mac\_addr> <port\_list> [<vid>]

### **Parameters:**

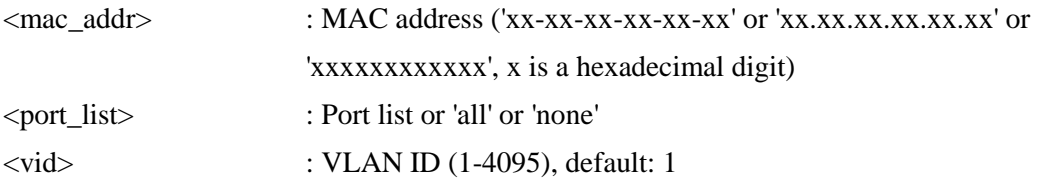

## **5.3 Delete**

**Description:**

Delete MAC address entry.

### **Syntax:**

MAC Delete <mac\_addr> [<vid>]

### **Parameters:**

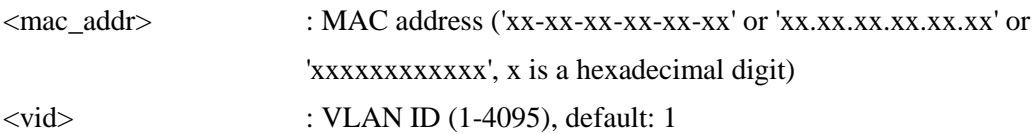

## **5.4 Lookup**

### **Description:**

Lookup MAC address entry.

### **Syntax:**

MAC Lookup <mac\_addr> [<vid>]

### **Parameters:**

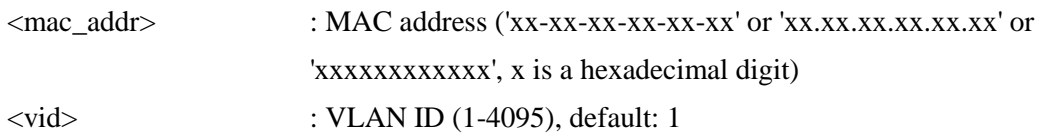

## **5.5 Agetime**

**Description:** Lookup MAC address entry.

**Syntax:** MAC Lookup <mac\_addr> [<vid>]

### **Parameters:**

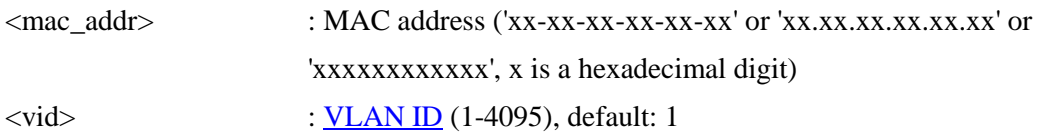

## **5.6 Learning**

### **Description:**

Set or show the port learn mode.

#### **Syntax:**

MAC Learning [<port\_list>] [auto|disable|secure]

#### **Parameters:**

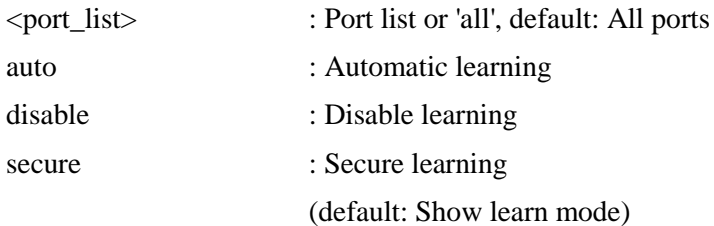

## **5.7 Dump**

### **Description:**

Show sorted list of MAC address entries.

### **Syntax:**

MAC Dump [<mac\_max>] [<mac\_addr>] [<vid>]

### **Parameters:**

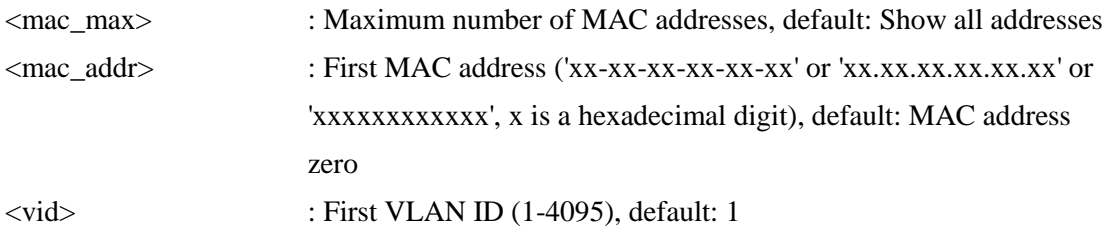

### **5.8 Statistics**

**Description:** Show MAC address table statistics.

**Syntax:** MAC Statistics [<port\_list>]

### **Parameters:**

Pport\_list> : Port list or 'all', default: All ports

### **5.9 Flush**

### **Description:**

Flush all learned entries.

### **Syntax:**

MAC Flush

## **6. VLAN**

#### **Available Commands:**

VLAN Configuration [<port\_list>] VLAN PVID [<port\_list>] [<vid>|none] VLAN FrameType [<port\_list>] [all|tagged|untagged] VLAN IngressFilter [<port\_list>] [enable|disable] VLAN tx\_tag [<port\_list>] [untag\_pvid|untag\_all|tag\_all] VLAN PortType [<port\_list>] [unaware|c-port|s-port|s-custom-port] VLAN EtypeCustomSport [<etype>] VLAN Add <vid>|<name> [<ports\_list>] VLAN Forbidden Add <vid>|<name> [<port\_list>] VLAN Delete <vid>|<name> VLAN Forbidden Delete <vid>|<name> VLAN Forbidden Lookup [<vid>] [(name <name>)] VLAN Lookup [<vid>] [(name <name>)] [combined|static|nas|mvr|voice\_vlan|all] VLAN Name Add <name> <vid> VLAN Name Delete <name> VLAN Name Lookup [<name>] VLAN Status [<port\_list>] [combined|static|nas|mvr|voice\_vlan|mstp|vcl|all|conflicts]

### **6.1 Configuration**

**Description:** Show [VLAN c](#page-201-1)onfiguration.

### **Syntax:**

VLAN Configuration [<port\_list>]

### **Parameters:**

<port\_list> : Port list or 'all', default: All ports

### **6.2 PVID**

**Description:** Set or show the port [VLAN ID.](#page-201-0)

### **Syntax:**

VLAN PVID [<port\_list>] [<vid>|none]

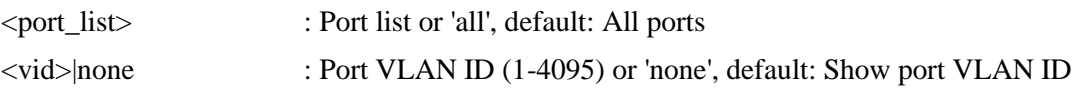

### **6.3 FrameType**

### **Description:**

Set or show the port VLAN frame type.

#### **Syntax:**

VLAN FrameType [<port\_list>] [all|tagged|untagged]

### **Parameters:**

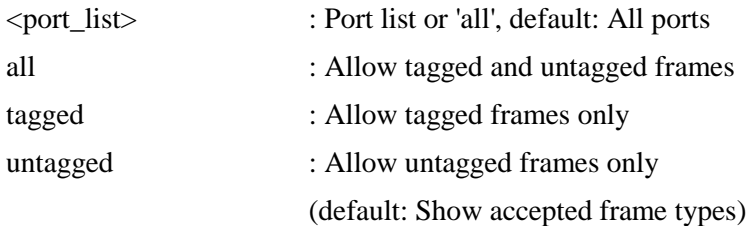

### **6.4 IngressFilter**

### **Description:**

Set or show the port VLAN ingress filter.

### **Syntax:**

VLAN IngressFilter [<port\_list>] [enable|disable]

#### **Parameters:**

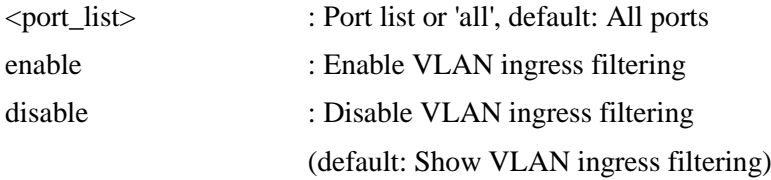

### **6.5 tx\_tag**

### **Description:**

Set or show the port egress tagging.

### **Syntax:**

VLAN tx\_tag [<port\_list>] [untag\_pvid|untag\_all|tag\_all]

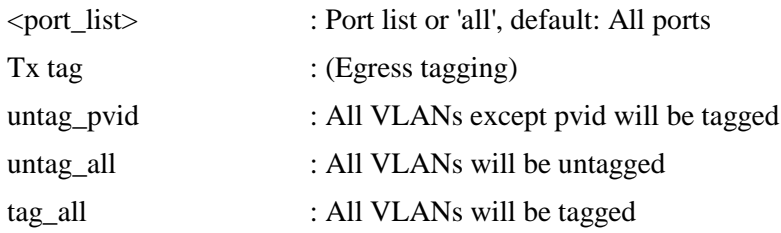

### **6.6 PortType**

**Description:**

Set or show the VLAN port Type.

### **Syntax:**

VLAN PortType [<port\_list>] [unaware|c-port|s-port|s-custom-port]

### **Parameters:**

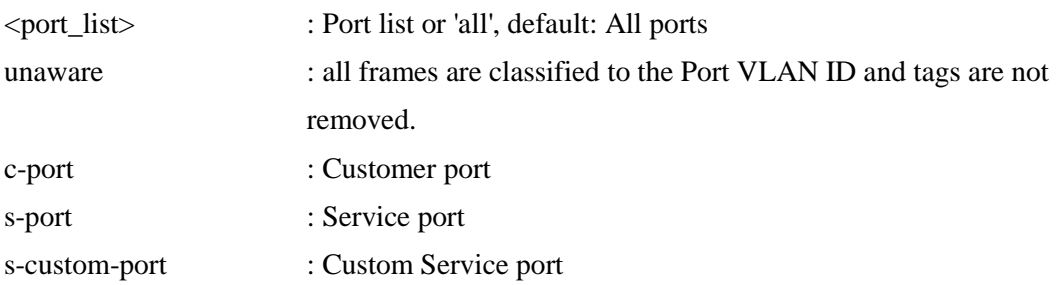

### **6.7 EtypeCustomSport**

### **Description:**

Set or show the Custom S-port EtherType.

### **Syntax:**

VLAN EtypeCustomSport [<etype>]

### **Parameters:**

<etype> : Ether Type (0x0600-0xFFFF)

### **6.8 Add**

### **Description:**

Add or modify VLAN entry.

### **Syntax:**

VLAN Add <vid>|<name> [<ports\_list>]

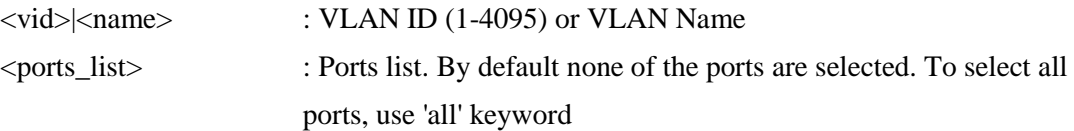

### **6.9 Forbidden Add**

#### **Description:**

Add or modify VLAN entry in forbidden table.

#### **Syntax:**

VLAN Forbidden Add <vid>|<name> [<port\_list>]

#### **Parameters:**

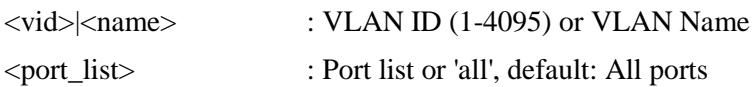

## **6.10 Delete**

### **Description:** Delete VLAN entry.

### **Syntax:**

VLAN Delete <vid>|<name>

### **Parameters:**

<vid>|<name> : VLAN ID (1-4095) or VLAN Name

## **6.11 Forbidden Delete**

### **Description:** Delete VLAN entry.

### **Syntax:**

VLAN Forbidden Delete <vid>|<name>

### **Parameters:**

<vid>|<name> : VLAN ID (1-4095) or VLAN Name

### **6.12 Forbidden Lookup**

#### **Description:**

Lookup VLAN Forbidden port entry.

#### **Syntax:**

VLAN Forbidden Lookup [<vid>] [(name <name>)]

#### **Parameters:**

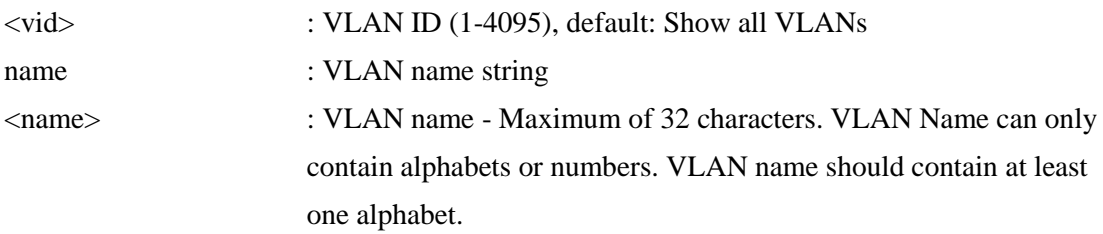

## **6.13 Lookup**

### **Description:**

Lookup VLAN entry.

### **Syntax:**

VLAN Lookup [<vid>] [(name <name>)] [combined|static|nas|mvr|voice\_vlan|all]

### **Parameters:**

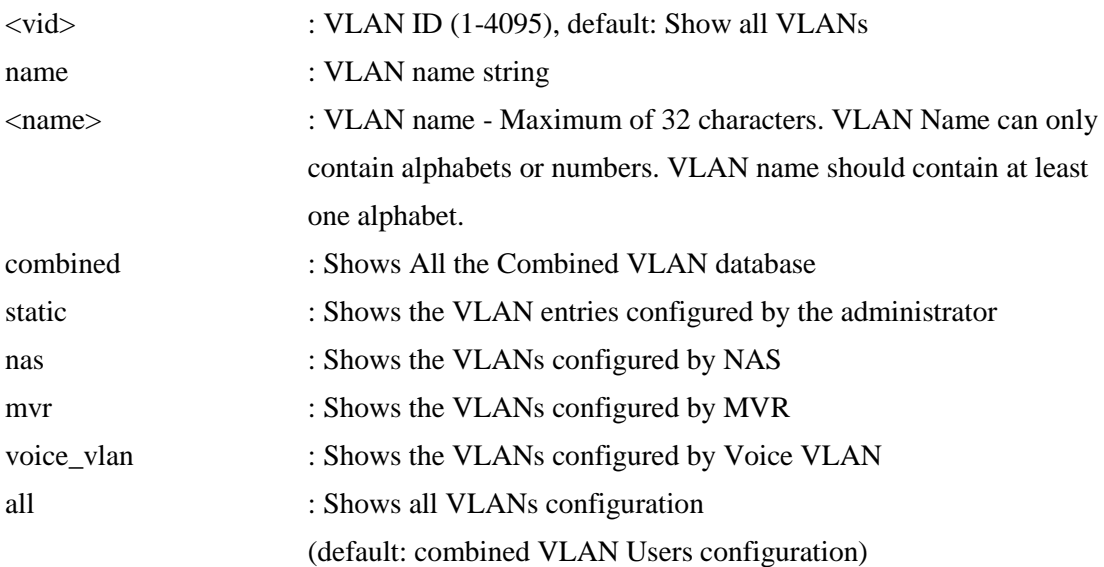

### **6.14 Name Add**

### **Description:**

Add VLAN Name to a VLAN ID Mapping.

#### **Syntax:**

VLAN Name Add <name> <vid>

#### **Parameters:**

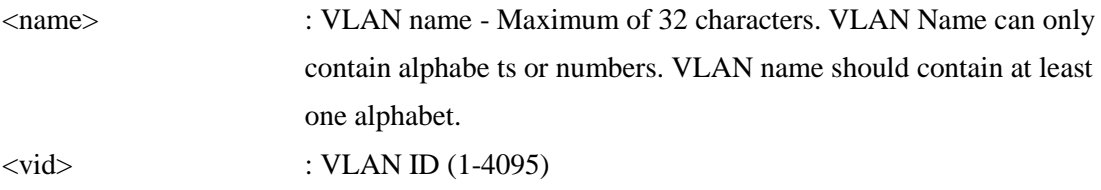

### **6.15 Name Delete**

#### **Description:**

Delete VLAN Name to VLAN ID Mapping.

#### **Syntax:**

VLAN Name Delete <name>

#### **Parameters:**

<name> : VLAN name - Maximum of 32 characters. VLAN Name can only contain alphabets or numbers. VLAN name should contain at least one alphabet.

### **6.16 Name Lookup**

#### **Description:**

Show VLAN Name table.

#### **Syntax:**

VLAN Name Lookup [<name>]

#### **Parameters:**

<name> : VLAN name - Maximum of 32 characters. VLAN Name can only contain alphabets or numbers. VLAN name should contain at least one alphabet.

### **6.17 Status**

#### **Description:**

VLAN Port Configuration Status.

#### **Syntax:**

VLAN Status [<port\_list>] [combined|static|nas|mvr|voice\_vlan|mstp|vcl|all|confl icts]

### **Parameters:**

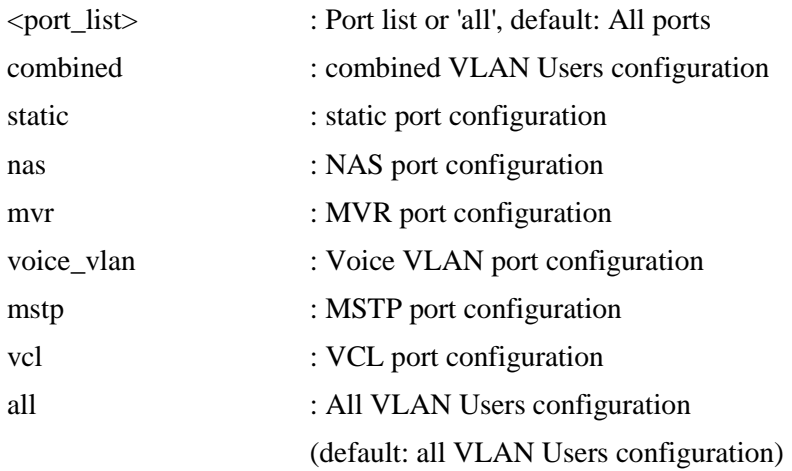

## **7. PVLAN**

### **Available Commands:**

PVLAN Configuration [<port\_list>] PVLAN Add <pvlan\_id> [<port\_list>] PVLAN Delete <pvlan\_id> PVLAN Lookup [<pvlan\_id>] PVLAN Isolate [<port\_list>] [enable|disable]

### **7.1 Configuration**

**Description:** Show **Private VLAN** configuration.

**Syntax:** PVLAN Configuration [<port\_list>]

### **Parameters:**

<port\_list> : Port list or 'all', default: All ports

### **7.2 Add**

**Description:** Add or modify Private VLAN entry.

#### **Syntax:**

PVLAN Add <pvlan\_id> [<port\_list>]

#### **Parameters:**

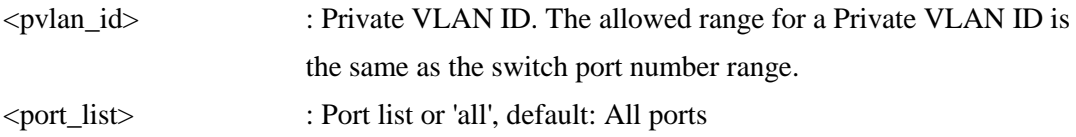

### **7.3 Delete**

**Description:** Delete Private VLAN entry.

#### **Syntax:**

PVLAN Delete <pvlan\_id>

#### **Parameters:**

<pvlan\_id> : Private VLAN ID. The allowed range for a Private VLAN ID is the same as the switch port number range.

### **7.4 Lookup**

#### **Description:**

Lookup Private VLAN entry.

#### **Syntax:**

PVLAN Lookup [<pvlan\_id>]

### **Parameters:**

<pvlan\_id> : Private VLAN ID, default: Show all PVLANs. The allowed range for a Private VLAN ID is the same as the switch port number range.

### **7.5 Isolate**

### **Description:**

Set or show the port isolation mode.

### **Syntax:**

PVLAN Isolate [<port\_list>] [enable|disable]

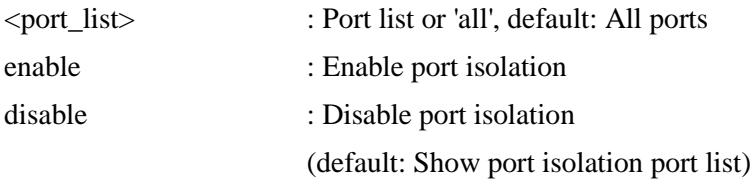

# **8. Security**

#### **Command Groups:**

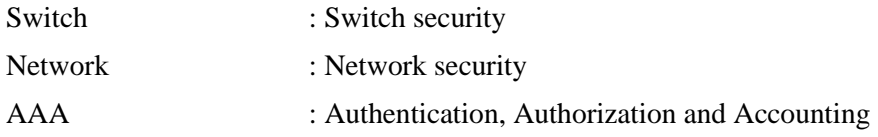

### **8.1 Switch**

#### **Command Groups:**

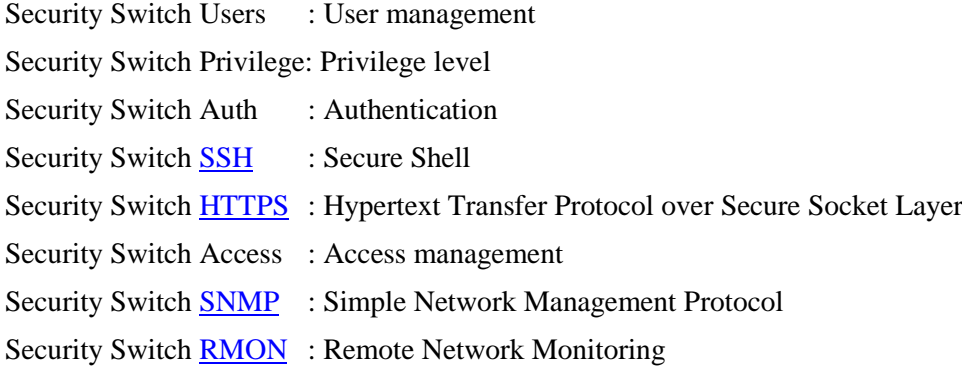

### **8.1.1 Users**

### **Available Commands:**

Security Switch Users Configuration Security Switch Users Add <user\_name> <password> <privilege\_level> Security Switch Users Delete <user\_name>

### **8.1.1.1 Configuration**

### **Description:**

Show users configuration.

**Syntax:** Security Switch Users Configuration

### **8.1.1.2 Add**

**Description:** Add or modify users entry.

### **Syntax:**

Security Switch Users Add <user\_name> <password> <privilege\_level>

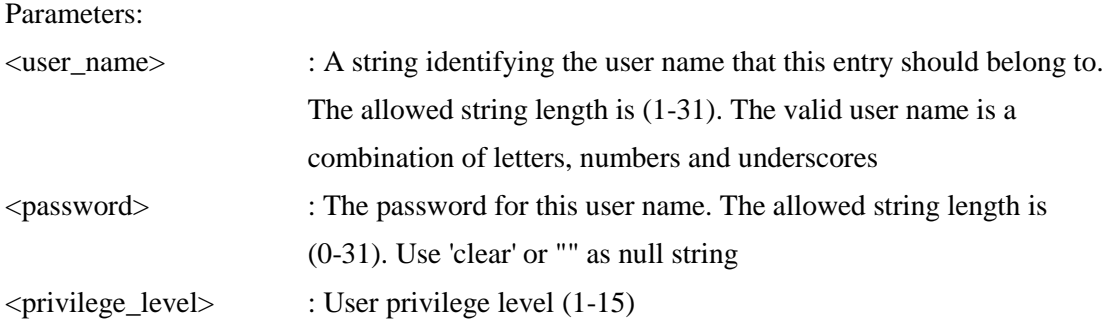

### **8.1.1.3 Delete**

### **Description:**

Delete users entry.

### **Syntax:**

Security Switch Users Delete <user\_name>

### **Parameters:**

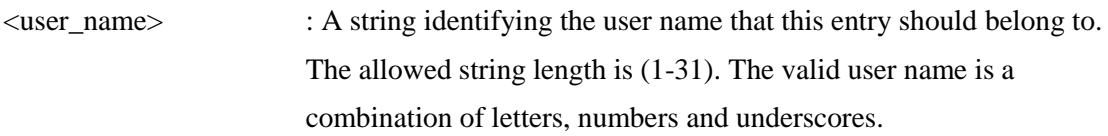

### **8.1.2 Privilege**

### **Available Commands:**

Security Switch Privilege Level Configuration Security Switch Privilege Level Group <group\_name> [<cro>] [<crw>] [<sro>] [<srw>] Security Switch Privilege Level Current

## **8.1.2.1 Level Configuration**

### **Description:**

Show privilege configuration.

### **Syntax:**

Security Switch Privilege Level Configuration

### **8.1.2.2 Level Group**

### **Description:**

Configure a privilege level group.

### **Syntax:**

Security Switch Privilege Level Group <group\_name> [<cro>] [<crw>] [<sro>] [<srw>]

### **Parameters:**

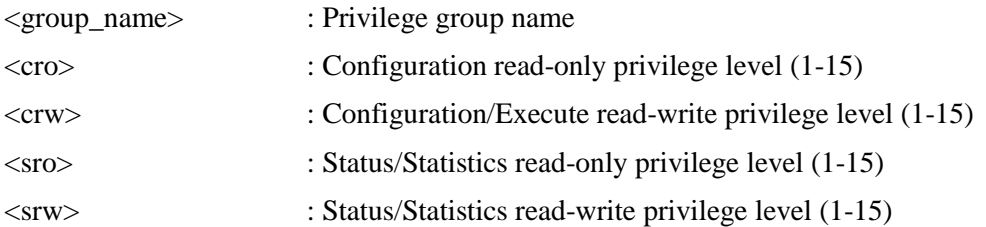

### **8.1.2.3 Level Current**

### **Description:**

Show the current privilege level.

### **Syntax:**

Security Switch Privilege Level Current

### **8.1.3 Auth**

### **Available Commands:**

Security Switch Auth Configuration Security Switch Auth Method [console|telnet|ssh|web] [none|local|radius|tacacs+] [enable|disable]

### **8.1.3.1 Configuration**

**Description:** Show Auth configuration.

**Syntax:** Security Switch Auth Configuration

### **8.1.3.2 Method**

### **Description:**

Set or show Auth method. (default: Show Auth method).

### **Syntax:**

Security Switch Auth Method [console|telnet|ssh|web] [none|local|radius|tacacs+] [enable|disable]

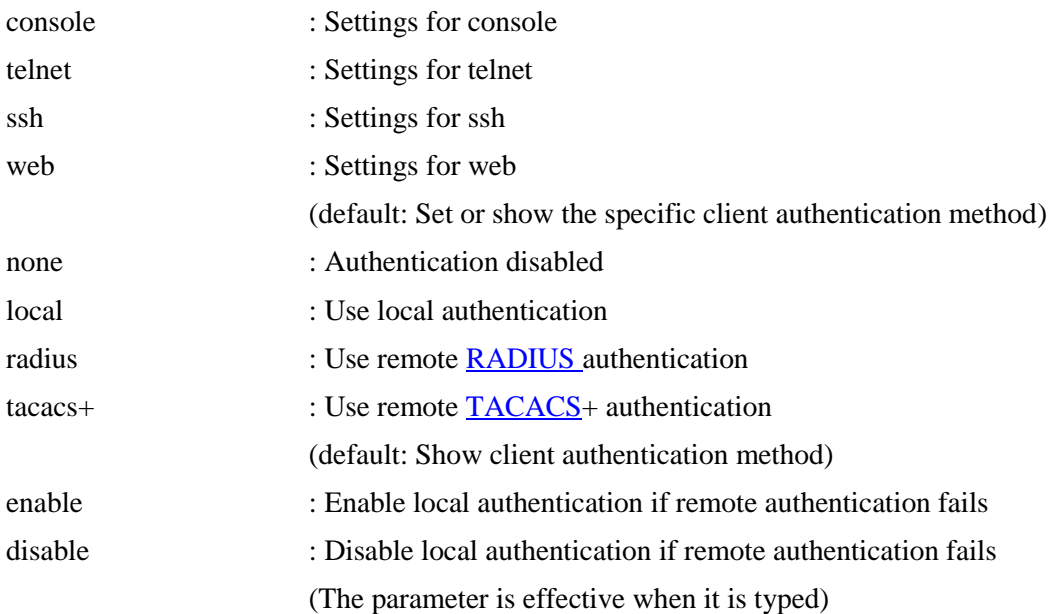

### **8.1.4 SSH**

#### **Available Commands:**

Security Switch **SSH** Configuration Security Switch SSH Mode [enable|disable]

### **8.1.4.1 Configuration**

**Description:** Show SSH configuration.

**Syntax:**

Security Switch SSH Configuration

### **8.1.4.2 Mode**

**Description:** Set or show the SSH mode.

### **Syntax:**

Security Switch SSH Mode [enable|disable]

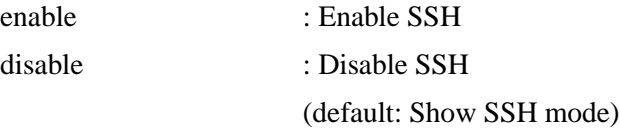

### **8.1.5 HTTPS**

### **Available Commands:**

Security Switc[h HTTPS C](#page-187-0)onfiguration Security Switch HTTPS Mode [enable|disable] Security Switch HTTPS Redirect [enable|disable]

### **8.1.5.1 Configuration**

**Description:** Show HTTPS configuration.

**Syntax:** Security Switch HTTPS Configuration

### **8.1.5.2 Mode**

**Description:** Set or show the HTTPS mode.

### **Syntax:**

Security Switch HTTPS Mode [enable|disable]

### **Parameters:**

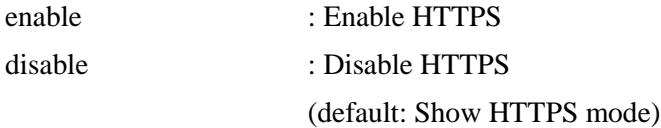

### **8.1.5.3 Redirect**

### **Description:**

Set or show the HTTPS redirect mode. Automatic redirect web browser to HTTPS during HTTPS mode enabled.

### **Syntax:**

Security Switch HTTPS Redirect [enable|disable]

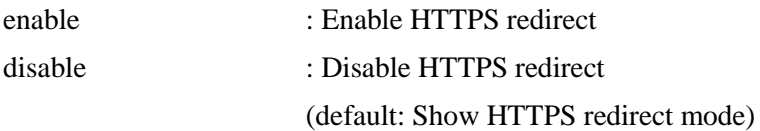

### **8.1.6 Access**

### **Available Commands:**

Security Switch Access Configuration Security Switch Access Mode [enable|disable] Security Switch Access Add <access\_id> <start\_ip\_addr> <end\_ip\_addr> [web] [snmp] [telnet] Security Switch Access Ipv6 Add <access\_id> <start\_ipv6\_addr> <end\_ipv6\_addr> [web] [snmp] [telnet] Security Switch Access Delete <access\_id> Security Switch Access Lookup [<access\_id>] Security Switch Access Clear Security Switch Access Statistics [clear]

### **8.1.6.1 Configuration**

### **Description:**

Show access management configuration.

### **Syntax:**

Security Switch Access Configuration

### **8.1.6.2 Mode**

**Description:** Set or show the access management mode.

### **Syntax:**

Security Switch Access Mode [enable|disable]

### **Parameters:**

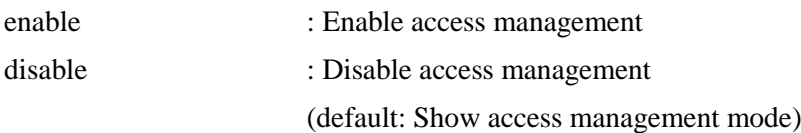

### **8.1.6.3 Add**

#### **Description:**

Add access management entry, default: Add all supported protocols.

#### **Syntax:**

Security Switch Access Add <access\_id> <start\_ip\_addr> <end\_ip\_addr> [web] [snmp] [telnet]

### **Parameters:**

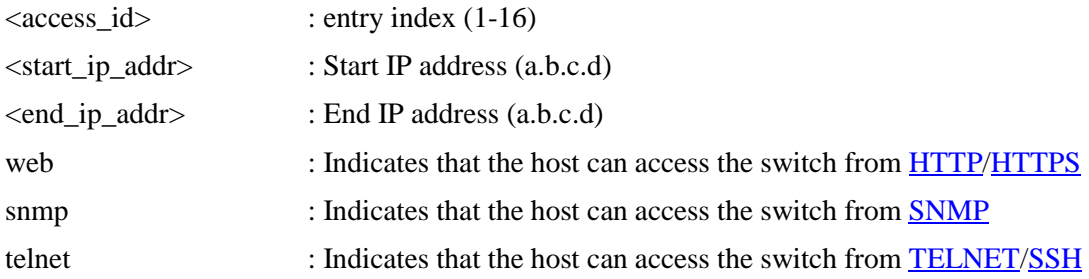

### **8.1.6.4 Ipv6 Add**

### **Description:**

Add access management IPv6 entry, default: Add all supported protocols.

### **Syntax:**

Security Switch Access Ipv6 Add <access\_id> <start\_ipv6\_addr> <end\_ipv6\_addr> [web] [snmp] [telnet]

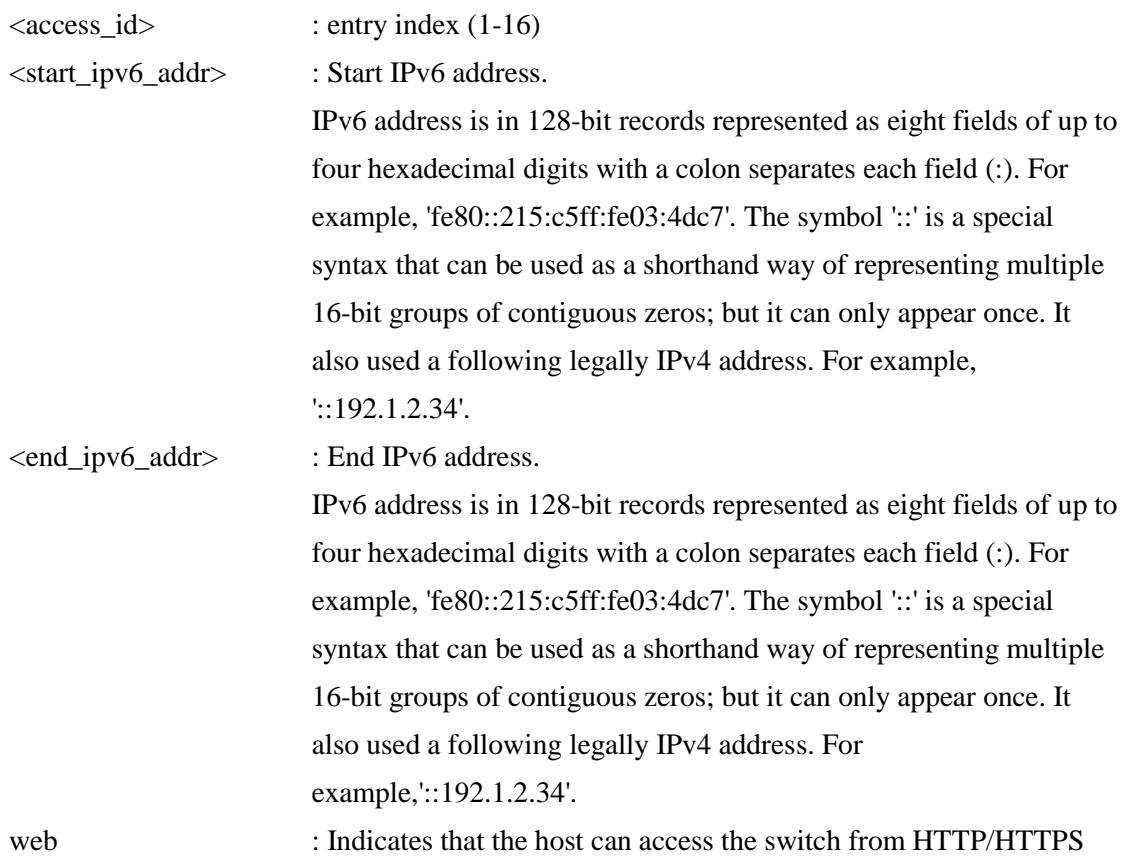

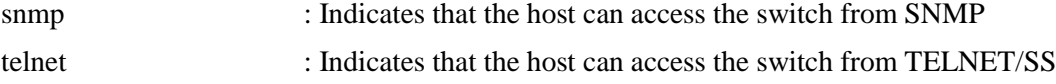

### **8.1.6.5 Delete**

### **Description:**

Delete access management entry.

### **Syntax:**

Security Switch Access Delete <access\_id>

### **Parameters:**

<access\_id> : entry index (1-16)

## **8.1.6.6 Lookup**

### **Description:** Lookup access management entry.

### **Syntax:**

Security Switch Access Lookup [<access\_id>]

### **Parameters:**

<access\_id> : entry index (1-16)

## **8.1.6.7 Clear**

**Description:** Clear access management entry.

### **Syntax:**

Security Switch Access Clear

### **8.1.6.8 Statistics**

## **Description:**

Show or clear access management statistics.

### **Syntax:**

Security Switch Access Statistics [clear]

### **8.1.7 SNMP**

#### **Available Commands:**

Security Switc[h SNMP C](#page-198-1)onfiguration Security Switch SNMP Mode [enable|disable] Security Switch SNMP Version [1|2c|3] Security Switch SNMP Read Community [<community>] Security Switch SNMP Write Community [<community>] Security Switch SNMP Trap Mode [enable|disable] Security Switch SNMP Trap Version [1|2c|3] Security Switch SNMP Trap Community [<community>] Security Switch SNMP Trap Destination [<ip\_addr\_string>] Security Switch SNMP Trap IPv6 Destination [<ipv6\_addr>] Security Switch SNMP Trap Authentication Failure [enable|disable] Security Switch SNMP Trap Link-up [enable|disable] Security Switch SNMP Trap Inform Mode [enable|disable] Security Switch SNMP Trap Inform Timeout [<timeout>] Security Switch SNMP Trap Inform Retry Times [<retries>] Security Switch SNMP Trap Probe Security Engine ID [enable|disable] Security Switch SNMP Trap Security Engine ID [<engineid>] Security Switch SNMP Trap Security Name [<security\_name>] Security Switch SNMP Engine ID [<engineid>] Security Switch SNMP Community Add <community> [<ip\_addr>] [<ip\_mask>] Security Switch SNMP Community Delete <index> Security Switch SNMP Community Lookup [<index>] Security Switch SNMP User Add <engineid> <user\_name> [\[MD5|](#page-191-0)[SHA\]](#page-197-1) [<auth\_password>] [DES] [<priv\_password>] Security Switch SNMP User Delete <index> Security Switch SNMP User Changekey <engineid> <user\_name>  $\langle$  <auth\_password>  $\langle$  [ $\langle$ priv\_password>] Security Switch SNMP User Lookup [<index>] Security Switch SNMP Group Add <security\_model> <security\_name> <group\_name> Security Switch SNMP Group Delete <index> Security Switch SNMP Group Lookup [<index>] Security Switch SNMP View Add <view\_name> [included|excluded] <oid\_subtree> Security Switch SNMP View Delete <index> Security Switch SNMP View Lookup [<index>]

Security Switch SNMP Access Add <group\_name> <security\_model> <security\_level> [<read\_view\_name>] [<write\_view\_name>] Security Switch SNMP Access Delete <index> Security Switch SNMP Access Lookup [<index>]

## **8.1.7.1 Configuration**

### **Description:** Show SNMP configuration.

### **Syntax:**

Security Switch SNMP Configuration

### **8.1.7.2 Mode**

### **Description:**

Set or show the SNMP mode.

### **Syntax:**

Security Switch SNMP Mode [enable|disable]

### **Parameters:**

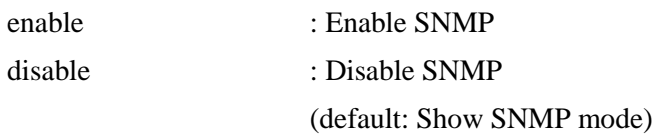

## **8.1.7.3 Version**

## **Description:**

Set or show the SNMP protocol version.

### **Syntax:**

Security Switch SNMP Version [1|2c|3]

### **Parameters:**

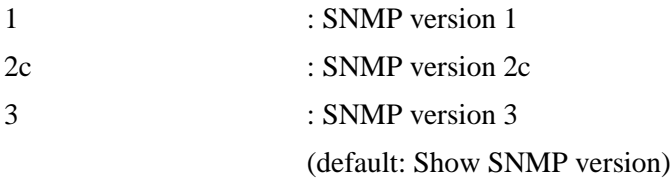

### **8.1.7.4 Read Community**

#### **Description:**

Set or show the community string for SNMP read access.

#### **Syntax:**

Security Switch SNMP Read Community [<community>]

#### **Parameters:**

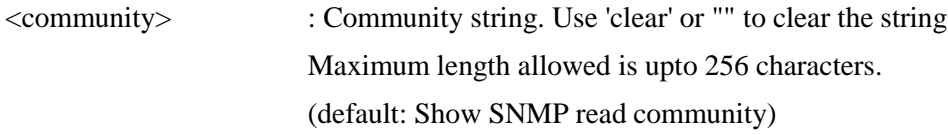

### **8.1.7.5 Write Community**

#### **Description:**

Set or show the community string for SNMP write access.

#### **Syntax:**

Security Switch SNMP Write Community [<community>]

#### **Parameters:**

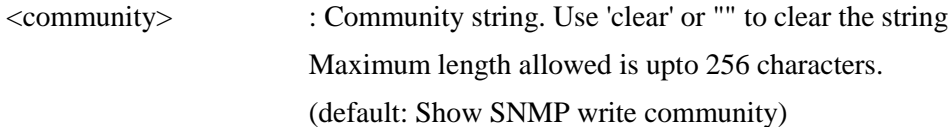

### **8.1.7.6 Trap**

#### **Available Commands:**

Security Switch SNMP Trap Mode [enable|disable] Security Switch SNMP Trap Version [1|2c|3] Security Switch SNMP Trap Community [<community>] Security Switch SNMP Trap Destination [<ip\_addr\_string>] Security Switch SNMP Trap IPv6 Destination [<ipv6\_addr>] Security Switch SNMP Trap Authentication Failure [enable|disable] Security Switch SNMP Trap Link-up [enable|disable] Security Switch SNMP Trap Inform Mode [enable|disable] Security Switch SNMP Trap Inform Timeout [<timeout>] Security Switch SNMP Trap Inform Retry Times [<retries>] Security Switch SNMP Trap Probe Security Engine ID [enable|disable] Security Switch SNMP Trap Security Engine ID [<engineid>] Security Switch SNMP Trap Security Name [<security\_name>]

### **8.1.7.6.1 Mode**

### **Description:**

Set or show the SNMP trap mode.

### **Syntax:**

Security Switch SNMP Trap Mode [enable|disable]

### **Parameters:**

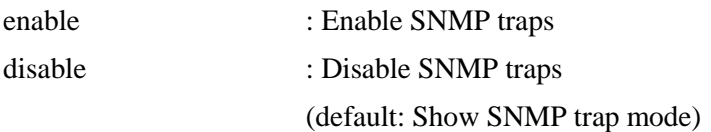

### **8.1.7.6.2 Version**

#### **Description:**

Set or show the SNMP trap protocol version.

### **Syntax:**

Security Switch SNMP Trap Version [1|2c|3]

### **Parameters:**

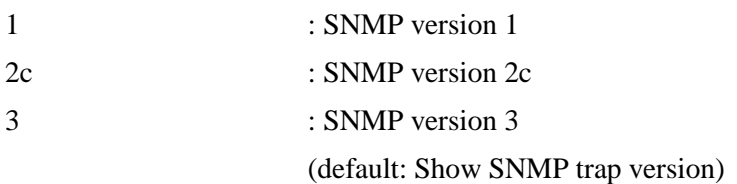

### **8.1.7.6.3 Community**

### **Description:**

Set or show the community string for SNMP traps.

### **Syntax:**

Security Switch SNMP Trap Community [<community>]

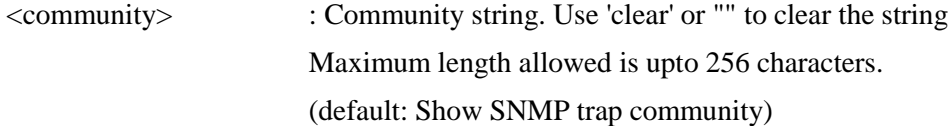

### **8.1.7.6.4 Destination**

#### **Description:**

Set or Show the SNMP trap destination address.

#### **Syntax:**

Security Switch SNMP Trap Destination [<ip\_addr\_string>]

#### **Parameters:**

 $\langle \text{ip\_addr\_string} \rangle$  : IP host address (a.b.c.d) or a host name string

### **8.1.7.6.5 IPv6 Destination**

#### **Description:**

Set or Show the SNMP trap destination IPv6 address.

#### **Syntax:**

Security Switch SNMP Trap IPv6 Destination [<ipv6\_addr>]

#### **Parameters:**

<ipv6\_addr> : IPv6 address is in 128-bit records represented as eight fields of up to four hexadecimal digits with a colon separates each field (:). For example, four hexadecimal digits with a colon separates each field (:). For example, 'fe80::215:c5ff:fe03:4dc7'. The symbol '::' is a special syntax that can be used as a shorthand way of representing multiple 16-bit groups of contiguous zeros; but it can only appear once. It also used a following legally IPv4 address. For example, '::192.1.2.34'.

### **8.1.7.6.6 Authentication Failure**

#### **Description:**

Set or show the SNMP authentication failure trap mode.

#### **Syntax:**

Security Switch SNMP Trap Authentication Failure [enable|disable]

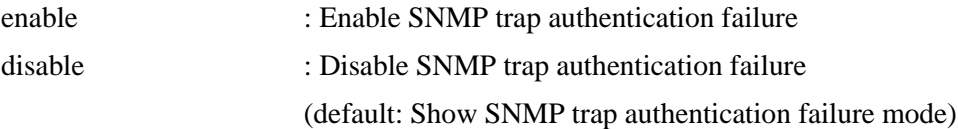

### **8.1.7.6.7 Link-up**

### **Description:**

Set or show the port link-up and link-down trap mode.

### **Syntax:**

Security Switch SNMP Trap Link-up [enable|disable]

#### **Parameters:**

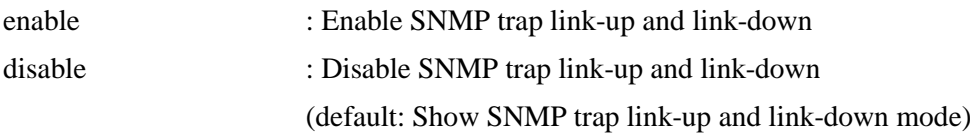

### **8.1.7.6.8 Inform Mode**

#### **Description:**

Set or show the SNMP trap inform mode.

### **Syntax:**

Security Switch SNMP Trap Inform Mode [enable|disable]

### **Parameters:**

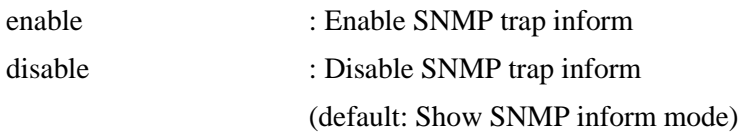

### **8.1.7.6.9 Inform Timeout**

### **Description:**

Set or show the SNMP trap inform timeout (usecs).

#### **Syntax:**

Security Switch SNMP Trap Inform Timeout [<timeout>]

### **Parameters:**

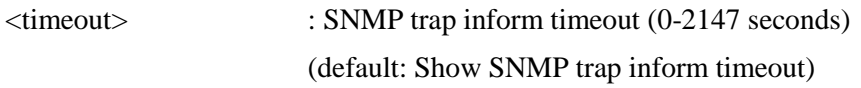

### **8.1.7.6.10 Inform Retry Times**

### **Description:**

Set or show the SNMP trap inform retry times.

#### **Syntax:**

Security Switch SNMP Trap Inform Retry Times [<retries>]

#### **Parameters:**

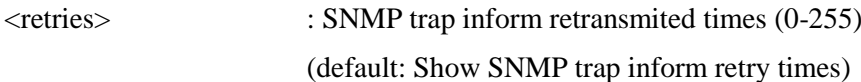

### **8.1.7.6.11 Probe Security Engine ID**

#### **Description:**

Show SNMP trap security engine ID probe mode.

#### **Syntax:**

Security Switch SNMP Trap Probe Security Engine ID [enable|disable]

#### **Parameters:**

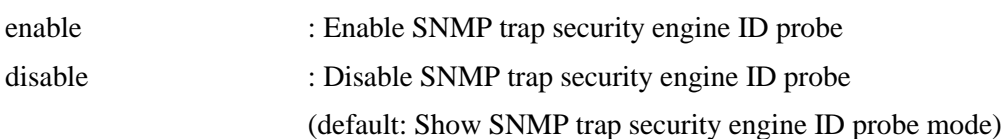

### **8.1.7.6.12 Security Engine ID**

#### **Description:**

Set or show SNMP trap security engine ID.

#### **Syntax:**

Security Switch SNMP Trap Security Engine ID [<engineid>]

#### **Parameters:**

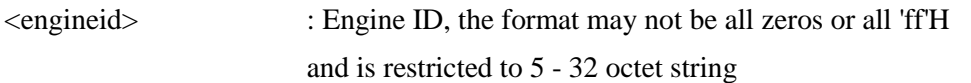

### **8.1.7.6.13 Security Name**

#### **Description:**

Set or show SNMP trap security name.

### **Syntax:**

Security Switch SNMP Trap Security Name [<security\_name>]

<security\_name> : A string representing the security name for a principal (default: Show SNMP trap security name). The allowed string length is (1-32), and the allowed content is ASCII characters from 33 to 126

### **8.1.7.7 Engine ID**

### **Description:**

Set or show SNMPv3 local engine ID.

### **Syntax:**

Security Switch SNMP Engine ID [<engineid>]

### **Parameters:**

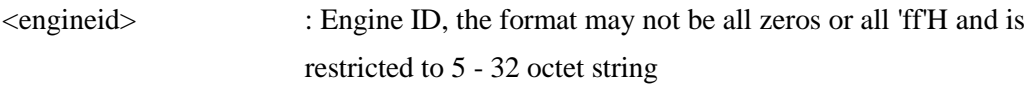

### **8.1.7.8 Community**

### **Available Commands:**

Security Switch SNMP Configuration Security Switch SNMP Community Add <community> [<ip\_addr>] [<ip\_mask>] Security Switch SNMP Community Delete <index> Security Switch SNMP Community Lookup [<index>]

### **8.1.7.8.1 Add**

### **Description:**

Add or modify SNMPv3 community entry. The entry index key is <community>.

### **Syntax:**

Security Switch SNMP Community Add <community> [<ip\_addr>] [<ip\_mask>]

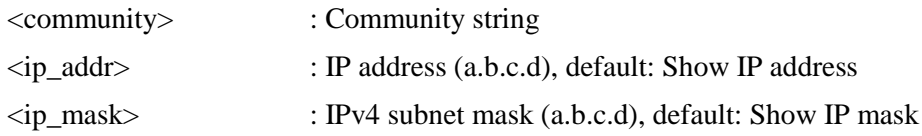

### **8.1.7.8.2 Delete**

### **Description:**

Delete SNMPv3 community entry.

### **Syntax:**

Security Switch SNMP Community Delete <index>

### **Parameters:**

<index> : entry index (1-64)

## **8.1.7.8.3 Lookup**

**Description:** Lookup SNMPv3 community entry.

### **Syntax:**

Security Switch SNMP Community Lookup [<index>]

### **Parameters:**

<index> : entry index (1-64)

### **8.1.7.9 User**

### **Available Commands:**

Security Switch SNMP User Add <engineid> <user\_name> [MD5|SHA] [<auth\_password>] [DES] [<priv\_password>] Security Switch SNMP User Delete <index> Security Switch SNMP User Changekey <engineid> <user\_name> <auth\_password> [<priv\_password>] Security Switch SNMP User Lookup [<index>]

### **8.1.7.9.1 Add**

### **Description:**

Add SNMPv3 user entry.

The entry index key are <engineid> and <user\_name> and it doesn't allow modify.

### **Syntax:**

Security Switch SNMP User Add <engineid> <user\_name> [\[MD5|](#page-191-0)[SHA\]](#page-197-1) [<auth\_password>] [DES] [<priv\_password>]

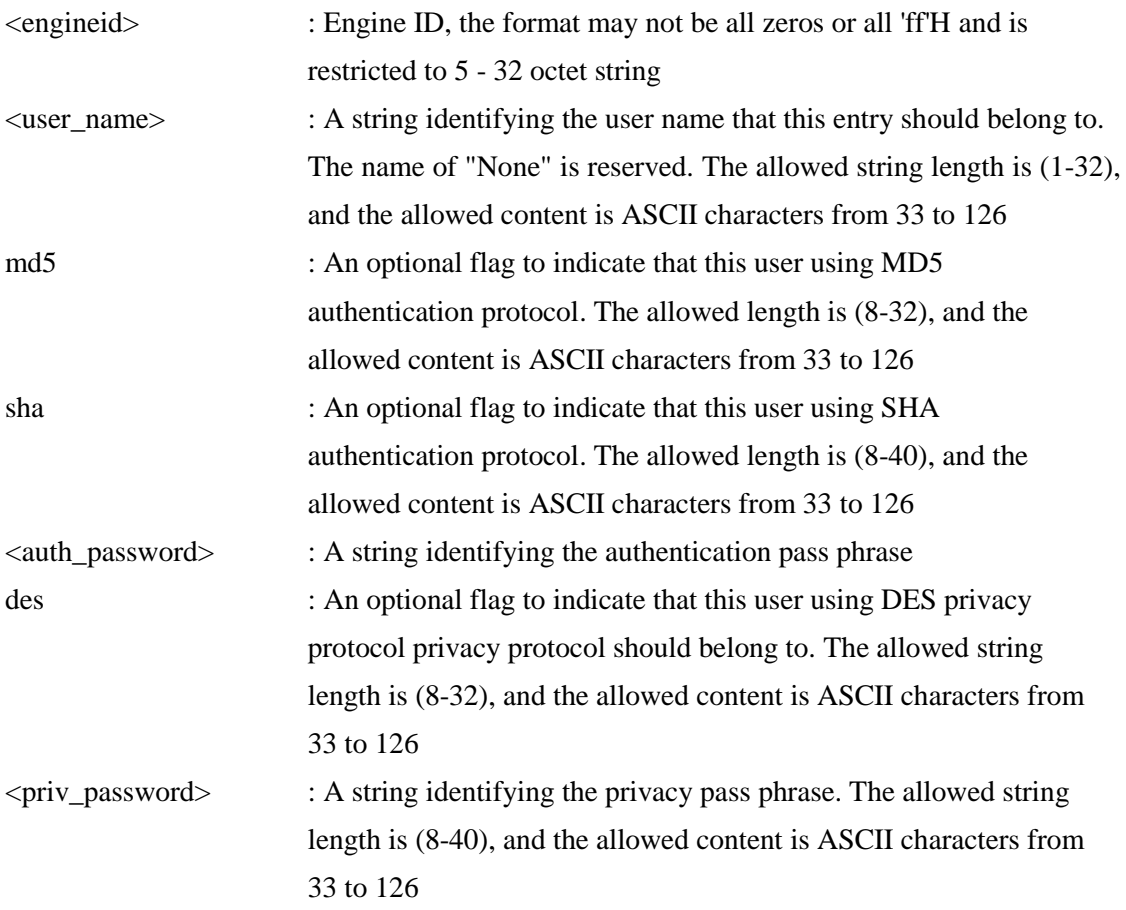

### **8.1.7.9.2 Delete**

### **Description:**

Delete SNMPv3 user entry.

#### **Syntax:**

Security Switch SNMP User Delete <index>

### **Parameters:**

<index> : entry index (1-64)

### **8.1.7.9.3 Changekey**

**Description:** Change SNMPv3 user password.

### **Syntax:**

Security Switch SNMP User Changekey <engineid> <user\_name>  $\langle \text{auth}\_\text{password}\rangle$  [ $\langle \text{priv}\_\text{password}\rangle$ ]

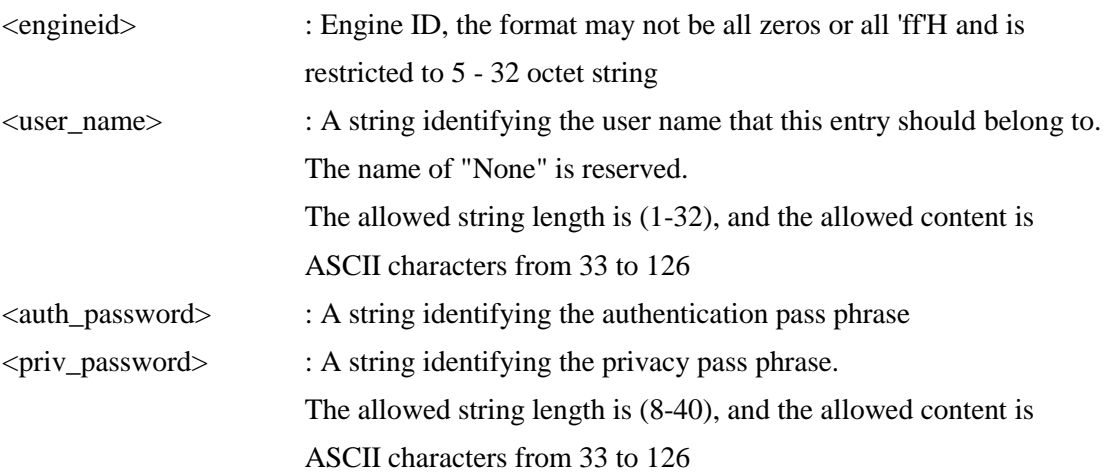

### **8.1.7.9.4 Lookup**

### **Description:** Lookup SNMPv3 user entry.

### **Syntax:**

Security Switch SNMP User Lookup [<index>]

### **Parameters:**

<index> : entry index (1-64)

### **8.1.7.10 Group**

### **Available Commands:**

Security Switch SNMP Group Add <security\_model> <security\_name> <group\_name> Security Switch SNMP Group Delete <index> Security Switch SNMP Group Lookup [<index>]

### **8.1.7.10.1 Add**

### **Description:**

Add or modify SNMPv3 group entry. The entry index key are <security\_model> and <security\_name>.

### **Syntax:**

Security Switch SNMP Group Add <security\_model> <security\_name> <group\_name>

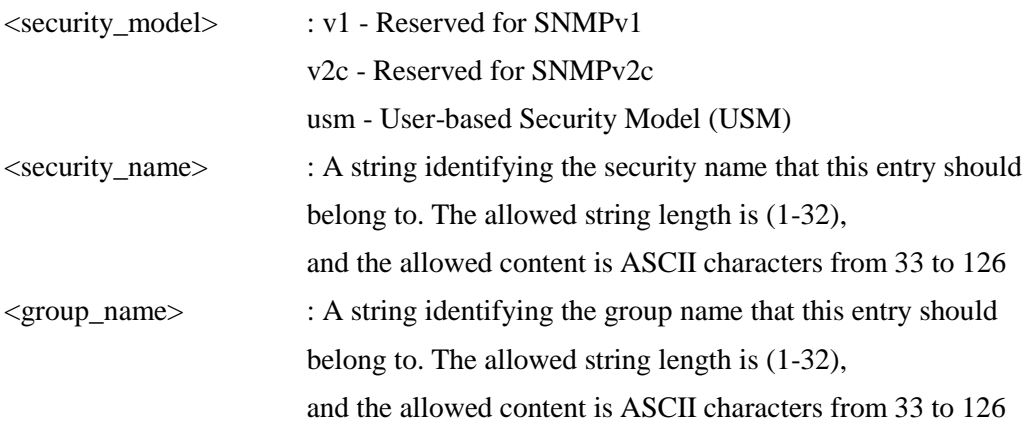

### **8.1.7.10.2 Delete**

### **Description:**

Delete SNMPv3 group entry.

### **Syntax:**

Security Switch SNMP Group Delete <index>

### **Parameters:**

<index> : entry index (1-64)

### **8.1.7.10.3 Lookup**

**Description:** Lookup SNMPv3 group entry.

### **Syntax:**

Security Switch SNMP Group Lookup [<index>]

### **Parameters:**

<index> : entry index (1-64)

### **8.1.7.11 View**

### **Available Commands:**

Security Switch SNMP View Add <view\_name> [included|excluded] <oid\_subtree> Security Switch SNMP View Delete <index> Security Switch SNMP View Lookup [<index>]

### **8.1.7.11.1 Add**

**Description:**

Add or modify SNMPv3 view entry.

The entry index key are <view\_name> and <oid\_subtree>.

#### **Syntax:**

Security Switch SNMP View Add <view\_name> [included|excluded] <oid\_subtree>

#### **Parameters:**

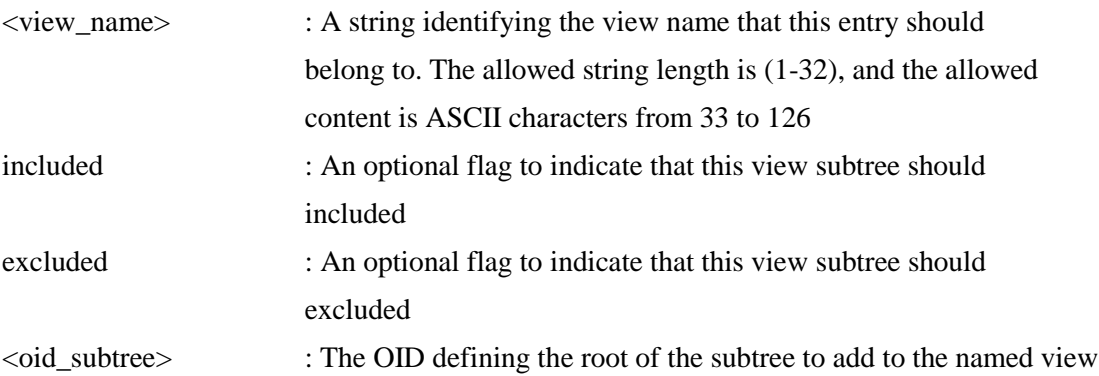

### **8.1.7.11.2 Delete**

**Description:**

Delete SNMPv3 view entry.

### **Syntax:**

Security Switch SNMP View Delete <index>

### **Parameters:**

<index> : entry index (1-64)

### **8.1.7.11.3 Lookup**

## **Description:**

Lookup SNMPv3 view entry.

### **Syntax:**

Security Switch SNMP View Lookup [<index>]

### **Parameters:**

<index> : entry index (1-64)

### **8.1.7.12 Access**

**Available Commands:**

Security Switch SNMP Access Add <group\_name> <security\_model> <security\_level>

[<read\_view\_name>] [<write\_view\_name>] Security Switch SNMP Access Delete <index> Security Switch SNMP Access Lookup [<index>]

### **8.1.7.12.1 Add**

### **Description:**

Add or modify SNMPv3 access entry. The entry index key are <group\_name>, <security\_model> and <security\_level>.

### **Syntax:**

Security Switch SNMP Access Add <group\_name> <security\_model> <security\_level> [<read\_view\_name>] [<write\_view\_name>]

### **Parameters:**

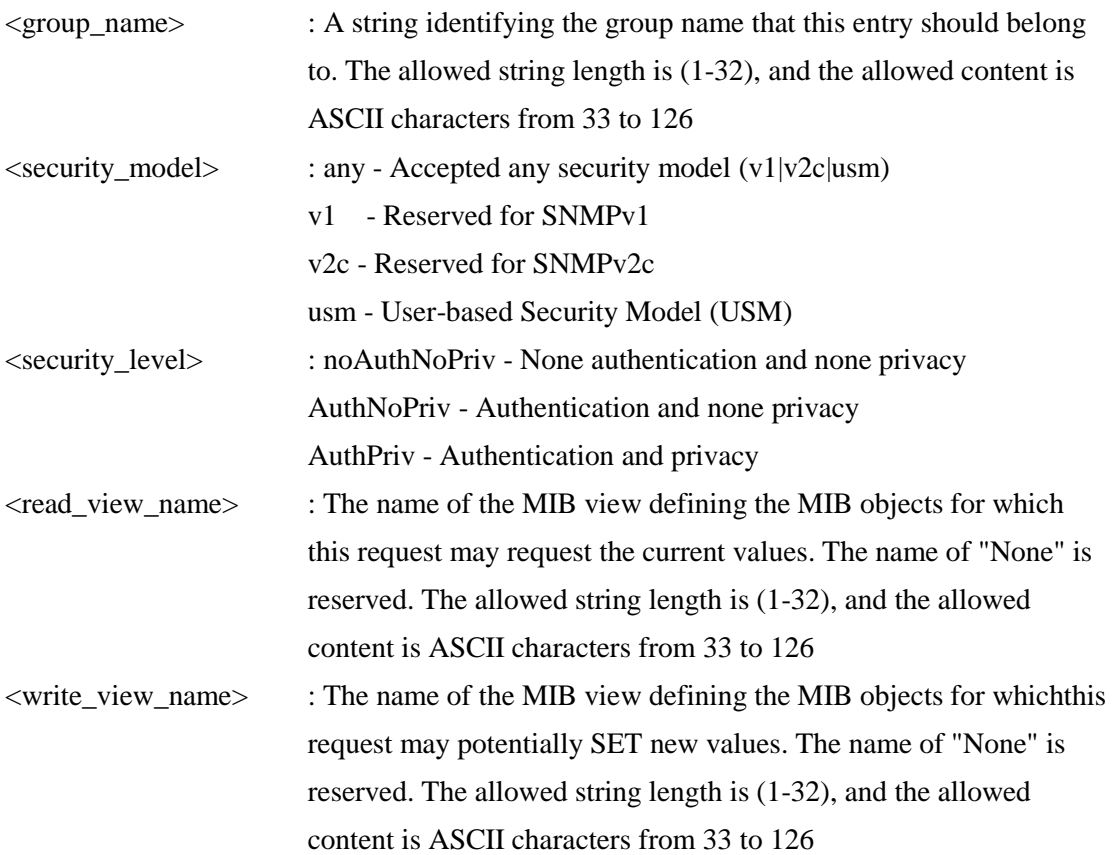

### **8.1.7.12.2 Delete**

### **Description:**

Delete SNMPv3 access entry.
**Syntax:** Security Switch SNMP Access Delete <index>

### **Parameters:**

<index> : entry index (1-64)

### **8.1.7.12.3 Lookup**

**Description:** Lookup SNMPv3 access entry.

### **Syntax:**

Security Switch SNMP Access Lookup [<index>]

### **Parameters:**

<index> : entry index (1-64)

### **8.1.8 RMON**

#### **Available Commands:**

Security Switc[h RMON S](#page-196-0)tatistics Add <stats\_id> <data\_source> Security Switch RMON Statistics Delete <stats\_id> Security Switch RMON Statistics Lookup [<stats\_id>] Security Switch RMON History Add <history\_id> <data\_source> [<interval>] [<br/> \left(steeds) [\end{math} Security Switch RMON History Delete <history\_id> Security Switch RMON History Lookup [<history\_id>] Security Switch RMON Alarm Add <alarm\_id> <interval> <alarm\_variable> [absolute|delta] <rising\_threshold> <rising\_event\_index> <falling\_threshold> <falling\_event\_index> [rising|falling|both] Security Switch RMON Alarm Delete <alarm\_id> Security Switch RMON Alarm Lookup [<alarm\_id>] Security Switch RMON Event Add <event  $id$  [nonellog|trap|log\_trap] [<community>] [<description>] Security Switch RMON Event Delete <event id> Security Switch RMON Event Lookup [<event id>]

# **8.1.8.1 Statistics Add**

### **Description:**

Add or modify RMON Statistics entry. The entry index key is <stats\_id>.

### **Syntax:**

Security Switch RMON Statistics Add <stats\_id> <data\_source>

### **Parameters:**

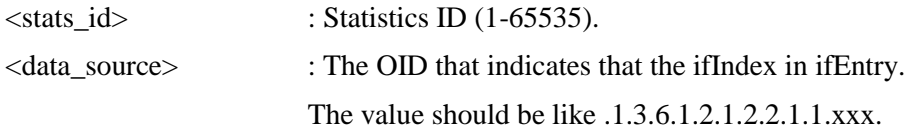

### **8.1.8.2 Statistics Delete**

#### **Description:**

Delete RMON Statistics entry. The entry index key is <stats\_id>.

### **Syntax:**

Security Switch RMON Statistics Delete <stats\_id>

### **Parameters:**

<stats\_id> : Statistics ID (1-65535).

### **8.1.8.3 Statistics Lookup**

### **Description:**

Show RMON Statistics entries.

### **Syntax:**

Security Switch RMON Statistics Lookup [<stats\_id>]

### **Parameters:**

<stats\_id> : Statistics ID (1-65535).

# **8.1.8.4 History Add**

#### **Description:**

Add or modify RMON Hisotry entry. The entry index key is <history\_id>.

### **Syntax:**

Security Switch RMON History Add <history\_id> <data\_source> [<interval>] [<br/> \left(steeds) [\end{math}

#### **Parameters:**

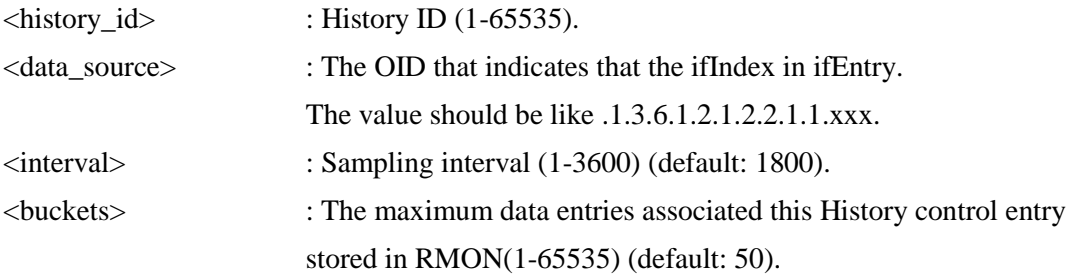

# **8.1.8.5 History Delete**

### **Description:**

Delete RMON Hisotry entry. The entry index key is <history\_id>.

#### **Syntax:**

Security Switch RMON History Delete <history\_id>

#### **Parameters:**

 $\langle$ history\_id> : History ID (1-65535).

## **8.1.8.6 History Lookup**

#### **Description:**

Show RMON History entries.

#### **Syntax:**

Security Switch RMON History Lookup [<history\_id>]

### **Parameters:**

<history\_id> : History ID (1-65535).

## **8.1.8.7 Alarm Add**

**Description:** Add RMON Alarm entry. The entry index key is  $\langle$  alarm\_id $\rangle$ .

### **Syntax:**

Security Switch RMON Alarm Add <alarm\_id> <interval> <alarm\_variable> [absolute|delta] <rising\_threshold> <rising\_event\_index> <falling\_threshold> <falling\_event\_index> [rising|falling|both]

### **Parameters:**

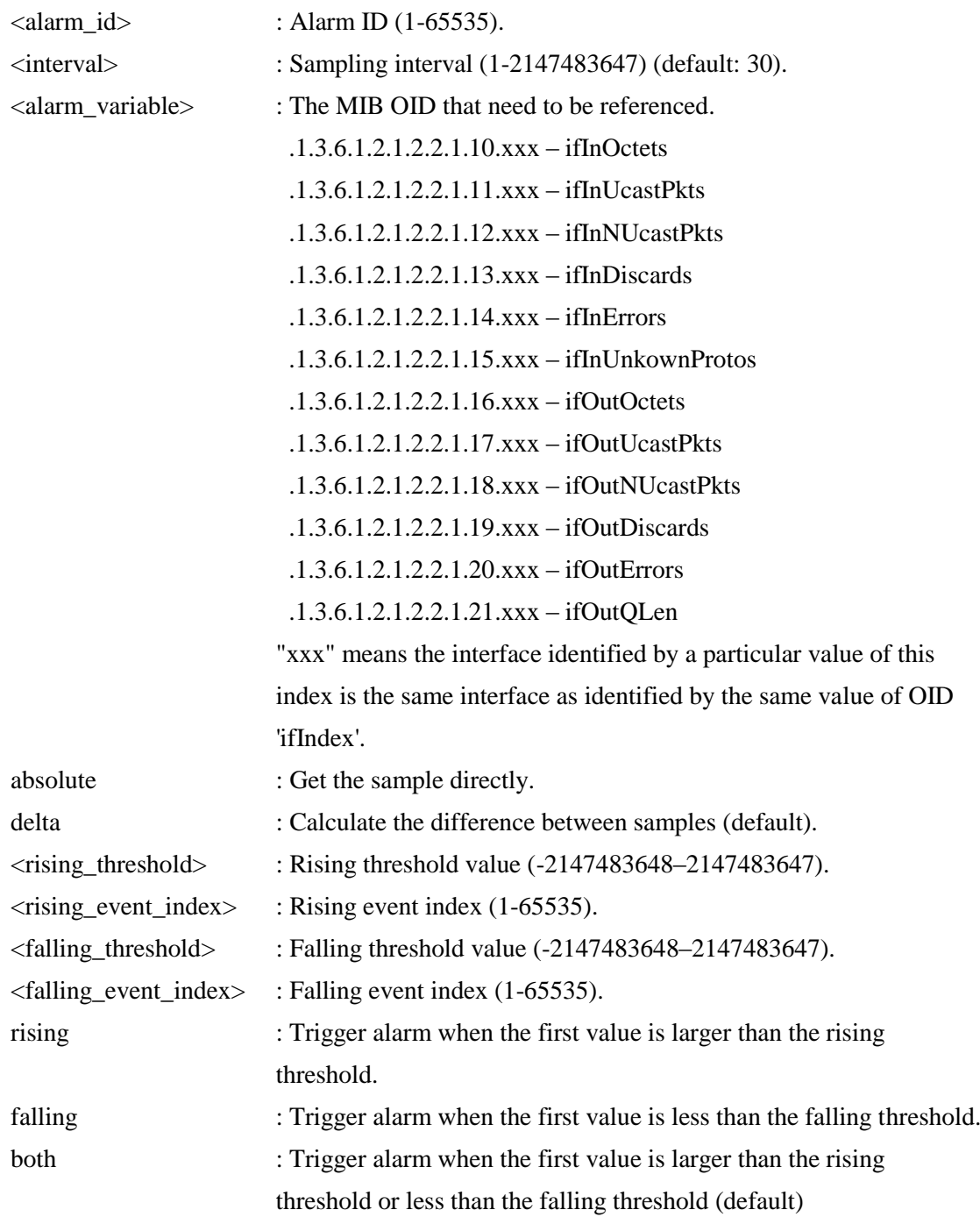

# **8.1.8.8 Alarm Delete**

**Description:**

Delete RMON Alarm entry. The entry index key is  $\langle$  alarm\_id $\rangle$ .

### **Syntax:**

### Security Switch RMON Alarm Delete <alarm\_id>

### **Parameters:**

 $\langle \text{alarm_id}\rangle$  : Alarm ID (1-65535).

## **8.1.8.9 Alarm Lookup**

### **Description:**

Show RMON Alarm entries.

### **Syntax:**

Security Switch RMON Alarm Lookup [<alarm\_id>]

### **Parameters:**

 $\langle \text{alarm_id}\rangle$  : Alarm ID (1-65535).

### **8.1.8.10 Event Add**

**Description:** Add or modify RMON Event entry. The entry index key is  $\le$ event\_id $>$ .

#### **Syntax:**

Security Switch RMON Event Add <event\_id> [none|log|trap|log\_trap] [<community>] [<description>]

### **Parameters:**

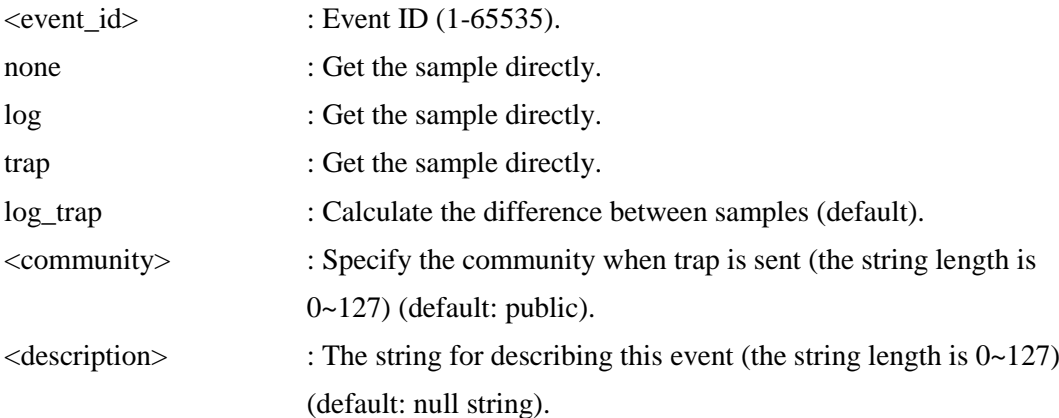

### **8.1.8.11 Event Delete**

#### **Description:**

Delete RMON Event entry.

The entry index key is <event\_id>.

### **Syntax:**

Security Switch RMON Event Delete <event\_id>

### **Parameters:**

 $\le$  event\_id> : Event ID (1-65535).

# **8.1.8.12 Event Lookup**

### **Description:**

Show RMON Event entries.

### **Syntax:**

Security Switch RMON Event Lookup [<event\_id>]

### **Parameters:**

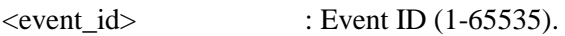

# **8.2 Network**

### **Command Groups:**

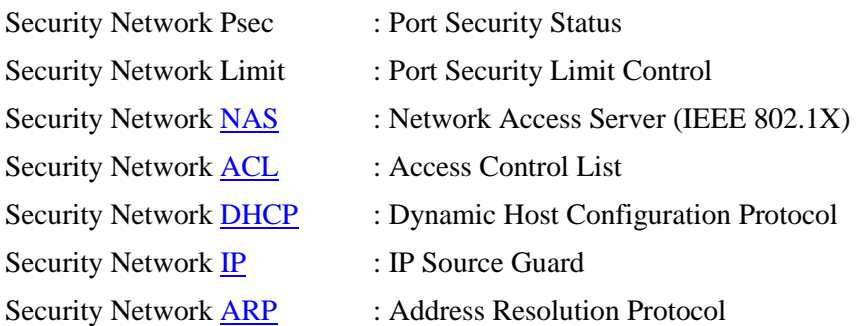

# **8.2.1 Psec**

### **Available Commands:**

Security Network Psec Switch [<port\_list>] Security Network Psec Port [<port\_list>]

### **8.2.1.1 Switch**

### **Description:**

Show Port Security status.

### **Syntax:**

Security Network Psec Switch [<port\_list>]

### **Parameters:**

<port\_list> : Port list or 'all', default: All ports

# **8.2.1.2 Port**

### **Description:** Show MAC Addresses learned by Port Security.

### **Syntax:**

Security Network Psec Port [<port\_list>]

### **Parameters:**

<port\_list> : Port list or 'all', default: All ports

# **8.2.2 Limit**

### **Available Commands:**

Security Network Limit Configuration [<port\_list>] Security Network Limit Mode [enable|disable] Security Network Limit Aging [enable|disable] Security Network Limit Agetime [<age\_time>] Security Network Limit Port [<port\_list>] [enable|disable] Security Network Limit Limit [<port\_list>] [<limit>] Security Network Limit Action [<port\_list>] [none|trap|shut|trap\_shut] Security Network Limit Reopen [<port\_list>]

# **8.2.2.1 Configuration**

### **Description:** Show Limit Control configuration.

### **Syntax:**

Security Network Limit Configuration [<port\_list>]

### **Parameters:**

<port\_list>: Port list or 'all', default: All ports

# **8.2.2.2 Mode**

**Description:**

Set or show global state.

### **Syntax:**

Security Network Limit Mode [enable|disable]

#### **Parameters:**

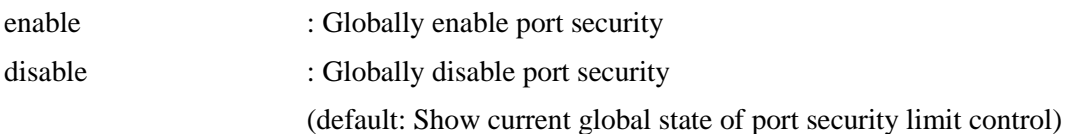

# **8.2.2.3 Aging**

### **Description:**

Set or show aging state.

### **Syntax:**

Security Network Limit Aging [enable|disable]

### **Parameters:**

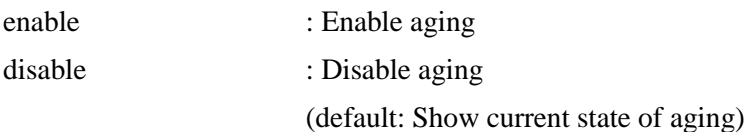

# **8.2.2.4 Agetime**

### **Description:**

Time in seconds between check for activity on learned MAC addresses.

### **Syntax:**

Security Network Limit Agetime [<age\_time>]

### **Parameters:**

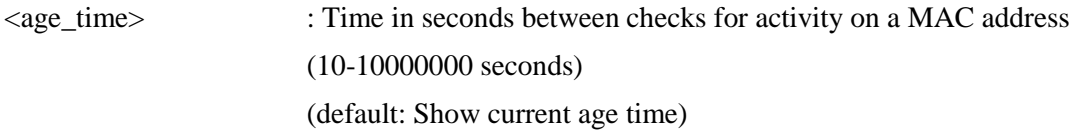

### **8.2.2.5 Port**

### **Description:**

Set or show per-port state.

### **Syntax:**

Security Network Limit Port [<port\_list>] [enable|disable]

#### **Parameters:**

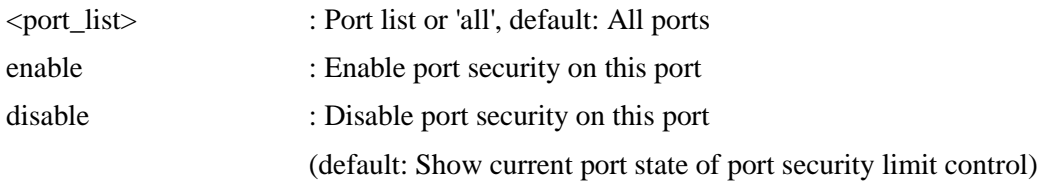

# **8.2.2.6 Limit**

### **Description:**

Set or show the max. number of MAC addresses that can be learned on this set of ports.

### **Syntax:**

Security Network Limit Limit [<port\_list>] [<limit>]

### **Parameters:**

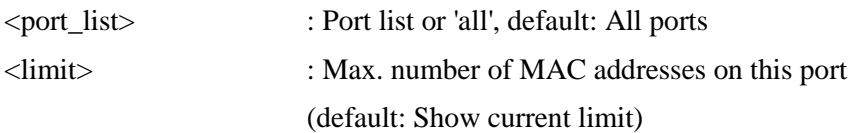

# **8.2.2.7 Action**

### **Description:**

Set or show the action involved with exceeding the limit.

### **Syntax:**

Security Network Limit Action [<port\_list>] [none|trap|shut|trap\_shut]

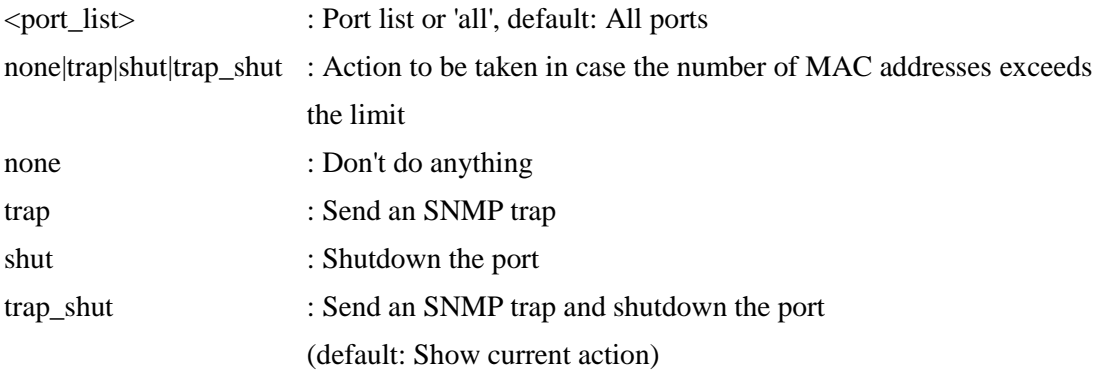

# **8.2.2.8 Reopen**

### **Description:**

Reopen one or more ports whose limit is exceeded and shut down.

### **Syntax:**

Security Network Limit Reopen [<port\_list>]

### **Parameters:**

<port\_list> : Port list or 'all', default: All ports

# **8.2.3 NAS**

### **Available Commands:**

Security Network [NAS](#page-192-0) Configuration [<port\_list>] Security Network NAS Mode [enable|disable] Security Network NAS State [<port\_list>] [auto|authorized|unauthorized|single|mu lti|macbased] Security Network NAS Reauthentication [enable|disable] Security Network NAS ReauthPeriod [<reauth\_period>] Security Network NAS EapolTimeout [<eapol\_timeout>] Security Network NAS Agetime [<age\_time>] Security Network NAS Holdtime [<hold\_time>] Security Network NAS RADIUS\_QoS [global|<port\_list>] [enable|disable] Security Network NAS RADIUS\_VLAN [global|<port\_list>] [enable|disable] Security Network NAS Guest\_VLAN [global|<port\_list>] [enable|disable] [<vid>] [< reauth\_max>] [<allow\_if\_eapol\_seen>] Security Network NAS Authenticate [<port\_list>] [now] Security Network NAS Statistics [<port\_list>] [clear|eapol|radius]

# **8.2.3.1 Configuration**

# **Description:**

Show 802.1X configuration.

### **Syntax:**

Security Network NAS Configuration [<port\_list>]

### **Parameters:**

<port\_list> : Port list or 'all', default: All ports

### **8.2.3.2 Mode**

### **Description:**

Set or show the global NAS state.

### **Syntax:**

Security Network NAS Mode [enable|disable]

### **Parameters:**

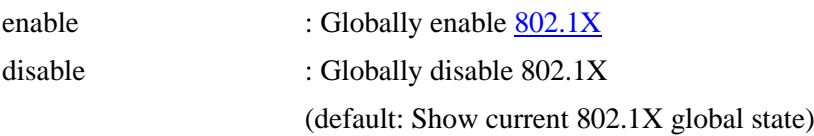

# **8.2.3.3 State**

### **Description:**

Set or show the port security state.

### **Syntax:**

Security Network NAS State [<port\_list>] [auto|authorized|unauthorized|single|mu lti|macbased]

### **Parameters:**

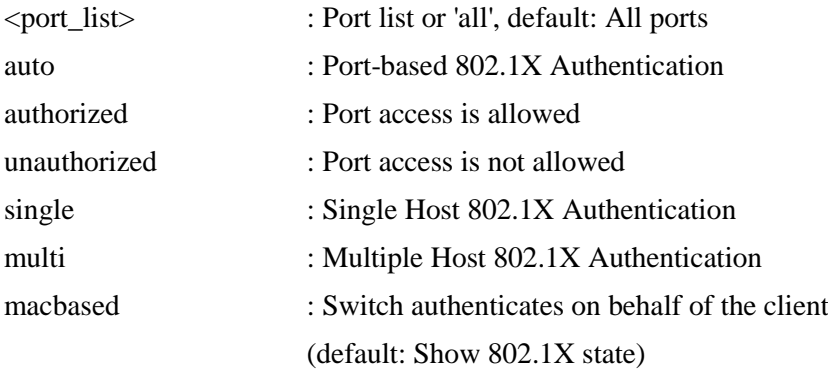

# **8.2.3.4 Reauthentication**

### **Description:**

Set or show Reauthentication state.

### **Syntax:**

Security Network NAS Reauthentication [enable|disable]

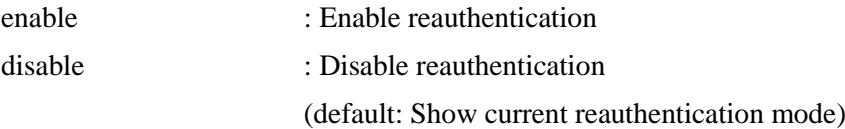

# **8.2.3.5 ReauthPeriod**

### **Description:**

Set or show the period between reauthentication attempts.

### **Syntax:**

Security Network NAS ReauthPeriod [<reauth\_period>]

### **Parameters:**

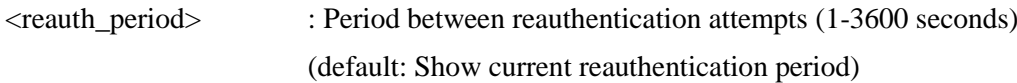

# **8.2.3.6 EapolTimeout**

### **Description:**

Set or show the time between EAPOL retransmissions.

### **Syntax:**

Security Network NAS EapolTimeout [<eapol\_timeout>]

### **Parameters:**

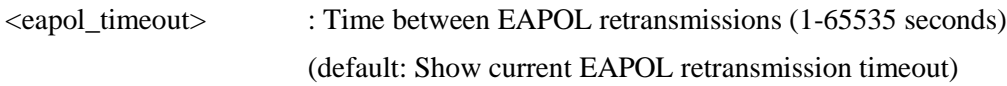

# **8.2.3.7 Agetime**

### **Description:**

Time in seconds between check for activity on successfully authenticated MAC addresses.

### **Syntax:**

Security Network NAS Agetime [<age\_time>]

### **Parameters:**

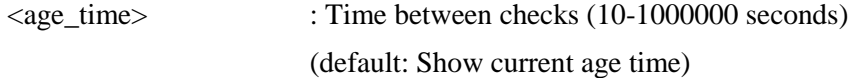

### **8.2.3.8 Holdtime**

### **Description:**

Time in seconds before a MAC-address that failed authentication gets a new authentication chance.

### **Syntax:**

Security Network NAS Holdtime [<hold\_time>]

#### **Parameters:**

 $\lt$ hold time $>$ : Time on hold (10-1000000 seconds) (default: Show current hold time)

### **8.2.3.9 RADIUS\_QoS**

#### **Description:**

Set or show either global state (use the global keyword) or per-port state of [RADIUS-](#page-196-1)assigned QoS.

### **Syntax:**

Security Network NAS RADIUS\_QoS [global|<port\_list>] [enable|disable]

#### **Parameters:**

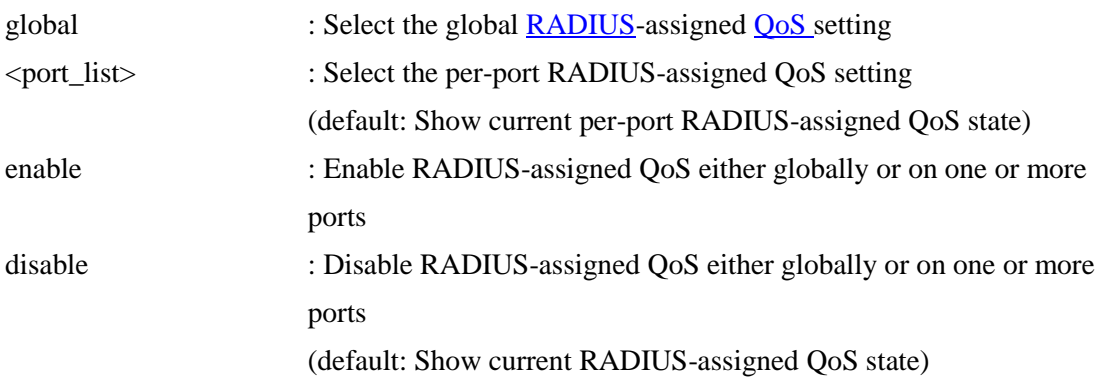

### **8.2.3.10 RADIUS\_VLAN**

#### **Description:**

Set or show either global state (use the global keyword) or per-port state of RADIUS-assigned [VLAN.](#page-201-0)

### **Syntax:**

Security Network [NAS R](#page-192-0)ADIUS VLAN [global|<port\_list>] [enable|disable]

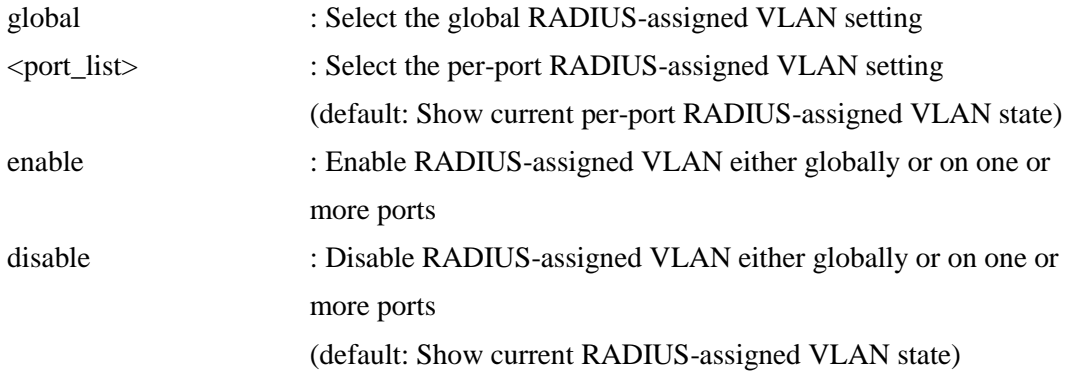

# **8.2.3.11 Guest\_VLAN**

### **Description:**

Set or show either global state and parameters (use the global keyword) or per-port state of Guest VLAN. Unless the 'global' keyword is used, the <reauth\_max> and <allow\_if\_eapol\_seen> parameters will not be unused..

### **Syntax:**

Security Network NAS Guest\_VLAN [global|<port\_list>] [enable|disable] [<vid>] [< reauth\_max>] [<allow\_if\_eapol\_seen>]

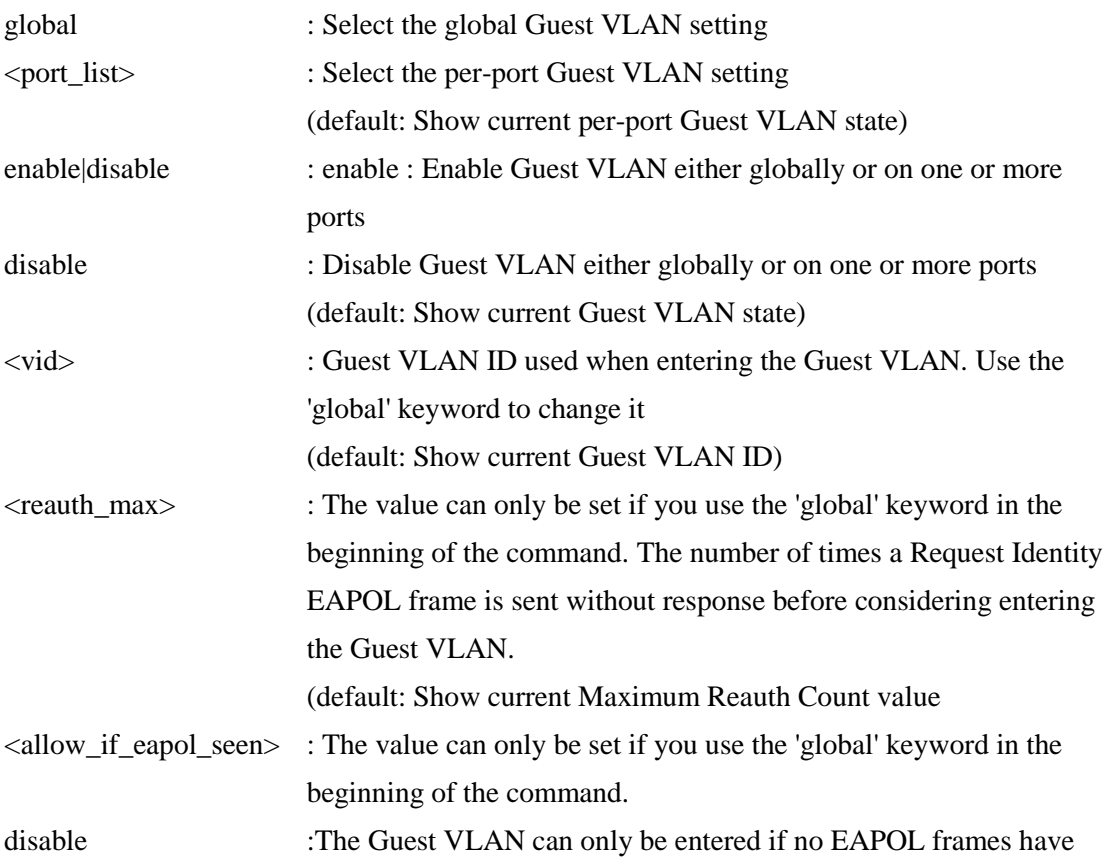

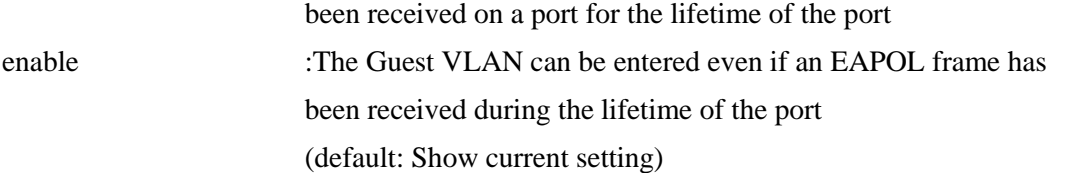

### **8.2.3.12 Authenticate**

### **Description:**

Refresh (restart) 802.1X authentication process.

#### **Syntax:**

Security Network NAS Authenticate [<port\_list>] [now]

### **Parameters:**

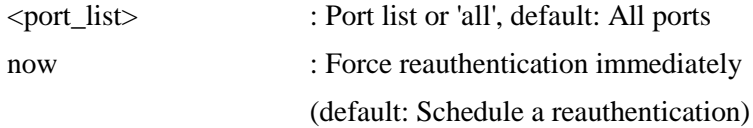

# **8.2.3.13 Statistics**

### **Description:**

Show or clear 802.1X statistics.

#### **Syntax:**

Security Network NAS Statistics [<port\_list>] [clear|eapol|radius]

#### **Parameters:**

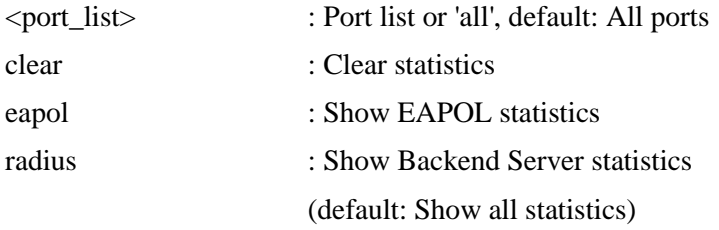

### **8.2.4 ACL**

### **Available Commands:**

Security Network [ACL C](#page-182-0)onfiguration [<port\_list>] Security Network ACL Action [<port\_list>] [permit|deny] [<rate\_limiter>] [<port\_redirect>] [<mirror>] [<logging>] [<shutdown>] Security Network ACL Policy [<port\_list>] [<policy>] Security Network ACL Rate [<rate\_limiter\_list>] [<rate\_unit>] [<rate>]

Security Network ACL Add [<ace\_id>] [<ace\_id\_next>] [(port <port\_list>)] [(policy <policy> <policy\_bitmask>)] [<tagged>] [<vid>] [<tag\_prio>] [<dmac\_type>]  $[(\text{ctype} [\text{}][\text{$  $(\text{arp} \quad \text{[<} \text{sip>} \text{]} \quad \text{[<} \text{dip>} \text{]} \quad \text{[<} \text{smac>} \text{]} \quad \text{[<} \text{arp\_} \text{opcode>} \text{]} \quad \text{[<} \text{arp\_} \text{flags>} \text{]} \text{]}$  (ip [<sip>] [<dip>] [<protocol>] [<ip\_flags>]) | (icmp [<sip>] [<dip>] [<icmp\_type>] [<icmp\_code>] [<ip\_flags>]) | (udp  $[\langle sip \rangle] [\langle dip \rangle] [\langle sport \rangle] [\langle dport \rangle] [\langle ip-flags \rangle]$ )  $(tcp \quad [<\!\text{sip}\!\!>][<\!\text{dip}\!\!>][<\!\text{sport}\!\!>][<\!\text{dport}\!\!>][<\!\text{ip flags}\!\!>[<\!\text{itp flags}\!\!>])]$ [permit|deny]  $[\langle \text{rate}\rangle]$  [ $\langle \text{port}\rangle$  redirect>]  $[\langle \text{mirror}\rangle]$   $[\langle \text{logging}\rangle]$ [<shutdown>] Security Network ACL Delete <ace\_id> Security Network ACL Lookup [<ace\_id>] Security Network ACL Clear Security Network ACL Status [combined|static|loop\_protect|dhcp|upnp|arp\_inspecti on|ipmc|ip\_source\_guard|conflicts] Security Network ACL Port State [<port\_list>] [enable|disable]

### **8.2.4.1 Configuration**

**Description:** Show ACL Configuration.

### **Syntax:**

Security Network ACL Configuration [<port\_list>]

#### **Parameters:**

<port\_list> : Port list or 'all', default: All ports

### **8.2.4.2 Action**

**Description:** Set or show the ACL port default action.

### **Syntax:**

Security Network ACL Action [<port\_list>] [permit|deny] [<rate\_limiter>]  $[\langle$  [<port\_redirect>]  $[\langle$  [ $\langle$  [ $\langle$  [ $\rangle$ ]  $[\langle$  [ $\langle$  [ $\rangle$ ]  $[\langle$  shutdown $\rangle]$ ]

#### **Parameters:**

<port\_list> : Port list or 'all', default: All ports

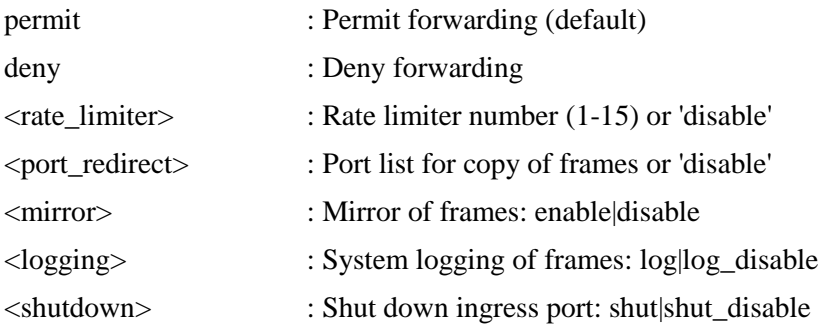

### **8.2.4.3 Rate**

### **Description:**

Set or show the ACL rate limiter.

### **Syntax:**

Security Network ACL Rate [<rate\_limiter\_list>] [<rate\_unit>] [<rate>]

### **Parameters:**

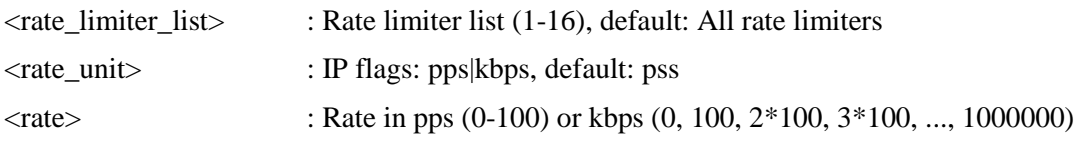

# **8.2.4.4 Add**

### **Description:**

Add or modify Access Control Entry [\(ACE\)](#page-182-1).

If the next ACE ID parameter  $\langle$ ace\_id\_next $\rangle$  is specified, the ACE will be placed before this ACE in the list. If the next ACE ID is not specified, the ACE will be placed last in the list. If the Switch keyword is used, the rule applies to all ports.

If the Port keyword is used, the rule applies to the specified port only.

If the Policy keyword is used, the rule applies to all ports configured with the specified policy. The default is that the rule applies to all ports.

### **Syntax:**

Security Network ACL Add [<ace\_id>] [<ace\_id\_next>]

 $[(\text{port} < \text{port} \text{list})]$   $[(\text{policy} < \text{policy} > \text{policy} \text{bitmask})]$ 

[<tagged>] [<vid>] [<tag\_prio>] [<dmac\_type>]

 $[(\text{ctype} \leq \text{ctype}] \leq \text{smac}] \leq \text{dmac}]$ 

 $(\text{arp} \quad \{\text{kip}\}\, \{\text{kip}\}\, \{\text{kip}\}\, \{\text{kip}\}\, \{\text{snac}\}\, \{\text{sup} \quad \{\text{kip}\}\, \{\text{kip}\}\, \{\text{$ 

 $(ip \quad [\text{}] \quad [\text{}] \quad [\text{}] \quad [\text{$ 

 $(icmp [ *kip* ] { *clip* ] [ *kip* ] [ *kip* ] [ *kip* ] [ *kip* ] [ *kip* ]$ 

(udp  $[\langle sip \rangle] [\langle dip \rangle] [\langle sport \rangle] [\langle dport \rangle] [\langle ip\_flags \rangle])$  (tcp [<sip>] [<dip>] [<sport>] [<dport>] [<ip\_flags>] [<tcp\_flags>])] [permit|deny] [<rate\_limiter>] [<port\_redirect>] [<mirror>] [<logging>] [<shutdown>]

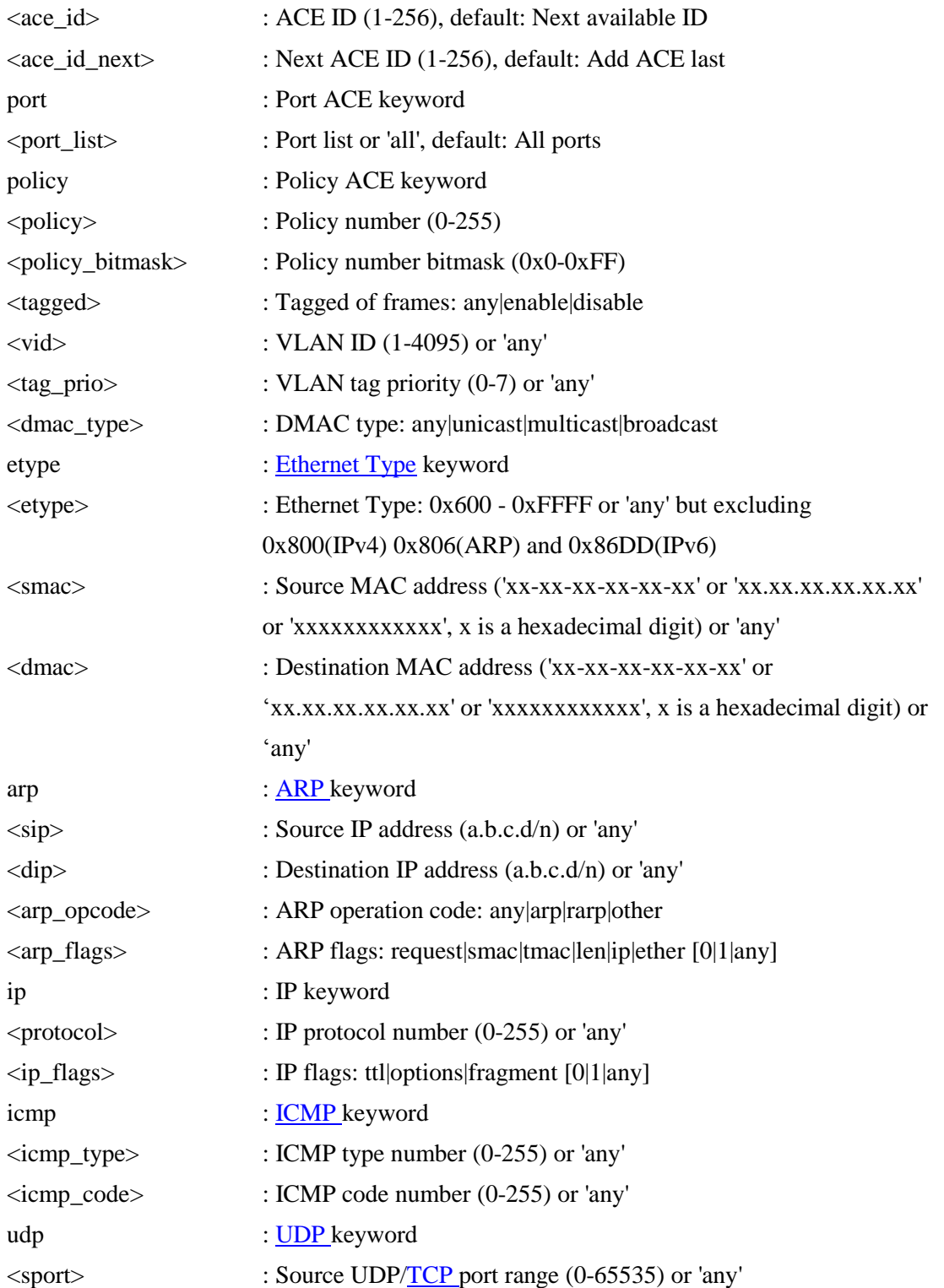

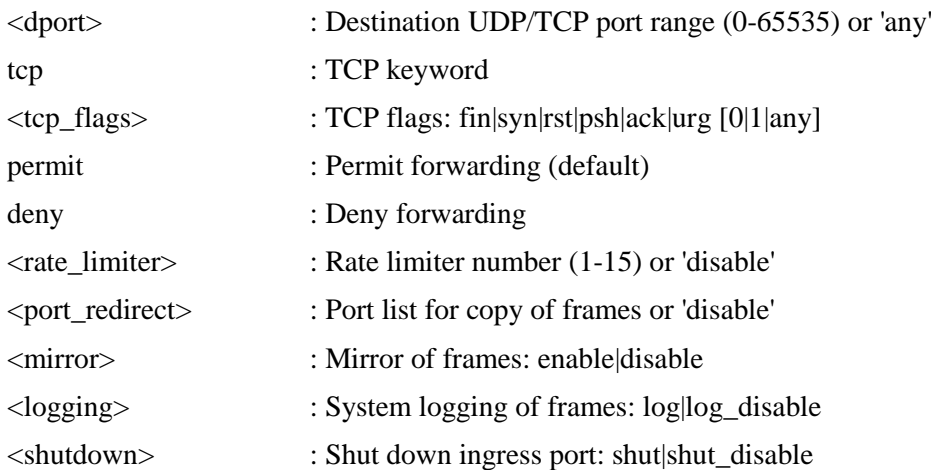

### **8.2.4.5 Delete**

### **Description:**

Delete ACE.

### **Syntax:**

Security Network ACL Delete <ace\_id>

### **Parameters:**

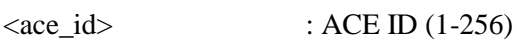

# **8.2.4.6 Lookup**

**Description:** Show ACE, default: All ACEs.

### **Syntax:**

Security Network ACL Lookup [<ace\_id>]

### **Parameters:**

 $\langle \text{ace\_id} \rangle$  : ACE ID (1-256)

### **8.2.4.7 Clear**

**Description:** Clear all ACL counters.

### **Syntax:**

Security Network ACL Clear

### **8.2.4.8 Status**

# **Description:**

Show ACL status.

### **Syntax:**

Security Network ACL Status [combined|static|loop\_protect|dhcp|upnp|arp\_inspecti on|ipmc|ip\_source\_guard|conflicts]

### **Parameters:**

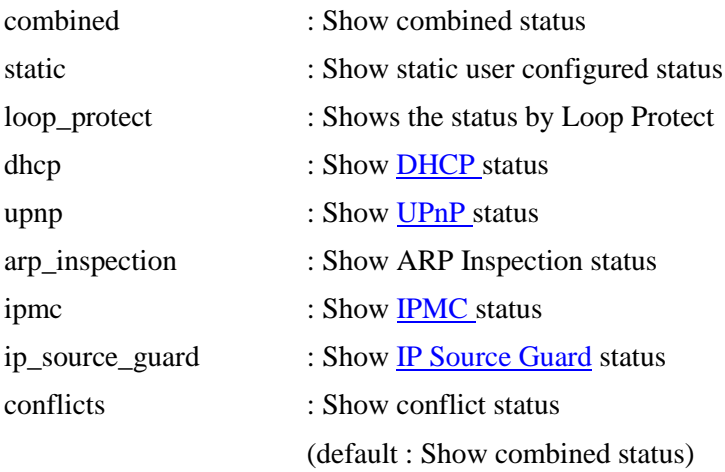

### **8.2.4.9 Port State**

### **Description:**

Set or show the ACL port state.

#### **Syntax:**

Security Network ACL Port State [<port\_list>] [enable|disable]

### **Parameters:**

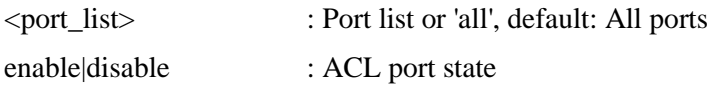

### **8.2.5 DHCP**

#### **Available Commands:**

Security Network [DHCP R](#page-185-0)elay Configuration Security Network **DHCP Relay** Mode [enable|disable] Security Network DHCP Relay Server [<ip\_addr>] Security Network DHCP Relay Information Mode [enable|disable] Security Network DHCP Relay Information Policy [replace|keep|drop] Security Network DHCP Relay Statistics [clear] Security Network **DHCP** Snooping Configuration Security Network DHCP Snooping Mode [enable|disable] Security Network DHCP Snooping Port Mode [<port\_list>] [trusted|untrusted] Security Network DHCP Snooping Statistics [<port\_list>] [clear]

# **8.2.5.1 DHCP Relay**

# **8.2.5.1.1 Configuration**

### **Description:**

Show DHCP relay configuration.

### **Syntax:**

Security Network DHCP Relay Configuration

# **8.2.5.1.2 Mode**

**Description:** Set or show the DHCP relay mode.

### **Syntax:**

Security Network DHCP Relay Mode [enable|disable]

### **Parameters:**

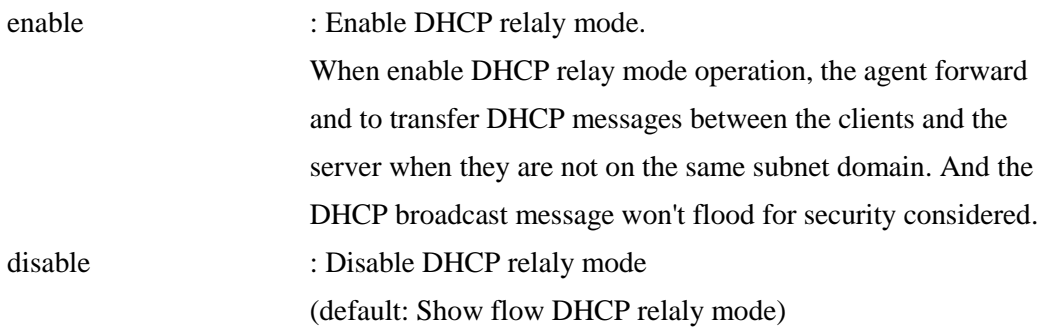

# **8.2.5.1.3 Server**

### **Description:**

Show or set DHCP relay server.

### **Syntax:**

Security Network DHCP Relay Server [<ip\_addr>]

### **8.2.5.1.4 Information Mode**

### **Description:**

Set or show DHCP relay agent information option mode.

When enable DHCP relay information mode operation, the agent insert specific information (option 82) into a DHCP message when forwarding to DHCP server and remote it from a DHCP message when transferring to DHCP client. It only works under DHCP relay operation mode enabled.

#### **Syntax:**

Security Network DHCP Relay Information Mode [enable|disable]

#### **Parameters:**

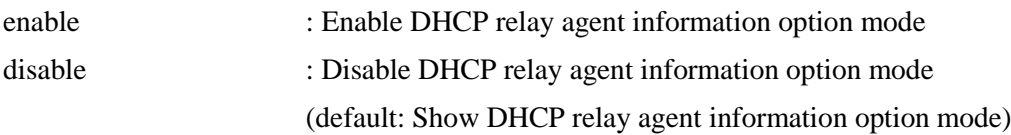

### **8.2.5.1.5 Information Policy**

#### **Description:**

Set or show the DHCP relay mode.

When enable DHCP relay information mode operation, if agent receive a DHCP message that already contains relay agent information. It will enforce the policy.

#### **Syntax:**

Security Network DHCP Relay Information Policy [replace|keep|drop]

### **Parameters:**

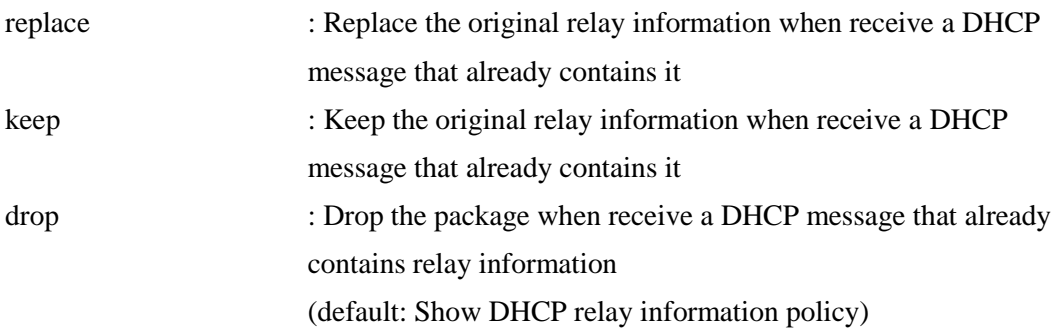

### **8.2.5.1.6 Statistics**

### **Description:**

Show or clear DHCP relay statistics.

### **Syntax:**

Security Network DHCP Relay Statistics [clear]

### **Parameters:**

clear : Clear DHCP relay statistics

# **8.2.5.2 DHCP Snooping 8.2.5.2.1 Configuration**

### **Description:**

Show DHCP snooping configuration.

### **Syntax:**

Security Network DHCP Snooping Configuration

### **8.2.5.2.2 Mode**

### **Description:** Set or show the DHCP snooping mode.

### **Syntax:**

Security Network DHCP Snooping Mode [enable|disable]

### **Parameters:**

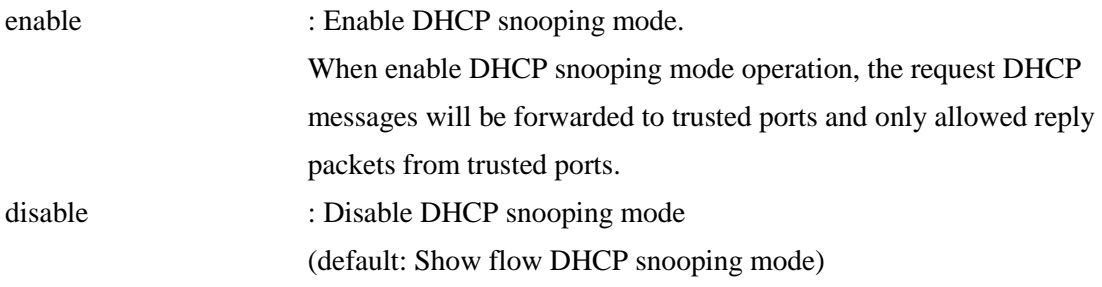

### **8.2.5.2.3 Port Mode**

### **Description:**

Set or show the DHCP snooping port mode.

#### **Syntax:**

Security Network DHCP Snooping Port Mode [<port\_list>] [trusted|untrusted]

#### **Parameters:**

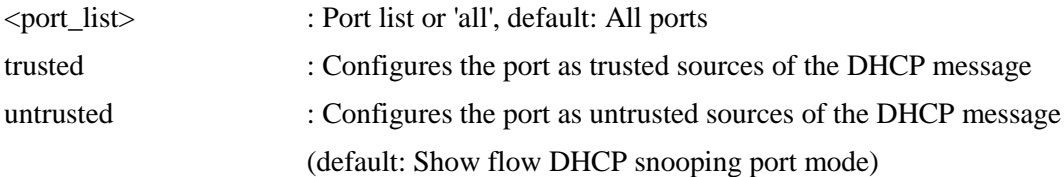

### **8.2.5.2.4 Statistics**

#### **Description:**

Show or clear DHCP snooping statistics.

The statistics doesn't count the DHCP packets for system DHCP client or DHCP relay mode is enabled.

#### **Syntax:**

Security Network DHCP Snooping Statistics [<port\_list>] [clear]

#### **Parameters:**

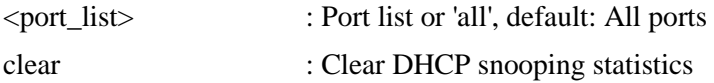

### **8.2.6 IP Source Guard**

#### **Available Commands:**

Security Network [IP Source Guard](#page-189-0) Configuration Security Network IP Source Guard Mode [enable|disable] Security Network IP Source Guard Port Mode [<port\_list>] [enable|disable] Security Network IP Source Guard limit [<port\_list>] [<dynamic\_entry\_limit>|unlimited] Security Network IP Source Guard Entry [<port\_list>] add|delete <vid> <allowed\_ip> <allowed\_mac> Security Network IP Source Guard Status [<port\_list>] Security Network IP Source Guard Translation

### **8.2.6.1 Configuration**

### **Description:**

Show IP source guard configuration.

### **Syntax:**

Security Network IP Source Guard Configuration

### **8.2.6.2 Mode**

### **Description:**

Set or show IP source guard mode.

### **Syntax:**

Security Network IP Source Guard Mode [enable|disable]

### **Parameters:**

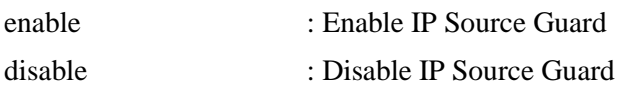

### **8.2.6.3 Port Mode**

### **Description:**

Set or show the IP Source Guard port mode.

### **Syntax:**

Security Network IP Source Guard Port Mode [<port\_list>] [enable|disable]

### **Parameters:**

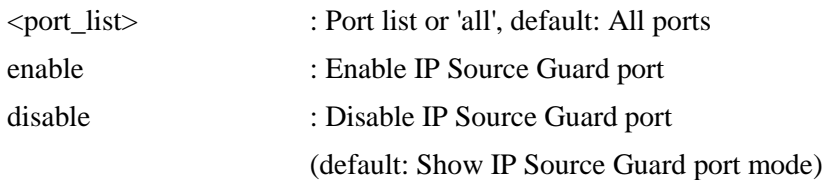

# **8.2.6.4 Entry**

### **Description:**

Add or delete IP source guard static entry.

### **Syntax:**

Security Network IP Source Guard Entry [<port\_list>] add|delete <vid> <allowed\_ip> <allowed\_mac>

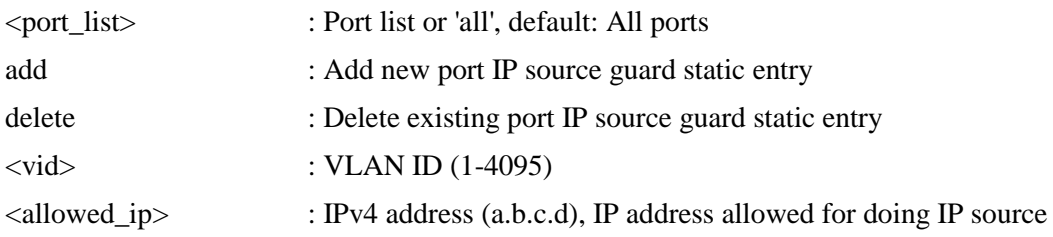

guard <allowed\_mac> : MAC address ('xx-xx-xx-xx-xx-xx' or 'xx.xx.xx.xx.xx.xx' or 'xxxxxxxxxxxx', x is a hexadecimal digit), MAC address allowed for doing IP source guard

### **8.2.6.5 Status**

### **Description:**

Show IP source guard static and dynamic entries.

#### **Syntax:**

Security Network IP Source Guard Status [<port\_list>]

### **Parameters:**

<port\_list> : Port list or 'all', default: All ports

### **8.2.6.6 Translation**

#### **Description:**

Translate IP source guard dynamic entries into static entries.

#### **Syntax:**

Security Network IP Source Guard Translation

### **8.2.7 ARP Inspection**

#### **Available Commands:**

Security Network [ARP I](#page-183-0)nspection Configuration Security Network **ARP Inspection** Mode [enable|disable] Security Network ARP Inspection Port Mode [<port\_list>] [enable|disable] Security Network ARP Inspection Entry [<port\_list>] add|delete <vid> <allowed\_mac> <allowed\_ip> Security Network ARP Inspection Status [<port\_list>] Security Network ARP Inspection Translation

### **8.2.7.1 Configuration**

### **Description:**

Show ARP inspection configuration.

#### **Syntax:**

Security Network ARP Inspection Configuration

### **8.2.7.2 Mode**

### **Description:**

Set or show ARP inspection mode.

### **Syntax:**

Security Network ARP Inspection Mode [enable|disable]

### **Parameters:**

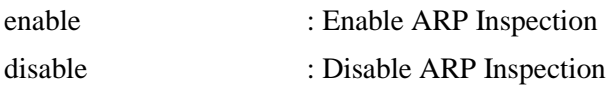

### **8.2.7.3 Port Mode**

### **Description:**

Set or show the ARP Inspection port mode.

### **Syntax:**

Security Network ARP Inspection Port Mode [<port\_list>] [enable|disable]

### **Parameters:**

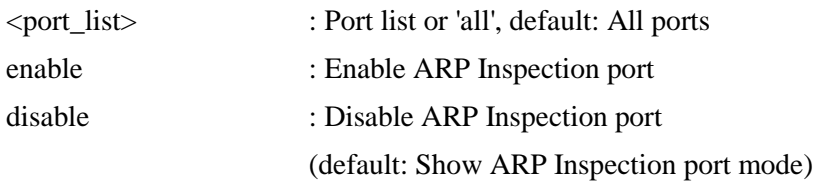

# **8.2.7.4 Entry**

### **Description:**

Add or delete ARP inspection static entry.

### **Syntax:**

Security Network ARP Inspection Entry [<port\_list>] add|delete <vid> <allowed\_mac> <allowed\_ip>

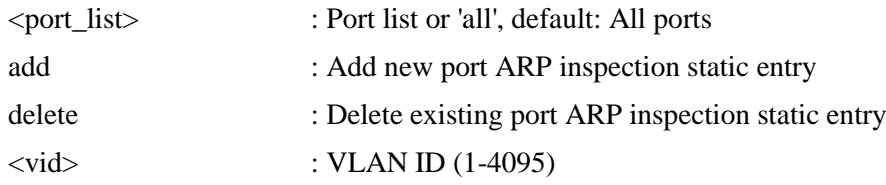

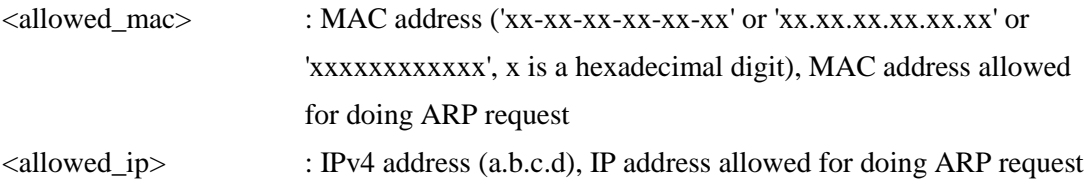

### **8.2.7.5 Status**

### **Description:**

Show ARP inspection static and dynamic entries.

### **Syntax:**

Security Network ARP Inspection Status [<port\_list>]

### **Parameters:**

<port\_list> : Port list or 'all', default: All ports

# **8.2.7.6 Translation**

### **Description:**

Translate ARP inspection dynamic entries into static entries.

**Syntax:** Security Network ARP Inspection Translation

# **8.3 AAA**

**Available Commands:** Security AAA Configuration Security AAA Timeout [<timeout>] Security AAA Deadtime [<dead\_time>] Security AAA RADIUS [<server\_index>] [enable|disable] [<ip\_addr\_string>] [<secret>] [<server\_port>] Security AAA ACCT\_RADIUS [<server\_index>] [enable|disable] [<ip\_addr\_string>] [<secret>] [<server\_port>] Security AAA TACACS+ [<server\_index>] [enable|disable] [<ip\_addr\_string>] [<secret>] [<server\_port>] Security AAA Statistics [<server\_index>]

# **8.3.1 Configuration**

### **Description:**

Show Auth configuration.

**Syntax:** Security AAA Configuration

# **8.3.2 Timeout**

### **Description:**

Set or show server timeout.

### **Syntax:**

Security AAA Timeout [<timeout>]

### **Parameters:**

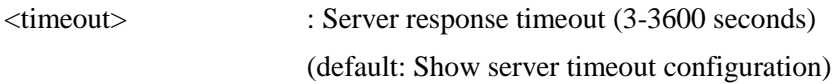

# **8.3.3 Deadtime**

**Description:** Set or show server dead time.

**Syntax:** Security AAA Deadtime [<dead\_time>]

### **Parameters:**

<dead\_time> : Time that a server is considered dead if it doesn't answer a request (0-3600 seconds) (default: Show server dead time configuration)

# **8.3.4 RADIUS**

**Description:**

Set or show **RADIUS** authentication server setup.

### **Syntax:**

Security AAA RADIUS [<server\_index>] [enable|disable] [<ip\_addr\_string>] [<secret>] [<server\_port>]

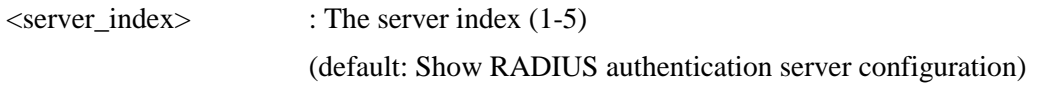

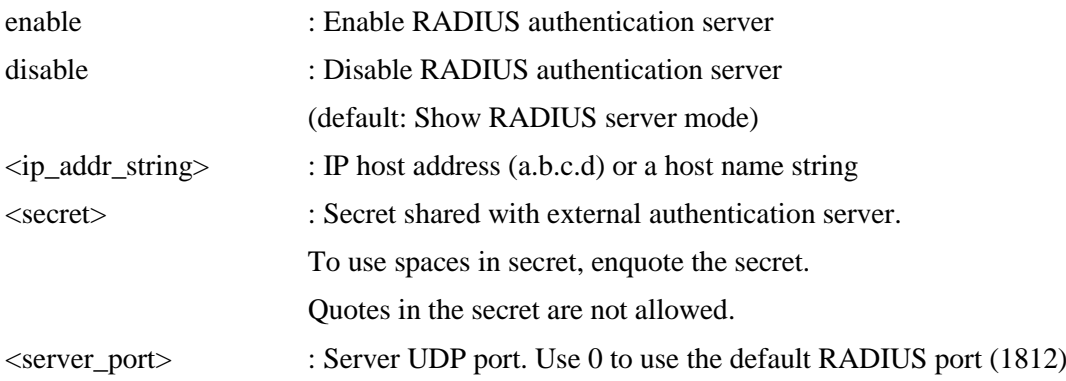

# **8.3.5 ACCT\_RADIUS**

### **Description:**

Set or show RADIUS accounting server setup.

### **Syntax:**

Security AAA ACCT\_RADIUS [<server\_index>] [enable|disable] [<ip\_addr\_string>] [< secret>] [<server\_port>]

### **Parameters:**

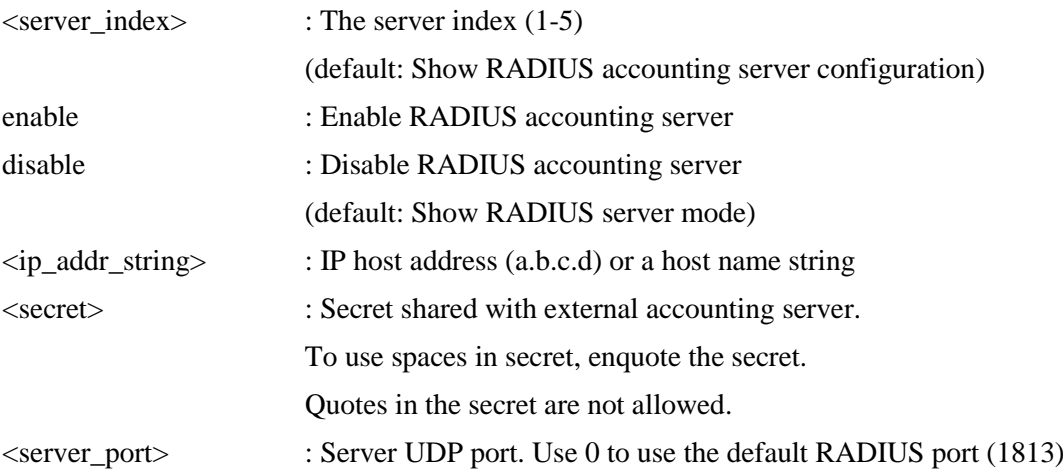

# **8.3.6 TACACS+**

### **Description:**

Set or show  $TACACS+$  authentication server setup.

### **Syntax:**

Security AAA TACACS+ [<server\_index>] [enable|disable] [<ip\_addr\_string>] [<secret>] [<server\_port>]

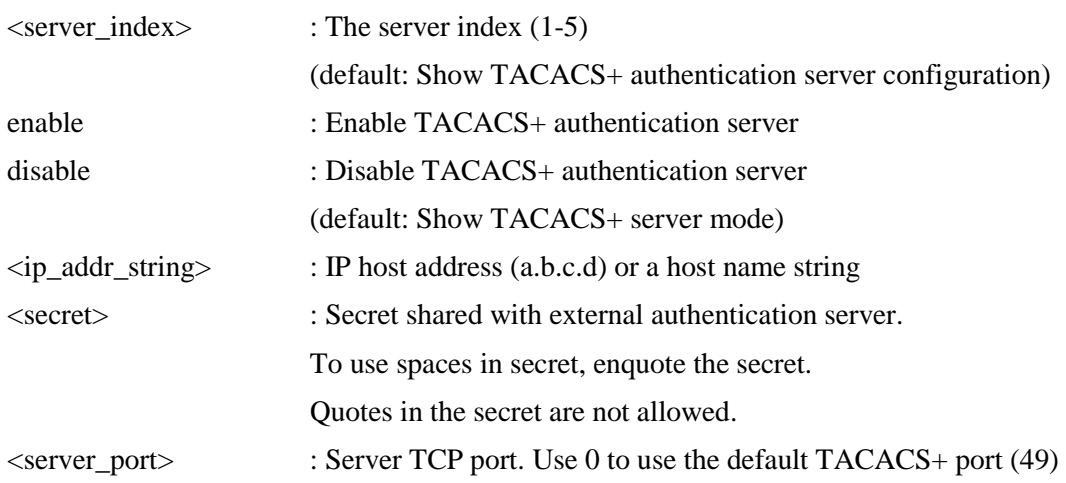

# **8.3.7 Statistics**

### **Description:**

Show RADIUS statistics.

### **Syntax:**

Security AAA Statistics [<server\_index>]

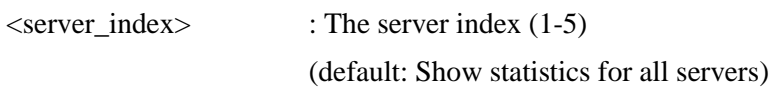

# **9. STP**

#### **Available Commands:**

**STP** Configuration STP Version [<stp\_version>] STP Txhold [<holdcount>] STP MaxHops [<maxhops>] STP MaxAge [<max\_age>] STP FwdDelay [<delay>] STP CName [<config-name>] [<integer>] STP bpduFilter [enable|disable] STP bpduGuard [enable|disable] STP recovery [<timeout>] STP Status [<msti>] [<stp\_port\_list>] STP Msti Priority [<msti>] [<priority>] STP Msti Map [<msti>] [clear] STP Msti Add <msti> <vid-range> STP Port Configuration [<stp\_port\_list>] STP Port Mode [<stp\_port\_list>] [enable|disable] STP Port Edge [<stp\_port\_list>] [enable|disable] STP Port AutoEdge [<stp\_port\_list>] [enable|disable] STP Port P2P [<stp\_port\_list>] [enable|disable|auto] STP Port RestrictedRole [<stp\_port\_list>] [enable|disable] STP Port RestrictedTcn [<stp\_port\_list>] [enable|disable] STP Port bpduGuard [<stp\_port\_list>] [enable|disable] STP Port Statistics [<stp\_port\_list>] [clear] STP Port Mcheck [<stp\_port\_list>] STP Msti Port Configuration [<msti>] [<stp\_port\_list>] STP Msti Port Cost  $\lfloor$  <msti> $\rfloor$   $\lfloor$  <stp\_port\_list> $\lfloor$   $\lfloor$  <path\_cost> $\lfloor$ STP Msti Port Priority  $\vert$ <msti> $\vert$   $\vert$   $\vert$ <stp\_port\_list> $\vert$   $\vert$  <priority> $\vert$ 

# **9.1 Configuration**

### **Description:**

Show STP Bridge configuration.

### **Syntax:**

STP Configuration

# **9.2 Version**

### **Description:**

Set or show the STP Bridge protocol version.

### **Syntax:**

STP Version [<stp\_version>]

### **Parameters:**

<stp\_version> : mstp|rstp|stp

# **9.3 Txhold**

### **Description:** Set or show the STP Bridge Transmit Hold Count parameter.

### **Syntax:**

STP Txhold [<holdcount>]

### **Parameters:**

<holdcount> : STP Transmit Hold Count (1-10)

# **9.4 MaxHops**

### **Description:** Set or show the MSTP Bridge Max Hop Count parameter.

### **Syntax:**

STP MaxHops [<maxhops>]

### **Parameters:**

<maxhops> : STP BPDU MaxHops (6-40))

# **9.5 MaxAge**

### **Description:** Set or show the bridge instance maximum age.

### **Syntax:**

STP MaxAge [<max\_age>]

<max\_age> : STP maximum age time (6-40, and max\_age <= (forward\_delay-1)\*2)

# **9.6 FwdDelay**

### **Description:**

Set or show the bridge instance forward delay.

### **Syntax:**

STP FwdDelay [<delay>]

### **Parameters:**

 $\langle$  delay  $>$  : MSTP forward delay (4-30, and max\_age  $\langle$  = (forward\_delay-1)\*2))

# **9.7 CName**

**Description:** Set or Show **MSTP** configuration name and revision.

### **Syntax:**

STP CName [<config-name>] [<integer>]

### **Parameters:**

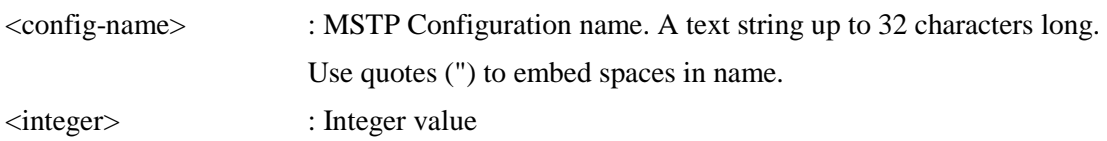

# **9.8 bpduFilter**

### **Description:**

Set or show edge port BPDU Filtering.

### **Syntax:**

STP bpduFilter [enable|disable]

### **Parameters:**

enable|disable : enable or disable BPDU Filtering for Edge ports

# **9.9 bpduGuard**

**Description:**

Set or show edge port BPDU Guard.

**Syntax:** STP bpduGuard [enable|disable]

### **Parameters:**

enable|disable : enable or disable BPDU Guard for Edge ports

### **9.10 recovery**

**Description:** Set or show edge port error recovery timeout.

### **Syntax:**

STP recovery [<timeout>]

#### **Parameters:**

<timeout> : Time before error-disabled ports are reenabled (30-86400 seconds, 0: disable) (default: Show recovery timeout)

# **9.11 Status**

**Description:** Show STP Bridge status.

### **Syntax:**

STP Status [<msti>] [<stp\_port\_list>]

### **Parameters:**

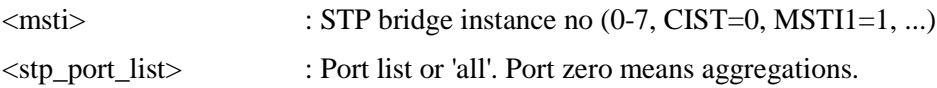

### **9.12 Msti Priority**

**Description:**

Set or show the bridge instance priority.

### **Syntax:**

```
STP Msti Priority [<msti>] [<priority>]
```
### **Parameters:**

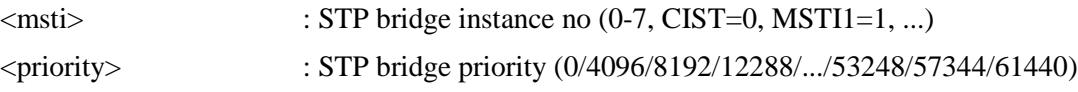

# **9.13 Msti Map**

### **Description:**

Show or clear MSTP MSTI VLAN mapping configuration.

**Syntax:**

STP Msti Map [<msti>] [clear]

### **Parameters:**

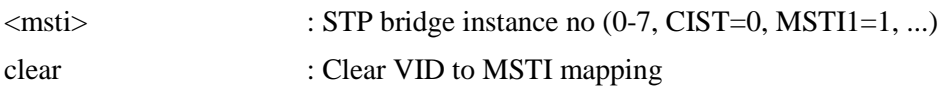

# **9.14 Msti Add**

**Description:** Add a VLAN (single or range) to a MSTI.

**Syntax:** STP Msti Add <msti> <vid-range>

### **Parameters:**

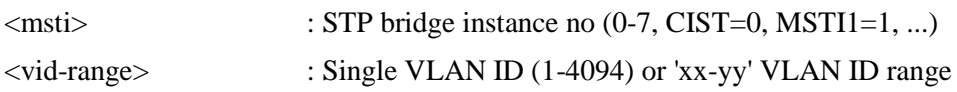

# **9.15 Port Configuration**

### **Description:**

Show STP Port configuration.

### **Syntax:**

STP Port Configuration [<stp\_port\_list>]

### **Parameters:**

<stp\_port\_list> : Port list or 'all'. Port zero means aggregations.

# **9.16 Port Mode**

**Description:**
Set or show the STP enabling for a port.

#### **Syntax:**

STP Port Mode [<stp\_port\_list>] [enable|disable]

#### **Parameters:**

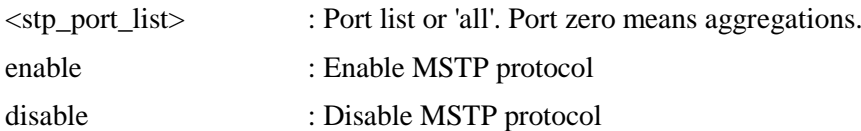

# **9.17 Port Edge**

#### **Description:**

Set or show the STP adminEdge port parameter.

#### **Syntax:**

STP Port Edge [<stp\_port\_list>] [enable|disable]

#### **Parameters:**

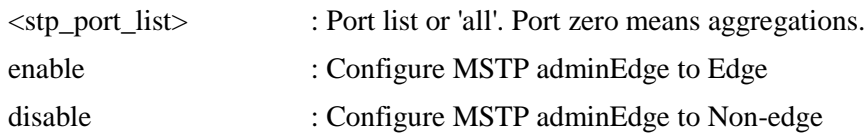

# **9.18 Port AutoEdge**

#### **Description:**

Set or show the STP autoEdge port parameter.

#### **Syntax:**

STP Port AutoEdge [<stp\_port\_list>] [enable|disable]

#### **Parameters:**

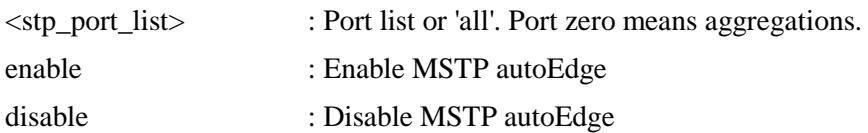

### **9.19 Port P2P**

#### **Description:**

Set or show the STP point2point port parameter.

#### **Syntax:**

STP Port P2P [<stp\_port\_list>] [enable|disable|auto]

#### **Parameters:**

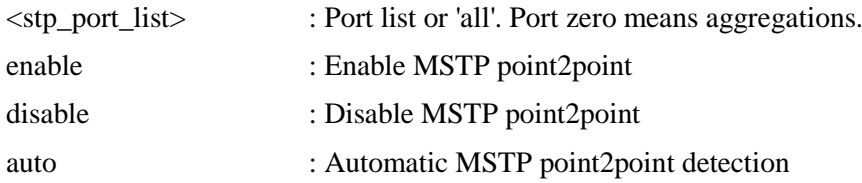

# **9.20 Port RestrictedRole**

#### **Description:**

Set or show the MSTP restrictedRole port parameter.

#### **Syntax:**

STP Port RestrictedRole [<stp\_port\_list>] [enable|disable]

#### **Parameters:**

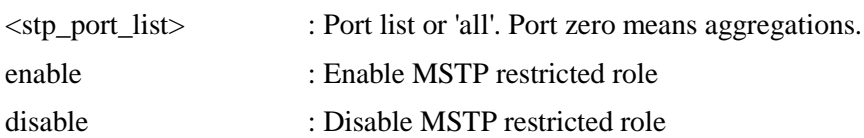

# **9.21 Port RestrictedTcn**

#### **Description:**

Set or show the MSTP restrictedTcn port parameter.

### **Syntax:**

STP Port RestrictedTcn [<stp\_port\_list>] [enable|disable]

#### **Parameters:**

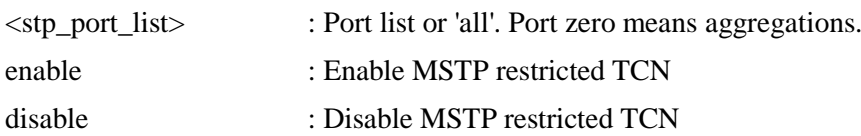

# **9.22 Port bpduGuard**

### **Description:**

Set or show the bpduGuard port parameter.

#### **Syntax:**

STP Port bpduGuard [<stp\_port\_list>] [enable|disable]

#### **Parameters:**

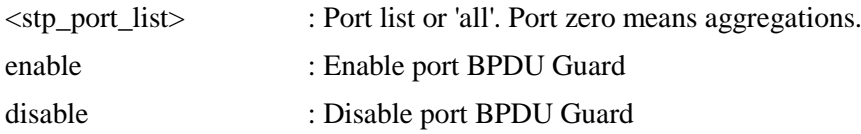

### **9.23 Port Statistics**

### **Description:**

Show STP port statistics.

#### **Syntax:**

STP Port Statistics [<stp\_port\_list>] [clear]

#### **Parameters:**

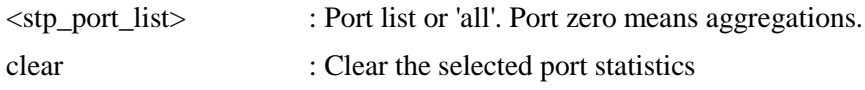

### **9.24 Port Mcheck**

#### **Description:**

Set the STP mCheck (Migration Check) variable for ports.

#### **Syntax:**

STP Port Mcheck [<stp\_port\_list>]

#### **Parameters:**

<stp\_port\_list> : Port list or 'all'. Port zero means aggregations.

# **9.25 Msti Port Configuration**

#### **Description:**

Show the STP port instance configuration.

#### **Syntax:**

STP Msti Port Configuration [<msti>] [<stp\_port\_list>]

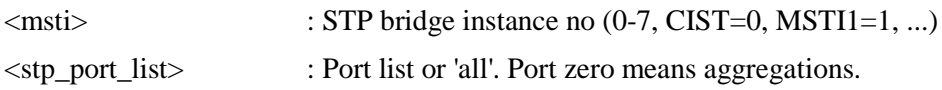

# **9.26 Msti Port Cost**

### **Description:**

Set or show the STP port instance path cost.

### **Syntax:**

STP Msti Port Cost [<msti>] [<stp\_port\_list>] [<path\_cost>]

#### **Parameters:**

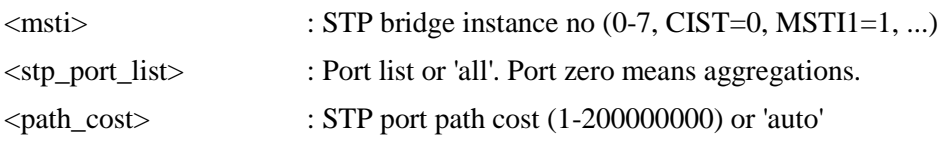

# **9.27 Msti Port Priority**

#### **Description:**

Set or show the STP port instance priority.

### **Syntax:**

STP Msti Port Priority [<msti>] [<stp\_port\_list>] [<priority>]

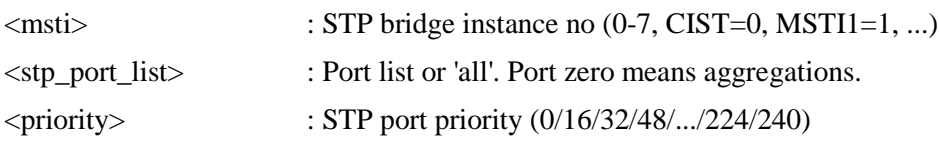

# **10. Aggr**

#### **Available Commands:**

Aggr Configuration Aggr Add <port\_list> [<aggr\_id>] Aggr Delete <aggr\_id> Aggr Lookup [<aggr\_id>] Aggr Mode [smac|dmac|ip|port] [enable|disable]

# **10.1 Configuration**

**Description:** Show link aggregation configuration.

**Syntax:** Aggr Configuration

# **10.2 Add**

**Description:** Add or modify link aggregation.

**Syntax:** Aggr Add <port\_list> [<aggr\_id>]

### **Parameters:**

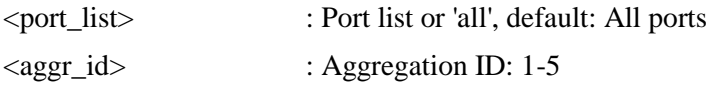

# **10.3 Delete**

### **Description:**

Delete link aggregation.

### **Syntax:**

Aggr Delete <aggr\_id>

### **Parameters:**

<aggr\_id> : Aggregation ID: 1-5

# **10.4 Lookup**

### **Description:** Lookup link aggregation.

**Syntax:**

Aggr Lookup [<aggr\_id>]

### **Parameters:**

<aggr\_id> : Aggregation ID: 1-5

# **10.5 Mode**

#### **Description:**

Set or show the link aggregation traffic distribution mode.

#### **Syntax:**

Aggr Mode [smac|dmac|ip|port] [enable|disable]

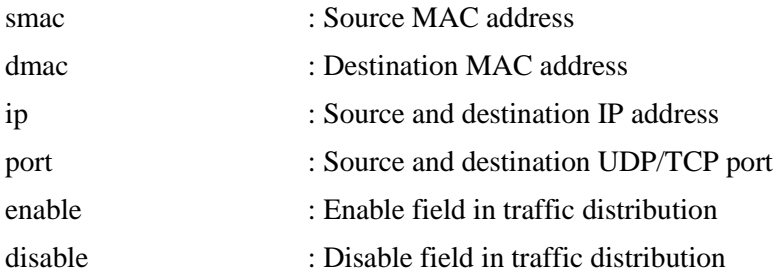

# **11. LLDP**

#### **Available Commands:**

[LLDP C](#page-190-0)onfiguration [<port\_list>] LLDP Mode [<port\_list>] [enable|disable|rx|tx] LLDP Optional[\\_TLV \[](#page-200-0)<port\_list>] [port\_descr|sys\_name|sys\_descr|sys\_capa|mgmt\_add r] [enable|disable] LLDP Interval [<interval>] LLDP Hold [<hold>] LLDP Delay [<delay>] LLDP Reinit [<reinit>] LLDP Statistics [<port\_list>] [clear] LLDP Info  $\left[$  <port\_list >  $\right]$ LLDP cdp\_aware [<port\_list>] [enable|disable]

# **11.1 Configuration**

**Description:** Show LLDP configuration.

**Syntax:** LLDP Configuration [<port\_list>]

### **Parameters:**

<port\_list> : Port list or 'all', default: All ports

# **11.2 Mode**

### **Description:**

Set or show LLDP mode.

### **Syntax:**

LLDP Mode [<port\_list>] [enable|disable|rx|tx]

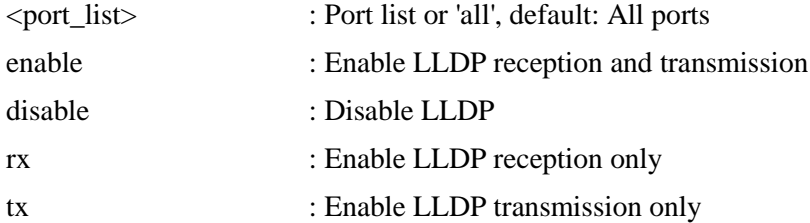

#### (default: Show LLDP mode)

# **11.3 Optional\_TLV**

### **Description:**

Set or show LLDP Optional [TLVs.](#page-200-0)

### **Syntax:**

LLDP Optional\_TLV [<port\_list>] [port\_descr|sys\_name|sys\_descr|sys\_capa|mgmt\_addr] [enable|disable]

#### **Parameters:**

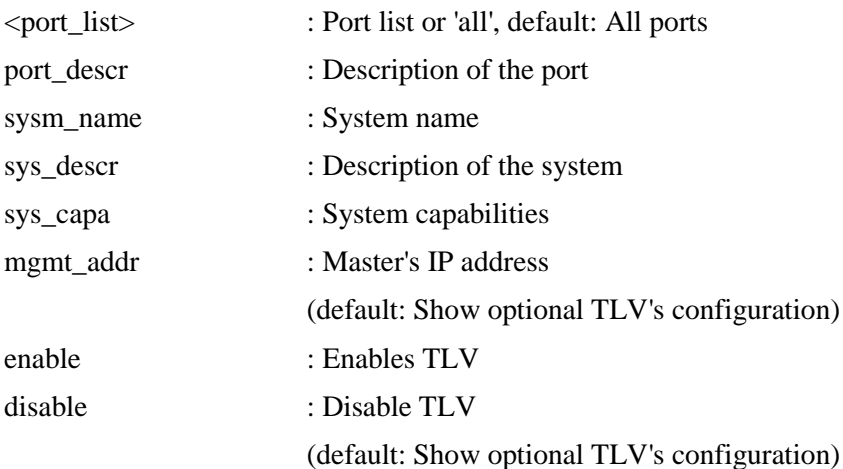

# **11.4 Interval**

**Description:** Set or show LLDP Tx interval.

#### **Syntax:**

LLDP Interval [<interval>]

### **Parameters:**

<interval> : LLDP transmission interval (5-32768)

# **11.5 Hold**

**Description:** Set or show LLDP Tx hold value.

### **Syntax:**

LLDP Hold [<hold>]

### **Parameters:**

<hold> : LLDP hold value (2-10)

# **11.6 Delay**

**Description:** Set or show LLDP Tx delay.

**Syntax:** LLDP Delay [<delay>]

### **Parameters:**

<delay> : LLDP transmission delay (1-8192)

# **11.7 Reinit**

**Description:** Set or show LLDP reinit delay.

**Syntax:** LLDP Reinit [<reinit>]

### **Parameters:**

<reinit> : LLDP reinit delay (1-10)

# **11.8 Statistics**

**Description:** Show LLDP Statistics.

**Syntax:** LLDP Statistics [<port\_list>] [clear]

### **Parameters:**

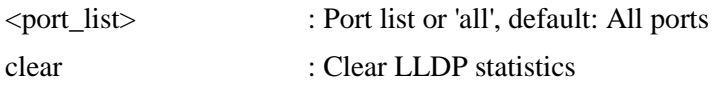

# **11.9 Info**

### **Description:**

Show LLDP neighbor device information.

**Syntax:** LLDP Info [<port\_list>]

### **Parameters:**

<port\_list> : Port list or 'all', default: All ports

# **11.10 cdp\_aware**

#### **Description:**

Set or show if discovery information from received [CDP \(](#page-184-0)Cisco Discovery Protocol) frames is added to the LLDP neighbor table.

### **Syntax:**

LLDP cdp\_aware [<port\_list>] [enable|disable]

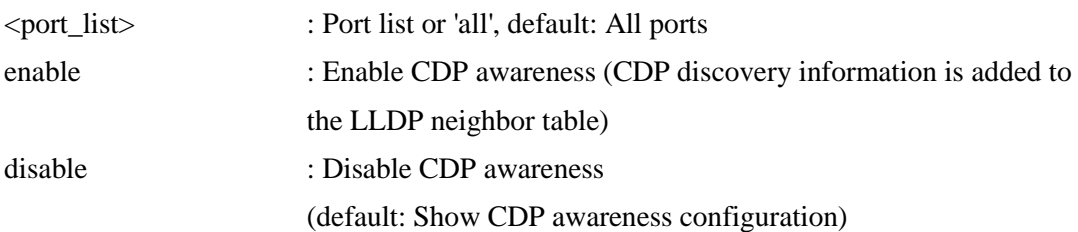

# **12. LLDPMED**

#### **Available Commands:**

[LLDPMED C](#page-190-1)onfiguration [<port\_list>] LLDPMED Civic [country|state|county|city|district|block|street| leading\_street\_direction|trailing\_street\_suffix|str\_suf|house\_no| house\_no\_suffix|landmark|additional\_info|name|zip\_code| building|apartment|floor|room\_number|place\_type|postal\_com\_name| p\_o\_box|additional\_code] [<civic\_value>] LLDPMED ecs [<ecs\_value>] LLDPMED policy delete <policy\_list> LLDPMED policy add <policy\_type> [tagged|untagged] [<vlan\_id>] [<l2\_priority>] [<dscp>] LLDPMED port policies [<port\_list>] [<policy\_list>] LLDPMED Coordinates [<tude\_type>] [<direction>] [coordinate\_value] LLDPMED Datum [<datum\_type>] LLDPMED Fast [<count>] LLDPMED Info [<port\_list>]

# **12.1 Configuration**

**Description:** Show LLDP-MED configuration.

#### **Syntax:**

LLDPMED Configuration [<port\_list>]

#### **Parameters:**

<port\_list> : Port list or 'all', default: All ports

# **12.2 Civic**

#### **Description:**

Set or show LLDP-MED Civic Address Location.

#### **Syntax:**

LLDPMED Civic [country|state|county|city|district|block|street|leading\_street\_di rection|trailing\_street\_suffix|str\_suf|house\_no|house\_no\_suffix|landmark|additio nal\_info|name|zip\_code|building|apartment|floor|room\_number|place\_type|postal\_co m\_name|p\_o\_box|additional\_code] [<civic\_value>]

#### **Parameters:**

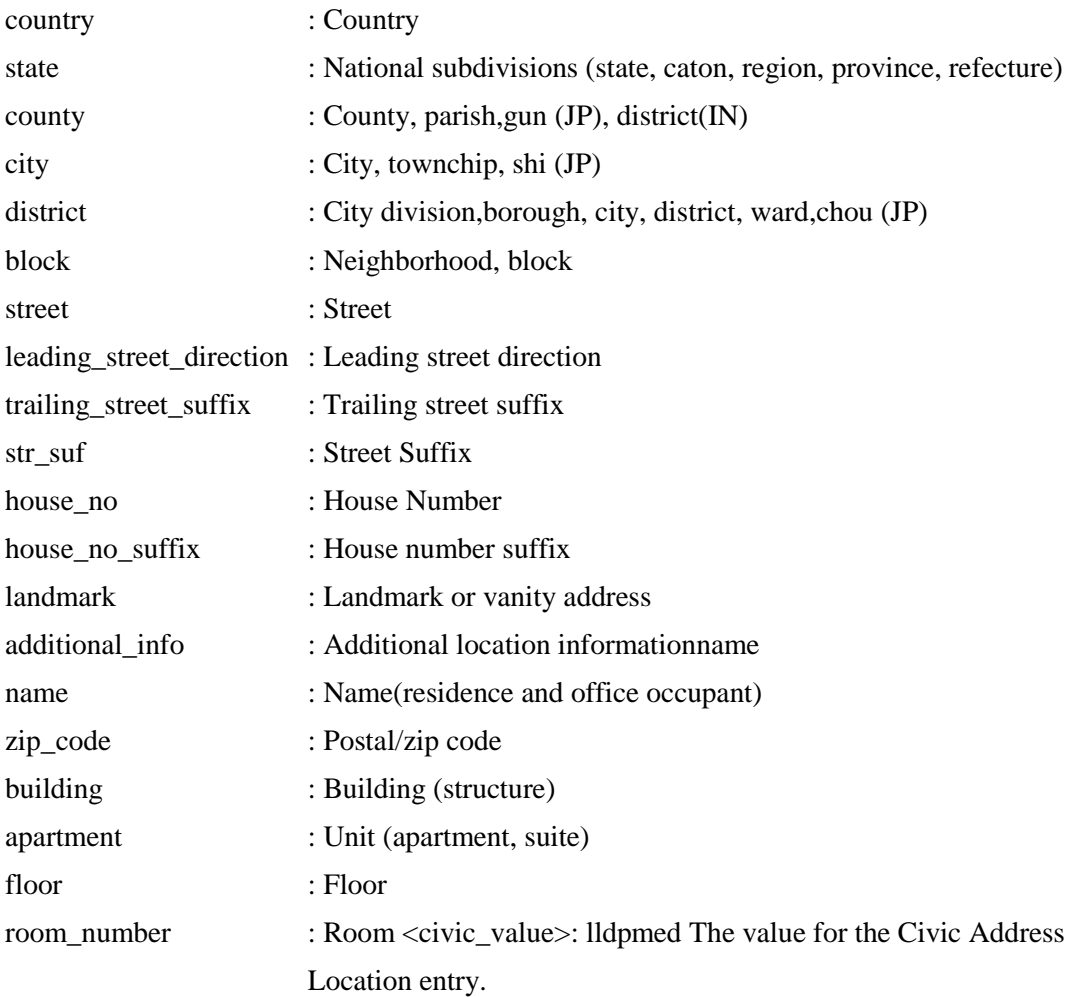

### **12.3 ecs**

**Description:**

Set or show LLDP-MED Emergency Call Service.

#### **Syntax:**

```
LLDPMED ecs [<ecs_value>]
```
#### **Parameters:**

<ecs\_value>: lldpmed The value for the Emergency Call Service

# **12.4 policy delete**

### **Description:**

Delete the selected policy.

**Syntax:**

LLDPMED policy delete <policy\_list>

### **Parameters:**

<policy\_list> : List of policies to delete

# **12.5 policy add**

**Description:**

Adds a policy to the list of polices.

### **Syntax:**

LLDPMED policy add <policy\_type> [tagged|untagged] [<vlan\_id>] [<l2\_priority>] [ <dscp>]

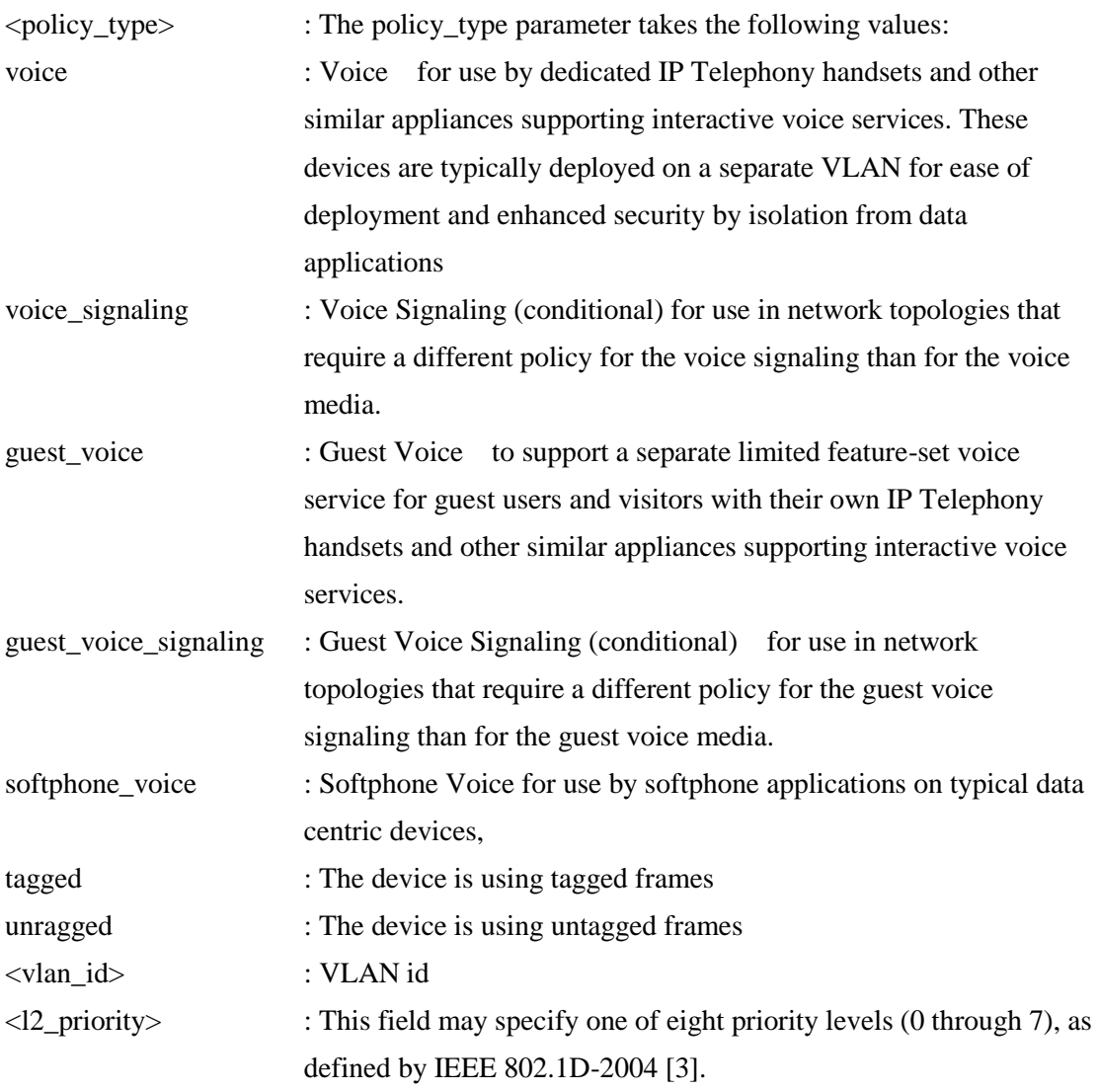

<dscp> : This field shall contain the DSCP value to be used to provide Diffserv node behavior for the specified application type as defined in IETF RFC 2474 [5]. This 6 bit field may contain one of 64 code point values (0 through 63). A value of 0 represents use of the default DSCP value as defined in RFC 2475.

### **12.6 port policies**

**Description:**

Set or show LLDP-MED port policies.

#### **Syntax:**

LLDPMED port policies [<port\_list>] [<policy\_list>]

#### **Parameters:**

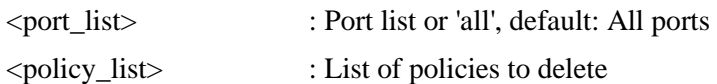

# **12.7 Coordinates**

#### **Description:**

Set or show LLDP-MED Location.

#### **Syntax:**

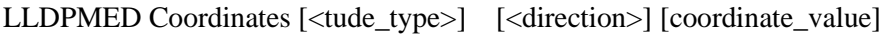

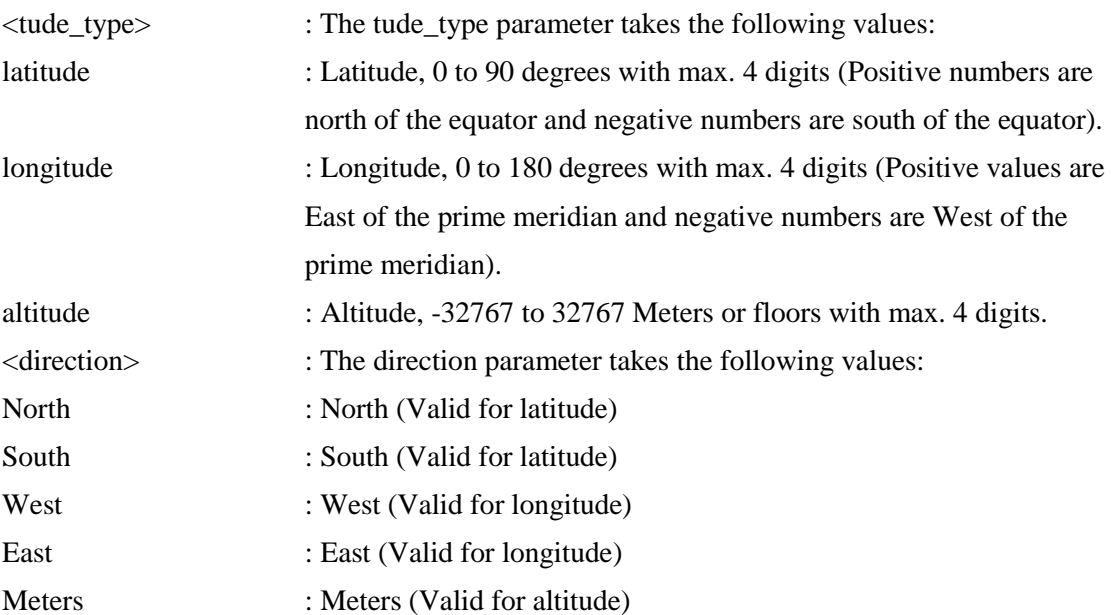

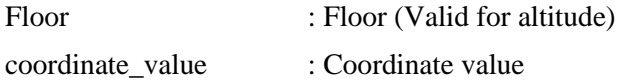

### **12.8 Datum**

#### **Description:**

Set or show LLDP-MED Coordinates map datum.

#### **Syntax:**

LLDPMED Datum [<datum\_type>]

#### **Parameters:**

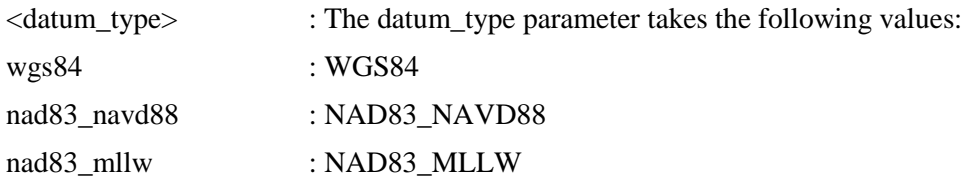

# **12.9 Fast**

#### **Description:**

Set or show LLDP-MED Fast Start Repeat Count.

#### **Syntax:**

LLDPMED Fast [<count>]

#### **Parameters:**

<count> : The number of times the fast start LLDPDU are being sent during the activation of the fast start mechanism defined by LLDP-MED  $(1-10).$ 

# **12.10 Info**

**Description:** Show LLDP-MED neighbor device information.

#### **Syntax:**

LLDPMED Info [<port\_list>]

### **Parameters:**

<port\_list> : Port list or 'all', default: All ports

# **13. EEE**

#### **Available Commands:**

[EEE C](#page-186-0)onfiguration [<port\_list>] EEE Mode [<port\_list>] [enable|disable] EEE Urgent\_queues [<port\_list>] [<queue\_list>]

# **13.1 Configuration**

**Description:** Show EEE configuration.

**Syntax:** EEE Configuration [<port\_list>]

#### **Parameters:**

<port\_list> : Port list or 'all', default: All ports

# **13.2 Mode**

**Description:** Set or show the EEE mode.

### **Syntax:**

EEE Mode [<port\_list>] [enable|disable]

#### **Parameters:**

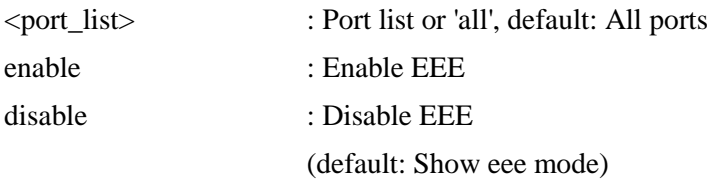

# **13.3 Urgent\_queues**

#### **Description:**

Set or show EEE Urgent queues.

#### **Syntax:**

EEE Urgent\_queues [<port\_list>] [<queue\_list>]

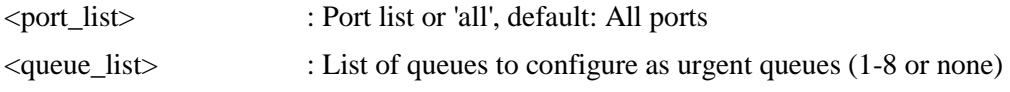

# **14. Thermal**

#### **Available Commands:**

Thermal prio\_temp [<prio\_list>] [<shut\_down\_temp>] Thermal port\_prio [<port\_list>] [<prio>] Thermal status Thermal configuration

# **14.1 prio\_temp**

#### **Description:**

Set or show the temperature at which the ports shall be shut down.

#### **Syntax:**

Thermal prio\_temp [<prio\_list>] [<shut\_down\_temp>]

#### **Parameters:**

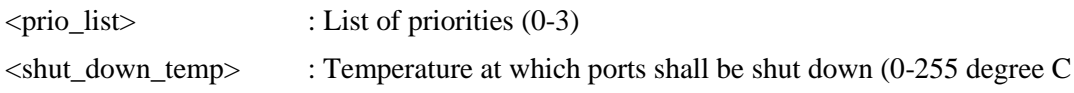

# **14.2 port\_prio**

**Description:** Set or show the ports priority.

#### **Syntax:**

Thermal port\_prio [<port\_list>] [<prio>]

#### **Parameters:**

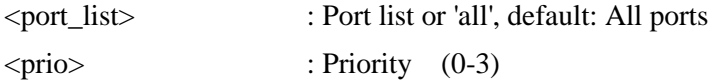

### **14.3 status**

**Description:** Shows the chip temperature.

#### **Syntax:**

Thermal status

# **14.4 configuration**

# **Description:**

Show thermal\_protect configuration.

### **Syntax:**

Thermal configuration

# **15. QoS**

#### **Available Commands:**

[QoS C](#page-195-0)onfiguration [<port\_list>] QoS Port Classification Class [<port\_list>] [<class>] QoS Port Classification **DPL** [<port\_list>] [<dpl>] QoS Port Classificatio[n PCP \[](#page-193-0)<port\_list>] [<pcp>] QoS Port Classification **DEI** [<port\_list>] [<dei>] QoS Port Classification Tag [<port\_list>] [enable|disable] QoS Port Classification Map  $[\text{opt-list} > \text{exp-list} > \text{dist}]$   $[\text{~~del~~ list>}]$   $[\text{~~class~~}]$   $[\text{~~del~~ight>}]$ QoS Port Classificatio[n DSCP \[](#page-186-2)<port\_list>] [enable|disable] QoS Port Policer Mode [<port\_list>] [enable|disable] QoS Port Policer Rate [<port\_list>] [<rate>] QoS Port Policer Unit [<port\_list>] [kbps|fps] QoS Port Policer FlowControl [<port\_list>] [enable|disable] QoS Port Scheduler Mode [<port\_list>] [strict|weighted] QoS Port Scheduler Weight [<port\_list>] [<queue\_list>] [<weight>] QoS Port [Shaper M](#page-197-0)ode [<port\_list>] [enable|disable] QoS Port Shaper Rate  $\vert$  <port list >  $\vert$  { \cdub rate >  $\vert$ QoS Port QueueShaper Mode [<port\_list>] [<queue\_list>] [enable|disable] QoS Port QueueShaper Rate  $\left[$  <port\_list> $\right]$   $\left[$  <queue\_list> $\left[$   $\right]$   $\left[$  <br/>bit\_rate> $\left[$ QoS Port QueueShaper Excess [<port\_list>] [<queue\_list>] [enable|disable] QoS Port TagRemarking Mode [<port\_list>] [classified|default|mapped] QoS Port TagRemarking PCP [<port\_list>] [<pcp>] QoS Port TagRemarking DEI [<port\_list>] [<dei>] QoS Port TagRemarking Map  $\lceil$ <port\_list> $\rceil$  {<class\_list> $\rceil$  {<dpl\_list> $\rceil$  {<pcp> $\rceil$  {<dei>} QoS Port DSCP Translation [<port\_list>] [enable|disable] QoS Port DSCP Classification [<port\_list>] [none|zero|selected|all] QoS Port DSCP EgressRemark [<port\_list>] [disable|enable|remap\_dp\_unaware| remap\_dp\_aware] QoS DSCP Map [<dscp\_list>] [<class>] [<dpl>] QoS DSCP Translation [<dscp\_list>] [<trans\_dscp>] QoS DSCP Trust [<dscp\_list>] [enable|disable] QoS DSCP Classification Mode [<dscp\_list>] [enable|disable] QoS DSCP Classification Map [<class\_list>] [<dpl\_list>] [<dscp>] QoS DSCP EgressRemap [<dscp\_list>] [<dpl\_list>] [<dscp>] QoS Storm Unicast [enable|disable] [<packet\_rate>] QoS Storm Multicast [enable|disable] [<packet\_rate>]

QoS Storm Broadcast [enable|disable] [<packet\_rate>]

QoS [QCL A](#page-195-1)dd [<qce\_id>] [<qce\_id\_next>] [<port\_list>] [<tag>] [<vid>] [<pcp>] [<dei>] [<smac>] [<dmac\_type>] [(etype [<etype>]) |

[\(LLC \[](#page-190-2)<DSAP>] [<SSAP>] [<control>]) |  $(SNAP \quad [])$  $(ipv4 \quad [\text{}] [\text{}] [\text{}] [\text{}] [\text{}] [\text{}])$  (ipv6 [<protocol>] [<sip\_v6>] [<dscp>] [<sport>] [<dport>])] [<class>] [<dp>] [<classified\_dscp>] QoS QCL Delete <qce\_id> QoS QCL Lookup [<qce\_id>] QoS QCL Status [combined|static|voice\_vlan|conflicts] QoS QCL Refresh

# **15.1 Configuration**

**Description:** Show QoS Configuration.

#### **Syntax:**

QoS Configuration [<port\_list>]

#### **Parameters:**

<port\_list> : Port list or 'all', default: All ports

# **15.2 Port Classification Class**

#### **Description:**

Set or show the default QoS class. If the QoS class has been dynamically changed, then the actual QoS class is shown in parentheses after the configured QoS class.

#### **Syntax:**

QoS Port Classification Class [<port\_list>] [<class>]

#### **Parameters:**

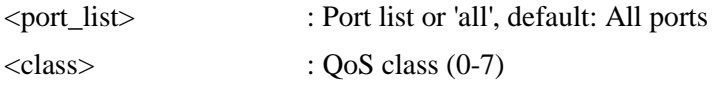

# **15.3 Port Classification DPL**

#### **Description:**

Set or show the default Drop Precedence Level.

#### **Syntax:**

QoS Port Classification DPL [<port\_list>] [<dpl>]

#### **Parameters:**

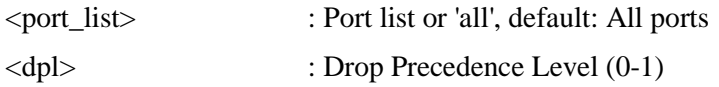

# **15.4 Port Classification PCP**

#### **Description:**

Set or show the default PCP for an untagged frame.

#### **Syntax:**

QoS Port Classification PCP [<port\_list>] [<pcp>]

#### **Parameters:**

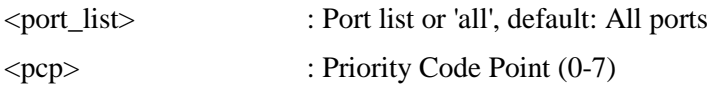

# **15.5 Port Classification DEI**

#### **Description:**

Set or show the default DEI for an untagged frame.

#### **Syntax:**

QoS Port Classification DEI [<port\_list>] [<dei>]

#### **Parameters:**

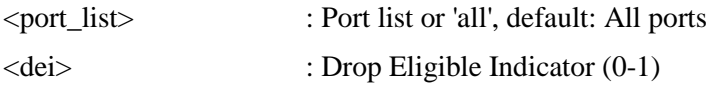

# **15.6 Port Classification Tag**

#### **Description:**

Set or show if the classification is based on the PCP and DEI values in tagged frames.

#### **Syntax:**

QoS Port Classification Tag [<port\_list>] [enable|disable]

#### **Parameters:**

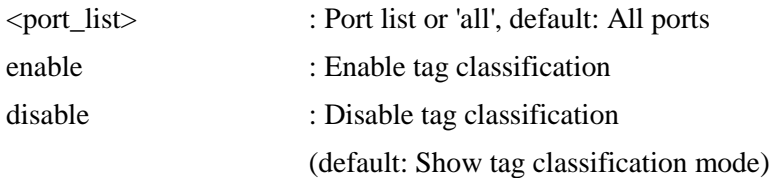

# **15.7 Port Classification Map**

#### **Description:**

Set or show the port classification map.

This map is used when port classification tag is enabled, and the purpose is to translate the Priority Code Point (PCP) and Drop Eligible Indicator (DEI) from a tagged frame to QoS class and DP level.

#### **Syntax:**

QoS Port Classification Map  $[\text{opt_list>}]$   $[\text{step_list>}]$   $[\text{sqrt}$   $[\text{size}$ ]  $[\text{}]$   $[\text{$ 

#### **Parameters:**

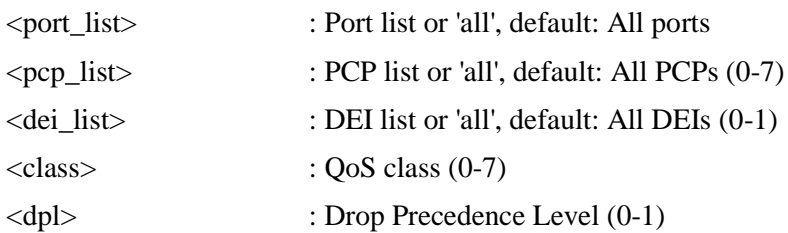

# **15.8 Port Classification DSCP**

#### **Description:**

Set or show if the classification is based on DSCP value in IP frames.

#### **Syntax:**

QoS Port Classification DSCP [<port\_list>] [enable|disable]

#### **Parameters:**

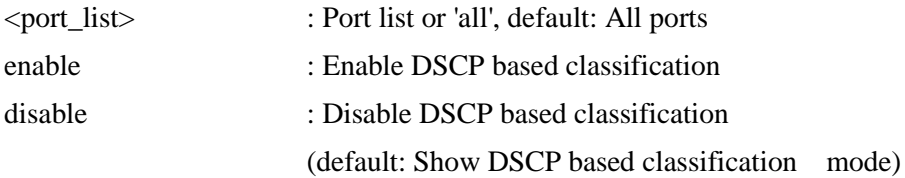

### **15.9 Port Policer Mode**

#### **Description:**

Set or show the port policer mode.

#### **Syntax:**

QoS Port Policer Mode [<port\_list>] [enable|disable]

#### **Parameters:**

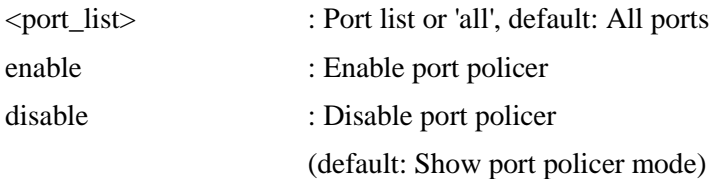

### **15.10 Port Policer Rate**

#### **Description:**

Set or show the port policer rate.

#### **Syntax:**

QoS Port Policer Rate [<port\_list>] [<rate>]

#### **Parameters:**

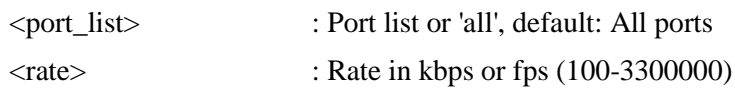

# **15.11 Port Policer Unit**

**Description:**

Set or show the port policer unit.

#### **Syntax:**

QoS Port Policer Unit [<port\_list>] [kbps|fps]

#### **Parameters:**

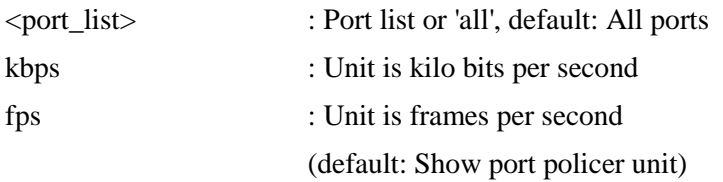

# **15.12 Port Policer FlowControl**

#### **Description:**

Set or show the port policer flow control.

If policer flow control is enabled and the port is in flow control mode, then pause frames are sent instead of discarding frames.

#### **Syntax:**

QoS Port Policer FlowControl [<port\_list>] [enable|disable]

#### **Parameters:**

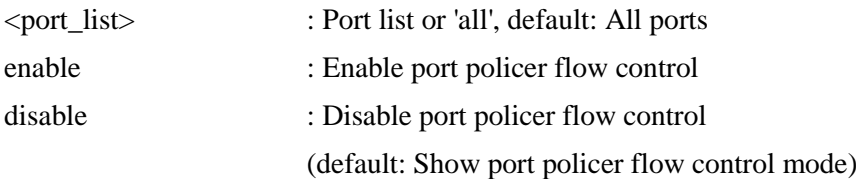

### **15.13 Port Scheduler Mode**

#### **Description:**

Set or show the port scheduler mode.

#### **Syntax:**

QoS Port Scheduler Mode [<port\_list>] [strict|weighted]

#### **Parameters:**

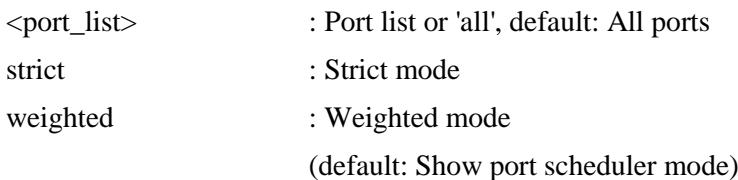

# **15.14 Port Scheduler Weight**

#### **Description:**

Set or show the port scheduler weight.

#### **Syntax:**

QoS Port Scheduler Weight [<port\_list>] [<queue\_list>] [<weight>]

### **Parameters:**

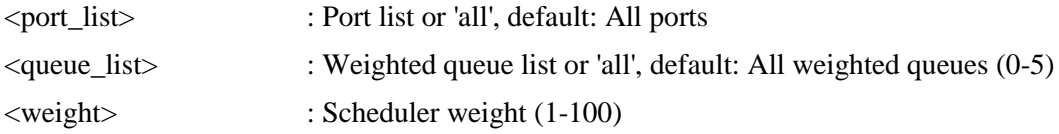

### **15.15 Port Shaper Mode**

#### **Description:**

Set or show the port shaper mode.

#### **Syntax:**

QoS Port Shaper Mode [<port\_list>] [enable|disable]

#### **Parameters:**

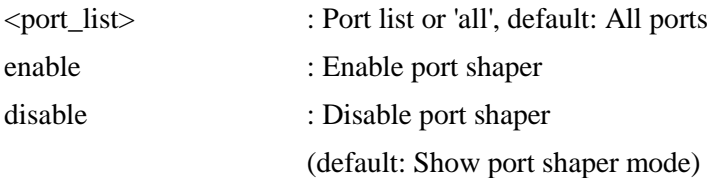

### **15.16 Port Shaper Rate**

#### **Description:**

Set or show the port shaper rate.

#### **Syntax:**

QoS Port Shaper Rate [<port\_list>] [<br/> <br/>bit\_rate>]

#### **Parameters:**

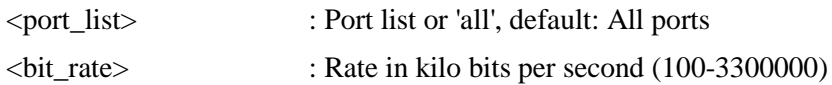

# **15.17 Port QueueShaper Mode**

#### **Description:**

Set or show the port queue shaper mode.

#### **Syntax:**

```
QoS Port QueueShaper Mode [<port_list>] [<queue_list>] [enable|disable]
```
#### **Parameters:**

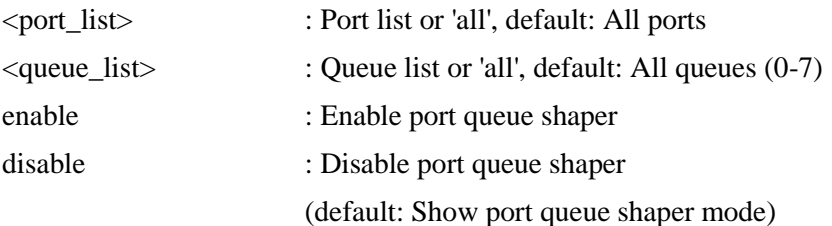

# **15.18 Port QueueShaper Rate**

#### **Description:**

Set or show the port queue shaper rate.

#### **Syntax:**

QoS Port QueueShaper Rate [<port\_list>] [<queue\_list>] [<br/> \text{\bit\_rate>]

#### **Parameters:**

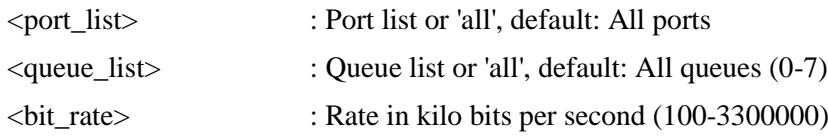

### **15.19 Port QueueShaper Excess**

#### **Description:**

Set or show the port queue excess bandwidth mode.

#### **Syntax:**

QoS Port QueueShaper Excess [<port\_list>] [<queue\_list>] [enable|disable]

#### **Parameters:**

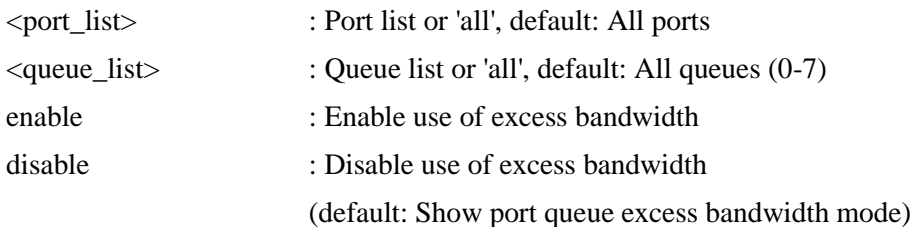

# **15.20 Port TagRemarking Mode**

#### **Description:**

Set or show the port tag remarking mode.

#### **Syntax:**

QoS Port TagRemarking Mode [<port\_list>] [classified|default|mapped]

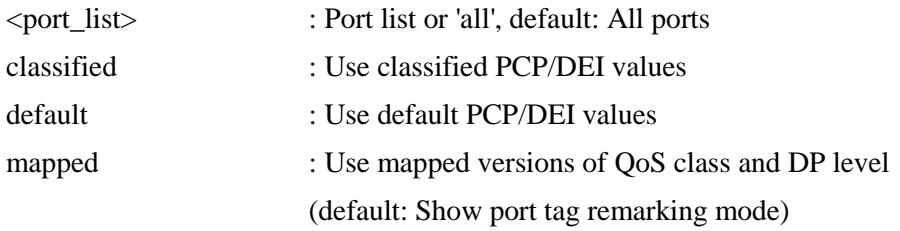

# **15.21 Port TagRemarking PCP**

### **Description:**

Set or show the default PCP.

This value is used when port tag remarking mode is set to 'default'.

#### **Syntax:**

QoS Port TagRemarking PCP [<port\_list>] [<pcp>]

#### **Parameters:**

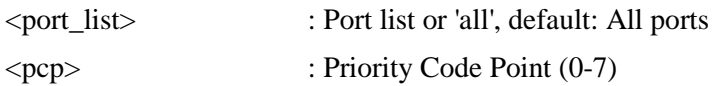

# **15.22 Port TagRemarking DEI**

#### **Description:**

Set or show the default DEI. This value is used when port tag remarking mode is set to 'default'.

#### **Syntax:**

QoS Port TagRemarking DEI [<port\_list>] [<dei>]

#### **Parameters:**

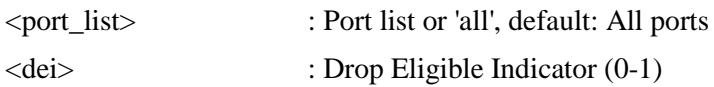

# **15.23 Port TagRemarking Map**

#### **Description:**

Set or show the port tag remarking map.

This map is used when port tag remarking mode is set to 'mapped', and the purpose is to translate the classified QoS class (0-7) and DP level (0-1) to PCP and DEI.

#### **Syntax:**

QoS Port TagRemarking Map  $\left[\text{opt\_list}\right]$   $\left[\text{class\_list}\right]$   $\left[\text{  $\left[\text{$$ 

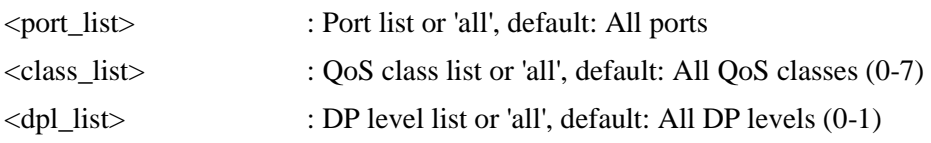

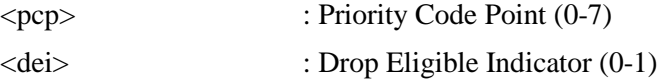

### **15.24 Port DSCP Translation**

#### **Description:**

Set or show DSCP ingress translation mode.

If translation is enabled for a port, incoming frame DSCP value is translated and translated value is used for QoS classification.

#### **Syntax:**

QoS Port DSCP Translation [<port\_list>] [enable|disable]

#### **Parameters:**

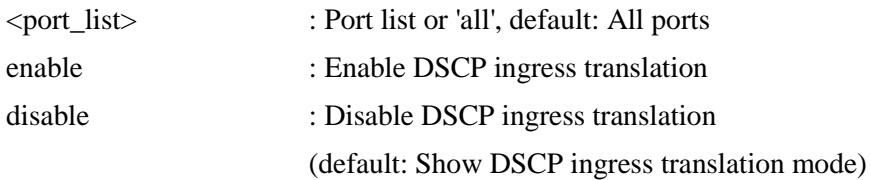

### **15.25 Port DSCP Classification**

#### **Description:**

Set or show DSCP classification based on QoS class and DP level. This enables per port to map new DSCP value based on QoS class and DP level.

#### **Syntax:**

QoS Port DSCP Classification [<port\_list>] [none|zero|selected|all]

#### **Parameters:**

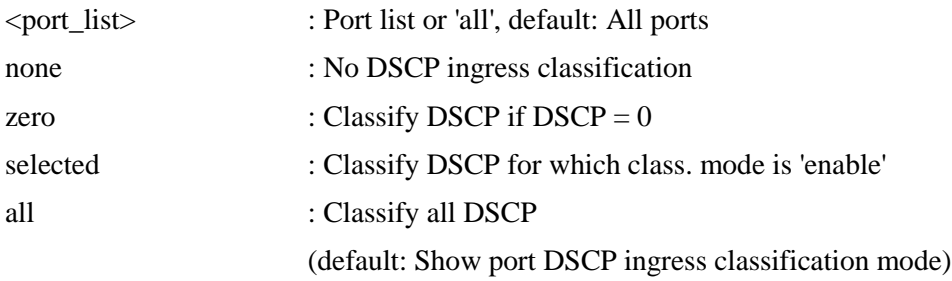

# **15.26 Port DSCP EgressRemark**

#### **Description:**

Set or show the port DSCP remarking mode.

#### **Syntax:**

QoS Port DSCP EgressRemark [<port\_list>] [disable|enable|remap\_dp\_unaware|remap\_ dp\_aware]

#### **Parameters:**

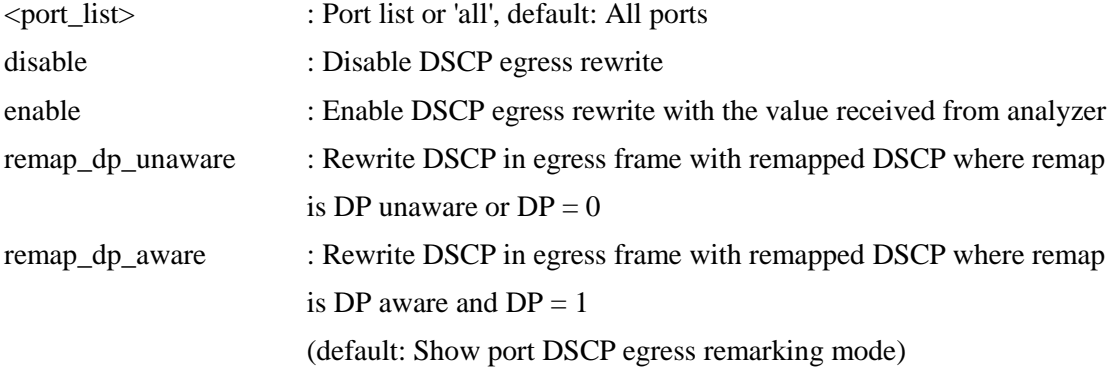

# **15.27 DSCP Map**

#### **Description:**

Set or show DSCP mapping table.

This table is used to map QoS class and DP level based on DSCP value. DSCP value used to map QoS class and DPL is either translated DSCP value or incoming frame DSCP value.

#### **Syntax:**

QoS DSCP Map [<dscp\_list>] [<class>] [<dpl>]

#### **Parameters:**

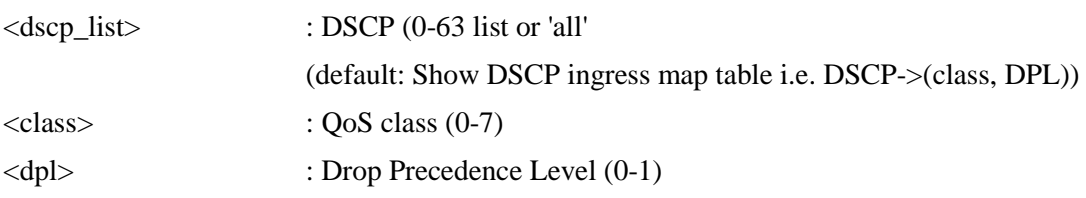

# **15.28 DSCP Translation**

#### **Description:**

Set or show global ingress DSCP translation table.

If port DSCP translation is enabled, translation table is used to translate incoming frames DSCP value and translated value is used to map QoS class and DP level.

### **Syntax:**

QoS DSCP Translation [<dscp\_list>] [<trans\_dscp>]

#### **Parameters:**

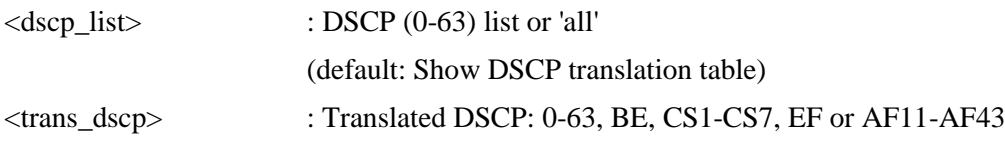

### **15.29 DSCP Trust**

#### **Description:**

Set or show whether a specific DSCP value is trusted. Only frames with trusted DSCP values are mapped to a specific QoS class and DPL.

Frames with untrusted DSCP values are treated as a non-IP frame.

#### **Syntax:**

QoS DSCP Trust [<dscp\_list>] [enable|disable]

#### **Parameters:**

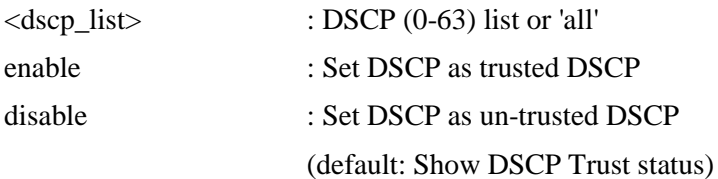

### **15.30 DSCP Classification Mode**

#### **Description:**

Set or show DSCP ingress classification mode.

If port DSCP classification is 'selected', DSCP will be classified based on QoS class and DP level only for DSCP value with classification mode 'enabled'. DSCP may be translated DSCP if translation is enabled for the port.

#### **Syntax:**

QoS DSCP Classification Mode [<dscp\_list>] [enable|disable]

#### **Parameters:**

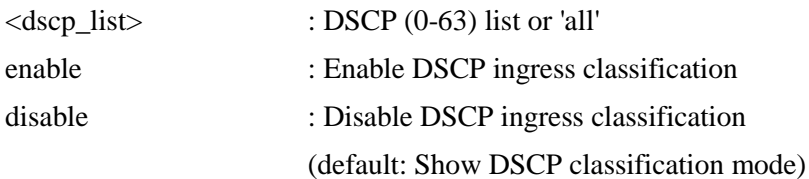

### **15.31 DSCP Classification Map**

#### **Description:**

Set or show DSCP ingress classification table.

This table is used to map DSCP from QoS class and DP level. The DSCP which needs to be classified depends on port DSCP classification and DSCP classification mode. Incoming frame DSCP may be translated beforeusing the value for classification.

#### **Syntax:**

QoS DSCP Classification Map [<class\_list>] [<dpl\_list>] [<dscp>]

#### **Parameters:**

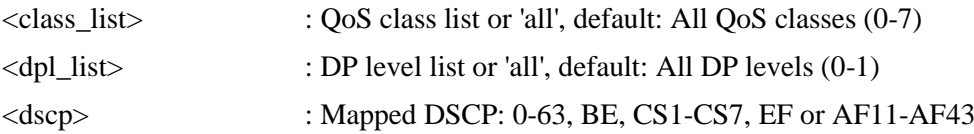

### **15.32 DSCP EgressRemap**

#### **Description:**

Set or show DSCP egress remap table. This table is used if the port egress remarking mode is 'remap' and the purpose is to map the DSCP and DP level to a new DSCP value.

#### **Syntax:**

QoS DSCP EgressRemap [<dscp\_list>] [<dpl\_list>] [<dscp>]

#### **Parameters:**

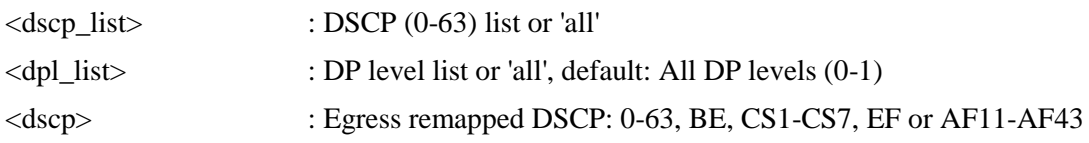

### **15.33 Storm Unicast**

#### **Description:**

Set or show the unicast storm rate limiter.

The limiter will only affect flooded frames, i.e. frames with a (VLAN ID, DMAC) pair not present in the MAC Address table.

#### **Syntax:**

QoS Storm Unicast [enable|disable] [<packet\_rate>]

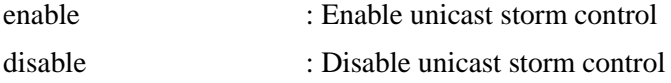

### **15.34 Storm Multicast**

#### **Description:**

Set or show the multicast storm rate limiter.

The limiter will only affect flooded frames, i.e. frames with a (VLAN ID, DMAC) pair not present in the MAC Address table.

#### **Syntax:**

QoS Storm Multicast [enable|disable] [<packet\_rate>]

#### **Parameters:**

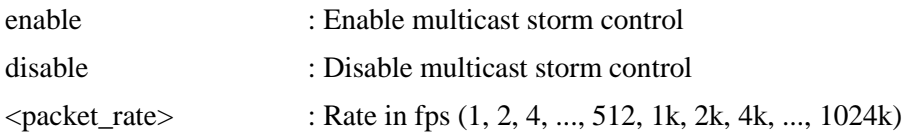

### **15.35 Storm Broadcast**

#### **Description:**

Set or show the broadcast storm rate limiter.

The limiter will only affect flooded frames, i.e. frames with a (VLAN ID, DMAC) pair not present in the MAC Address table.

#### **Syntax:**

QoS Storm Broadcast [enable|disable] [<packet\_rate>]

#### **Parameters:**

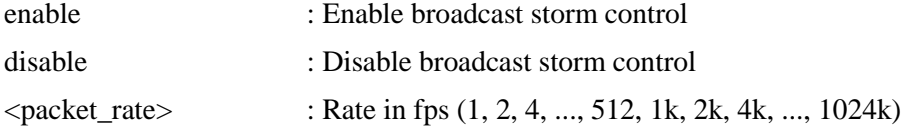

### **15.36 QCL Add**

**Description:** Add QCE entry to QoS Control list.

#### **Syntax:**

QoS QCL Add [<qce\_id>] [<qce\_id\_next>] [<port\_list>] [<tag>] [<vid>] [<pcp>] [<dei>] [<smac>] [<dmac\_type>]  [(etype [<etype>]) |  $(LLC$  [<DSAP>] [<SSAP>] [<control>]) |  $(SNAP \quad [])$ (ipv4 [<protocol>] [<sip>] [<dscp>] [<fragment>] [<sport>] [<dport>]) | (ipv6 [<protocol>] [<sip\_v6>] [<dscp>] [<sport>] [<dport>])] [<class>] [<dp>] [<classified\_dscp>]

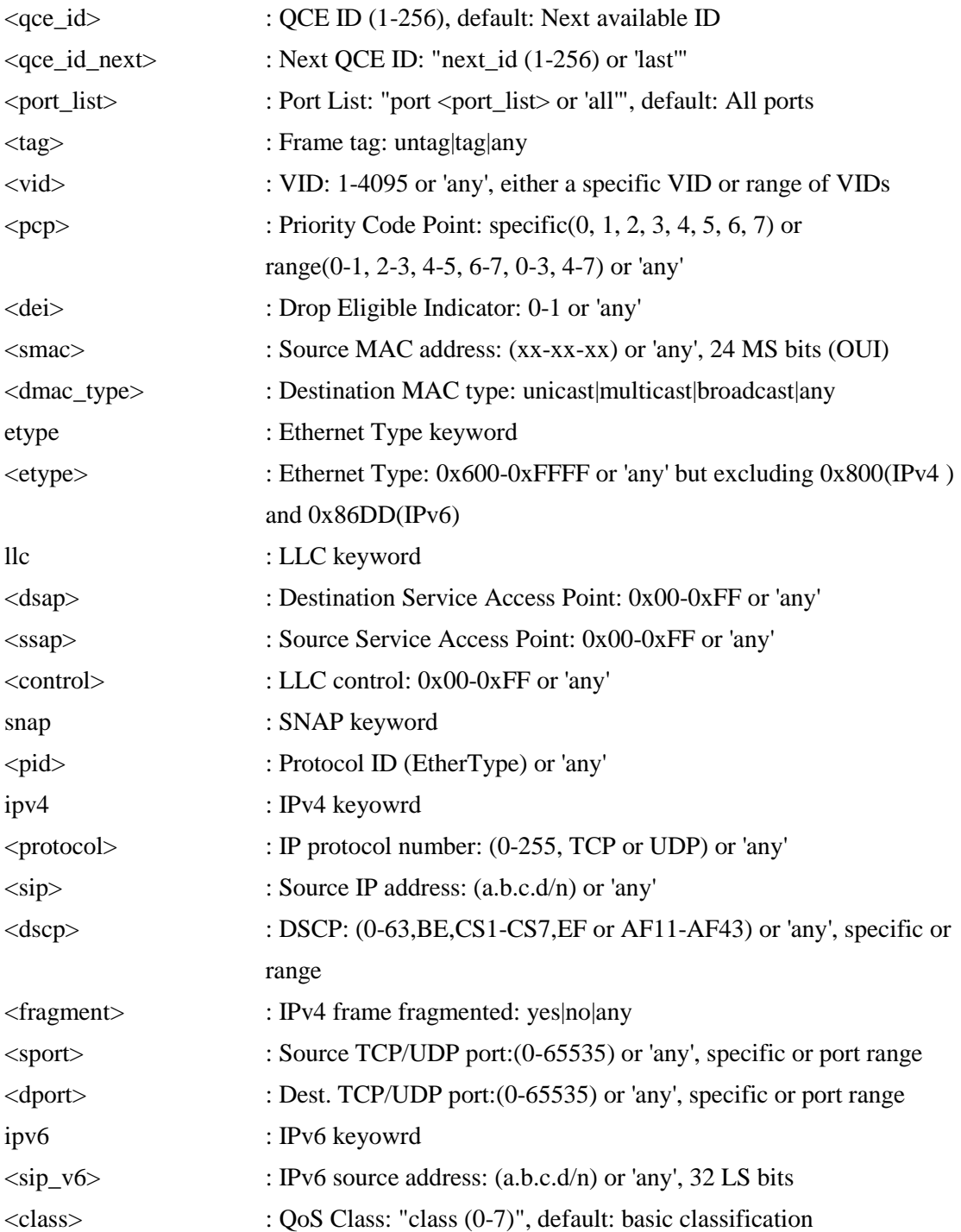

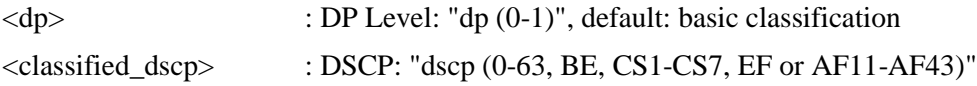

### **15.37 QCL Delete**

# **Description:**

Delete QCE entry from QoS Control list.

# **Syntax:**

QoS QCL Delete <qce\_id>

### **Parameters:**

<qce\_id> : QCE ID (1-256), default: Next available ID

# **15.38 QCL Lookup**

**Description:** Lookup QoS Control List.

### **Syntax:**

QoS QCL Lookup [<qce\_id>]

### **Parameters:**

<qce\_id> : QCE ID (1-256), default: Next available ID

# **15.39 QCL Status**

### **Description:**

Show QCL status. This can be used to display if there is any conflict in QCE for differnet user types.

### **Syntax:**

QoS QCL Status [combined|static|voice\_vlan|conflicts]

### **Parameters:**

combined|static|voice\_vlan|conflicts: combined

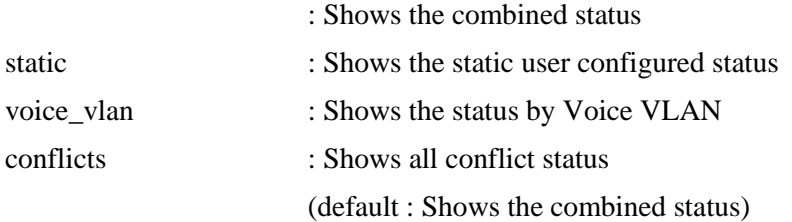

# **15.40 QCL Refresh**

### **Description:**

Resolve QCE conflict status. Same H/W resource is shared by multiple applications and it may not be available even before MAX QCE entry. So user can release the resource in use by other applications and use this command to acquire the resource.

**Syntax:** QoS QCL Refresh
# **16. Mirror**

#### **Available Commands:**

Mirror Configuration [<port\_list>] Mirror Port [<port>|disable] Mirror Mode [<port\_cpu\_list>] [enable|disable|rx|tx]

## **16.1 Configuration**

**Description:** Show [mirror c](#page-191-0)onfiguration.

**Syntax:** Mirror Configuration [<port\_list>]

### **Parameters:**

<port\_list> : Port list or 'all', default: All ports

## **16.2 Port**

**Description:** Set or show the mirror port.

### **Syntax:**

Mirror Port [<port>|disable]

### **Parameters:**

<port>|disable : Mirror port or 'disable', default: Show port

## **16.3 Mode**

**Description:** Set or show the mirror mode.

### **Syntax:**

Mirror Mode [<port\_cpu\_list>] [enable|disable|rx|tx]

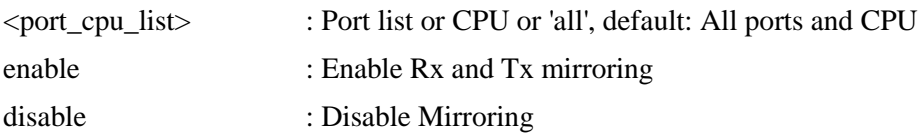

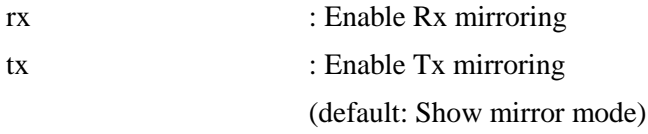

# **17. Config**

### **Available Commands:**

Config Save <ip\_server> <file\_name> Config Load <ip\_server> <file\_name> [check]

## **17.1 Save**

**Description:** Save configuration to TFTP server.

### **Syntax:**

Config Save <ip\_server> <file\_name>

## **Parameters:**

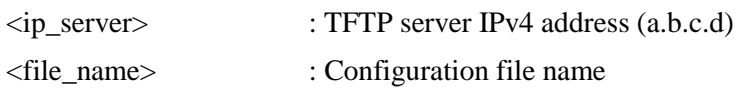

## **17.2 Load**

### **Description:**

Load configuration from TFTP server.

## **Syntax:**

Config Load <ip\_server> <file\_name> [check]

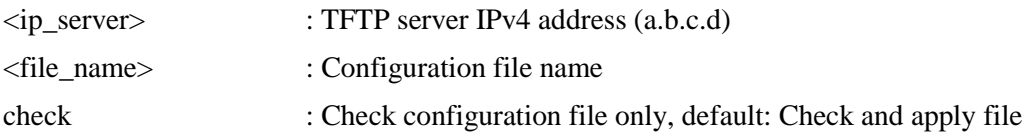

# **18. Firmware**

#### **Available Commands:**

Firmware Load <ip\_addr\_string> <file\_name> Firmware IPv6 Load <ipv6\_server> <file\_name> Firmware Information Firmware Swap

## **18.1 Load**

**Description:** Load new firmware from TFTP server.

#### **Syntax:**

Firmware Load <ip\_addr\_string> <file\_name>

#### **Parameters:**

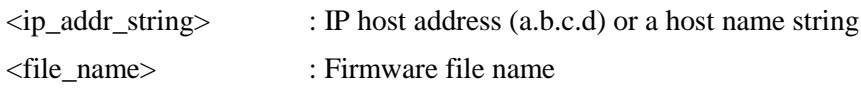

## **18.2 IPv6 Load**

### **Description:**

Load new firmware from IPv6 TFTP server.

#### **Syntax:**

Firmware IPv6 Load <ipv6\_server> <file\_name>

#### **Parameters:**

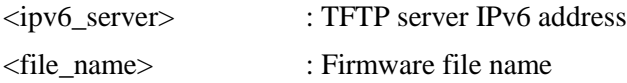

## **18.3 Information**

#### **Description:**

Display information about active and alternate firmware images.

### **Syntax:**

Firmware Information

## **18.4 Swap**

**Description:**

Activate the alternate firmware image..

## **Syntax:**

Firmware Swap

# **19. UPnP**

### **Available Commands:**

[UPnP C](#page-201-0)onfiguration UPnP Mode [enable|disable] UPnP TTL [<ttl>] UPnP AdvertisingDuration [<duration>]

## **19.1 Configuration**

**Description:** Show UPnP configuration.

**Syntax:** UPnP Configuration

## **19.2 Mode**

**Description:** Set or show the UPnP mode.

**Syntax:** UPnP Mode [enable|disable]

## **Parameters:**

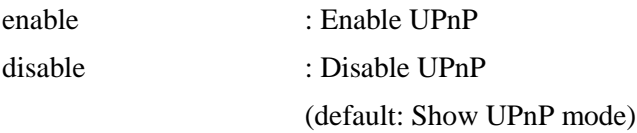

## **19.3 TTL**

## **Description:**

Set or show the TTL value of the IP header in SSDP messages.

## **Syntax:**

UPnP TTL  $[\ltttt]$ 

## **Parameters:**

<ttl> : ttl range (1..255), default: Show UPnP TTL

# **19.4 AdvertisingDuration**

## **Description:**

Set or show UPnP Advertising Duration.

## **Syntax:**

UPnP AdvertisingDuration [<duration>]

### **Parameters:**

<duration> : duration range (100..86400), default: Show UPnP duration range

# **20. MVR**

### **Available Commands:**

MVR Configuration [MVR M](#page-192-0)ode [enable|disable] MVR VLAN Setup [<mvid>] [add|del|upd] [(Name <mvr\_name>)] MVR VLAN Mode [<vid>|<mvr\_name>] [dynamic|compatible] MVR VLAN Port [<vid>|<mvr\_name>] [<port\_list>] [source|receiver|inactive] MVR VLAN [LLQI \[](#page-190-0)<vid>|<mvr\_name>] [mvr\_param\_llqi] MVR VLAN Channel [<vid>|<mvr\_name>] [add|del|upd] [channel] [channel\_bound] [(Name <grp\_name>)] MVR VLAN Priority [<vid>|<mvr\_name>] [priority] [tagged|untagged] MVR Immediate Leave [<port\_list>] [enable|disable] MVR Status [<vid>] [clear] MVR Groups [<vid>] MVR SFM [<vid>] [<port\_list>]

## **20.1 Configuration**

**Description:** Show MVR configuration.

**Syntax:** MVR Configuration

## **20.2 Mode**

**Description:** Set or show system MVR mode.

**Syntax:** MVR Mode [enable|disable]

## **Parameters:**

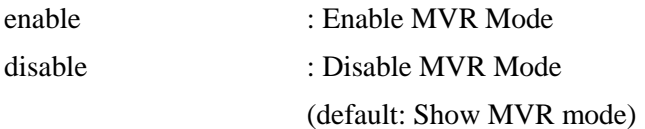

## **20.3 VLAN Setup**

**Description:**

Set or show per MVR VLAN configuration.

### **Syntax:**

MVR VLAN Setup [<mvid>] [add|del|upd] [(Name <mvr\_name>)]

#### **Parameters:**

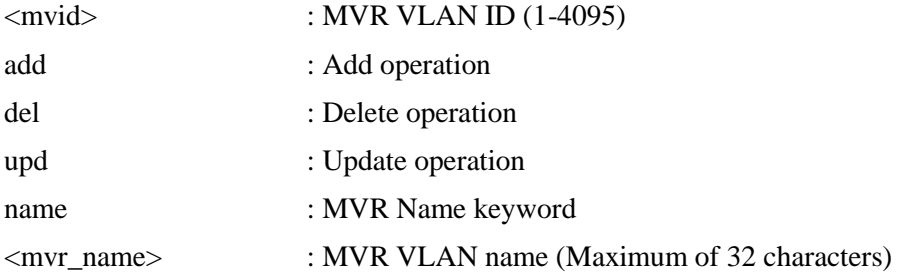

## **20.4 VLAN Mode**

### **Description:**

Set or show per MVR VLAN mode.

## **Syntax:**

MVR VLAN Mode [<vid>|<mvr\_name>] [dynamic|compatible]

#### **Parameters:**

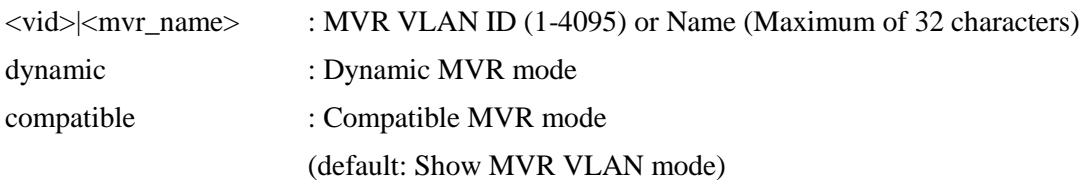

## **20.5 VLAN Port**

#### **Description:**

Set or show per MVR VLAN mode.

### **Syntax:**

MVR VLAN Mode [<vid>|<mvr\_name>] [dynamic|compatible]

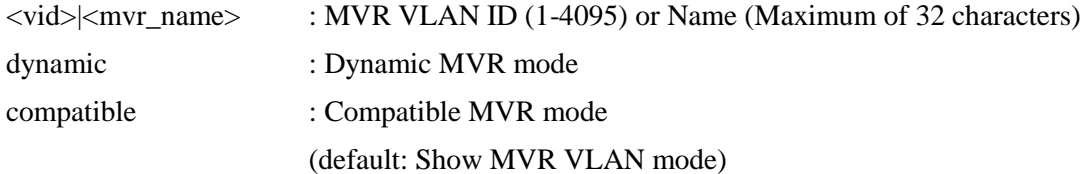

## **20.6 VLAN LLQI**

### **Description:**

Set or show per MVR VLAN LLQI (Last Listener Query Interval).

### **Syntax:**

MVR VLAN LLQI [<vid>|<mvr\_name>] [mvr\_param\_llqi]

### **Parameters:**

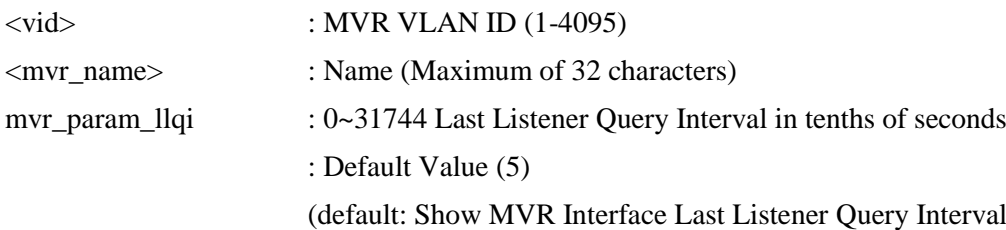

## **20.7 VLAN Channel**

#### **Description:**

Set or show per MVR VLAN channel.

### **Syntax:**

MVR VLAN Channel [<vid>|<mvr\_name>] [add|del|upd] [channel] [channel\_bound] [(Na me <grp\_name>)]

### **Parameters:**

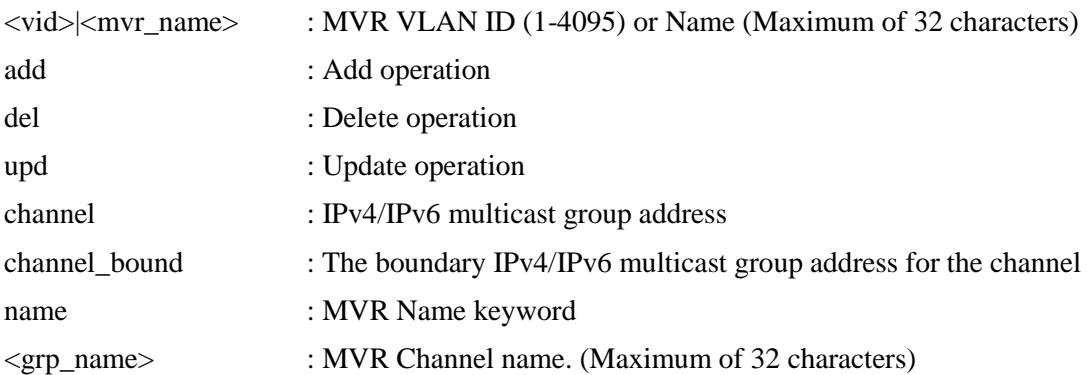

## **20.8 VLAN Priority**

### **Description:**

Set or show per MVR VLAN priority and VLAN tag.

### **Syntax:**

MVR VLAN Priority [<vid>|<mvr\_name>] [priority] [tagged|untagged]

## **Parameters:**

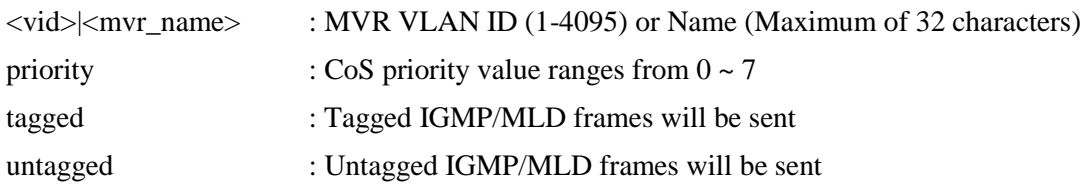

## **20.9 Immediate Leave**

### **Description:**

Set or show MVR immediate leave per port.

## **Syntax:**

MVR Immediate Leave [<port\_list>] [enable|disable]

### **Parameters:**

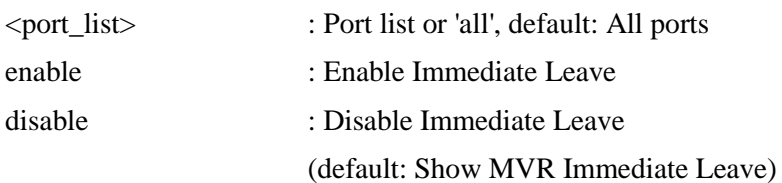

## **20.10 Status**

**Description:** Show/Clear MVR operational status.

## **Syntax:**

MVR Status [<vid>] [clear]

## **Parameters:**

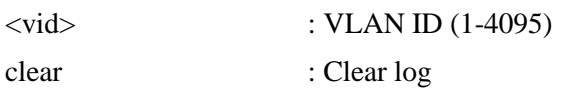

## **20.11 Groups**

**Description:** Show MVR group addresses.

## **Syntax:**

MVR Groups [<vid>]

### **Parameters:**

<vid> : VLAN ID (1-4095)

## **20.12 SFM**

## **Description:**

Show SFM (including SSM) related information for MVR.

### **Syntax:**

MVR SFM [<vid>] [<port\_list>]

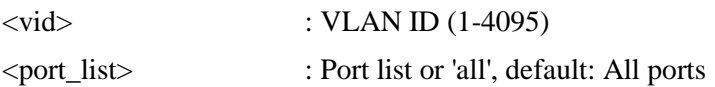

# **21. Voice VLAN**

#### **Available Commands:**

[Voice VLAN](#page-201-1) Configuration Voice VLAN Mode [enable|disable] Voice VLAN ID [<vid>] Voice VLAN Agetime [<age\_time>] Voice VLAN Traffic Class [<class>] Voice VLAN [OUI A](#page-193-0)dd <oui\_addr> [<description>] Voice VLAN OUI Delete <oui\_addr> Voice VLAN OUI Clear Voice VLAN OUI Lookup [<oui\_addr>] Voice VLAN Port Mode [<port\_list>] [disable|auto|force] Voice VLAN Security [<port\_list>] [enable|disable] Voice VLAN Discovery Protocol [<port\_list>] [oui|lldp|both]

## **21.1 Configuration**

**Description:** Show Voice VLAN configuration.

**Syntax:** Voice VLAN Configuration

## **21.2 Mode**

**Description:** Set or show the Voice VLAN mode. We must disable MSTP feature before we enable Voice VLAN. It can avoid the conflict of ingress filter.

### **Syntax:**

Voice VLAN Mode [enable|disable]

### **Parameters:**

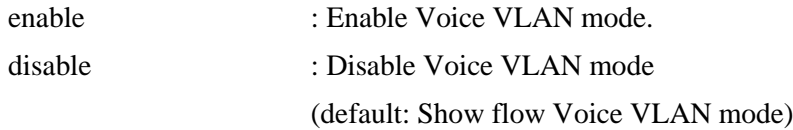

## **21.3 ID**

**Description:**

Set or show Voice VLAN ID.

**Syntax:** Voice VLAN ID [<vid>]

### **Parameters:**

<vid> : VLAN ID (1-4095)

## **21.4 Agetime**

**Description:** Set or show Voice VLAN age time.

### **Syntax:**

Voice VLAN Agetime [<age\_time>]

## **Parameters:**

<age\_time> : MAC address age time (10-10000000) default: Show age time

## **21.5 Traffic Class**

### **Description:**

Set or show Voice VLAN ID.

## **Syntax:**

Voice VLAN Traffic Class [<class>]

## **Parameters:**

<class> : Traffic class (0-7)

## **21.6 OUI Add**

**Description:** Add Voice VLAN OUI entry. Modify OUI table will restart auto detect OUI process. The maximum entry number is (16).

## **Syntax:**

Voice VLAN OUI Add <oui\_addr> [<description>]

#### **Parameters:**

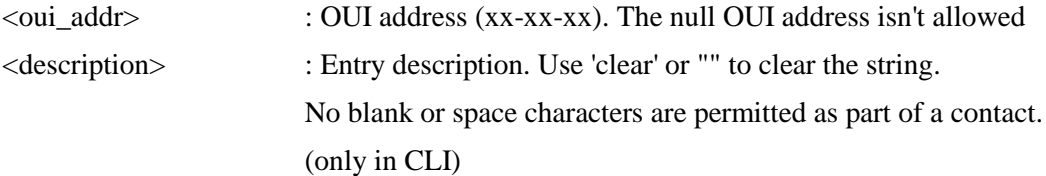

## **21.7 OUI Delete**

#### **Description:**

Delete Voice VLAN OUI entry. Modify OUI table will restart auto detect OUI process.

### **Syntax:**

Voice VLAN OUI Delete <oui\_addr>

#### **Parameters:**

<oui\_addr> : OUI address (xx-xx-xx). The null OUI address isn't allowed

## **21.8 OUI Clear**

### **Description:**

Clear Voice VLAN OUI entry. Modify OUI table will restart auto detect OUI process.

#### **Syntax:**

Voice VLAN OUI Clear

## **21.9 OUI Lookup**

**Description:** Lookup Voice VLAN OUI entry.

#### **Syntax:**

Voice VLAN OUI Lookup [<oui\_addr>]

#### **Parameters:**

<oui\_addr> : OUI address (xx-xx-xx), default: Show OUI address

## **21.10 Port Mode**

#### **Description:**

Set or show the Voice VLAN port mode.

When the port mode isn't disabled, we must disable MSTP feature before we enable Voice VLAN. It can avoid the conflict of ingress filter.

#### **Syntax:**

Voice VLAN Port Mode [<port\_list>] [disable|auto|force]

#### **Parameters:**

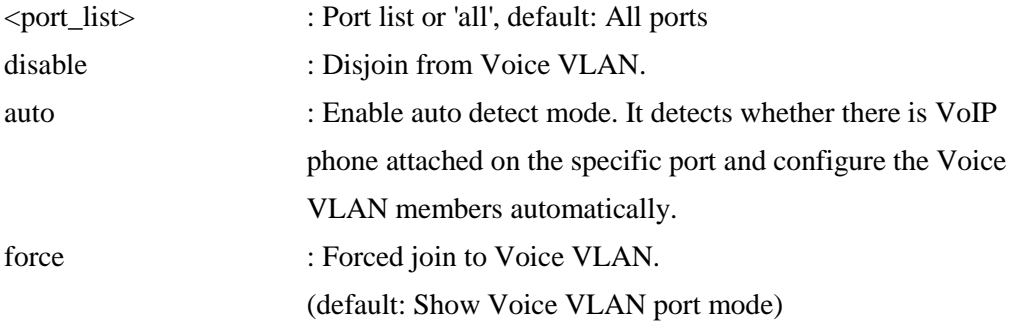

## **21.11 Security**

#### **Description:**

Set or show the Voice VLAN port security mode. When the function is enabled, all non-telephone MAC address in Voice VLAN will be blocked 10 seconds.

#### **Syntax:**

Voice VLAN Security [<port\_list>] [enable|disable]

### **Parameters:**

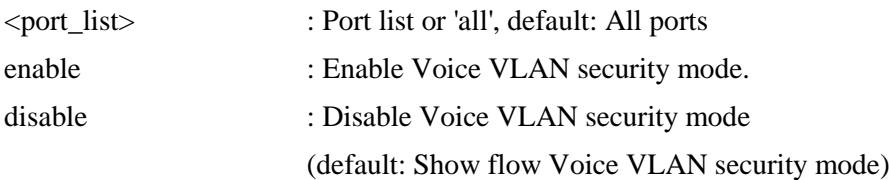

## **21.12 Discovery Protocol**

#### **Description:**

Set or show the Voice VLAN port discovery protocol mode.

It only work under auto detect mode is enabled. We should enable [LLDP f](#page-190-1)eature before configure discovery protocol to 'LLDP' or 'Both'. Change discovery protocol to 'OUI' or 'LLDP' will restart auto detect process.

#### **Syntax:**

Voice VLAN Discovery Protocol [<port\_list>] [oui|lldp|both]

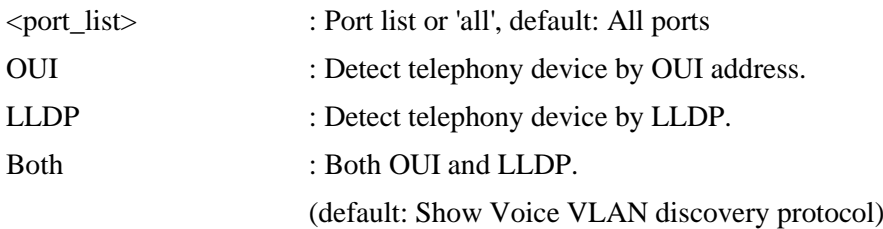

# **22. Loop Protect**

#### **Available Commands:**

Loop Protect Configuration Loop Protect Mode [enable|disable] Loop Protect Transmit [<transmit-time>] Loop Protect Shutdown [<shutdown-time>] Loop Protect Port Configuration [<port\_list>] Loop Protect Port Mode [<port\_list>] [enable|disable] Loop Protect Port Action [<port\_list>] [shutdown|shut\_log|log] Loop Protect Port Transmit [<port\_list>] [enable|disable] Loop Protect Status [<port\_list>]

## **22.1 Configuration**

### **Description:**

Show Loop Protection configuration.

#### **Syntax:**

Loop Protect Configuration

## **22.2 Mode**

### **Description:**

Set or show the Loop Protection mode.

### **Syntax:**

Loop Protect Mode [enable|disable]

#### **Parameters:**

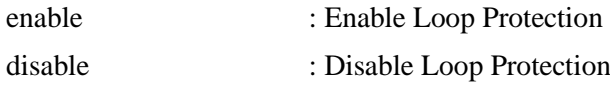

## **22.3 Transmit**

# **Description:**

Set or show the Loop Protection transmit interval.

### **Syntax:**

Loop Protect Transmit [<transmit-time>]

#### **Parameters:**

<transmit\_time> : Transmit time interval (1-10 seconds)

## **22.4 Shutdown**

#### **Description:**

Set or show the Loop Protection shutdown time.

#### **Syntax:**

Loop Protect Shutdown [<shutdown-time>]

#### **Parameters:**

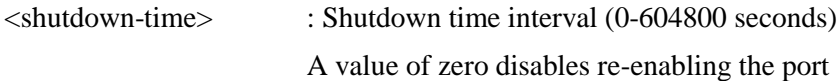

## **22.5 Port Configuration**

#### **Description:**

Show Loop Protection port configuration.

### **Syntax:**

Loop Protect Port Configuration [<port\_list>]

### **Parameters:**

<port\_list> : Port list or 'all', default: All ports

## **22.6 Port Mode**

#### **Description:**

Set or show the Loop Protection port mode.

#### **Syntax:**

Loop Protect Port Mode [<port\_list>] [enable|disable]

#### **Parameters:**

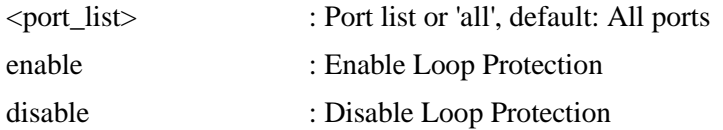

## **22.7 Port Action**

**Description:**

Set or show the Loop Protection port action.

### **Syntax:**

Loop Protect Port Action [<port\_list>] [shutdown|shut\_log|log]

#### **Parameters:**

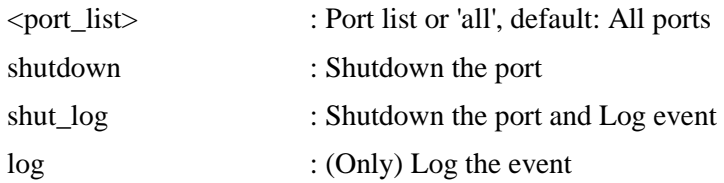

## **22.8 Port Transmit**

#### **Description:**

Set or show the Loop Protection port transmit mode.

#### **Syntax:**

Loop Protect Port Transmit [<port\_list>] [enable|disable]

#### **Parameters:**

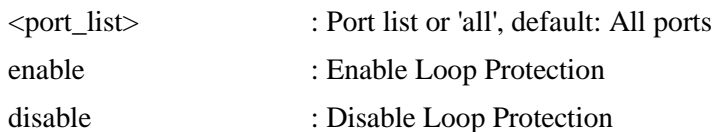

## **22.9 Status**

**Description:** Show the Loop Protection status.

### **Syntax:**

Loop Protect Status [<port\_list>]

### **Parameters:**

<port\_list> : Port list or 'all', default: All ports

# **23. IPMC**

#### **Available Commands:**

[IPMC C](#page-189-0)onfiguration [mld|igmp] IPMC Mode [mld|igmp] [enable|disable] IPMC Flooding [mld|igmp] [enable|disable] IPMC Leave Proxy [mld|igmp] [enable|disable] IPMC Proxy [mld|igmp] [enable|disable] IPMC [SSM \[](#page-198-0)mld|igmp] [(Range <prefix> <mask\_len>)] IPMC [VLAN A](#page-201-2)dd [mld|igmp] <vid> IPMC VLAN Delete [mld|igmp] <vid> IPMC State [mld|igmp] [<vid>] [enable|disable] IPMC Querier [mld|igmp] [<vid>] [enable|disable] IPMC Compatibility [mld $\text{[gmp]}$  [<vid>] [auto|v1|v2|v3] IPMC Fastleave [mld|igmp] [<port\_list>] [enable|disable] IPMC Throttling [mld|igmp] [<port\_list>] [limit\_group\_number] IPMC Filtering [mld|igmp] [<port\_list>] [add|del] [group\_addr] IPMC Router [mld|igmp] [<port\_list>] [enable|disable] IPMC Status [mld|igmp] [<vid>] IPMC Groups [mld|igmp] [<vid>] IPMC Version [mld|igmp] [<vid>] IPMC SFM [mld $\text{limp}$ ] [<vid>] [<port\_list>] IPMC Parameter RV [mld|igmp] [<vid>] [ipmc\_param\_rv] IPMC Parameter QI [mld|igmp] [<vid>] [ipmc\_param\_qi] IPMC Parameter QRI [mld|igmp] [<vid>] [ipmc\_param\_qri] IPMC Parameter LLQI [mld|igmp] [<vid>] [ipmc\_param\_llqi] IPMC Parameter URI [mld|igmp] [<vid>] [ipmc\_param\_uri]

## **23.1 Configuration**

### **Description:**

Show IPMC snooping configuration.

### **Syntax:**

IPMC Configuration [mld|igmp]

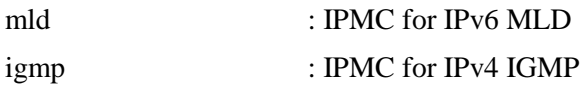

## **23.2 Mode**

## **Description:**

Set or show the IPMC snooping mode.

## **Syntax:**

IPMC Mode [mld|igmp] [enable|disable]

### **Parameters:**

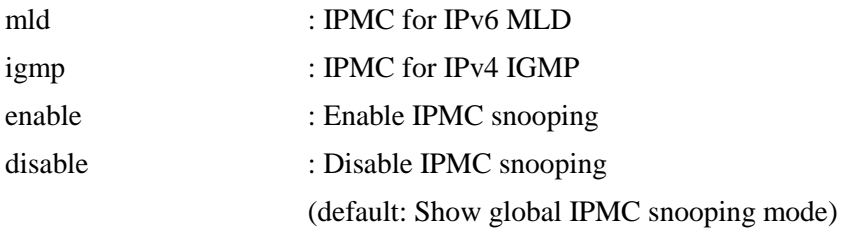

## **23.3 Flooding**

## **Description:** Set or show the IPMC unregistered addresses flooding operation.

## **Syntax:**

IPMC Flooding [mld|igmp] [enable|disable]

## **Parameters:**

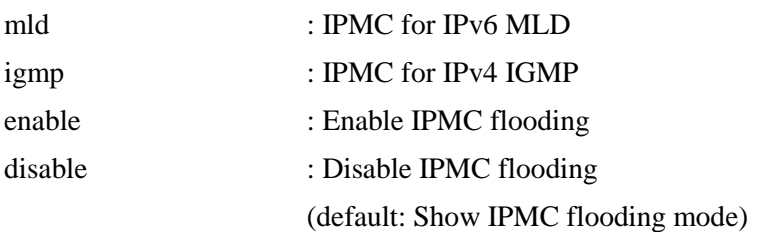

## **23.4 Leave Proxy**

## **Description:**

Set or show the mode of IPMC Leave Proxy.

## **Syntax:**

IPMC Leave Proxy [mld|igmp] [enable|disable]

## **Parameters:**

mld : IPMC for IPv6 MLD

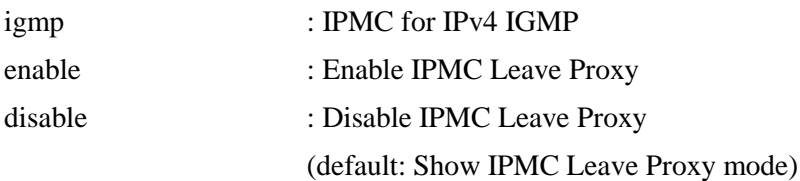

## **23.5 Proxy**

## **Description:**

Set or show the mode of IPMC Proxy.

## **Syntax:**

IPMC Proxy [mld|igmp] [enable|disable]

### **Parameters:**

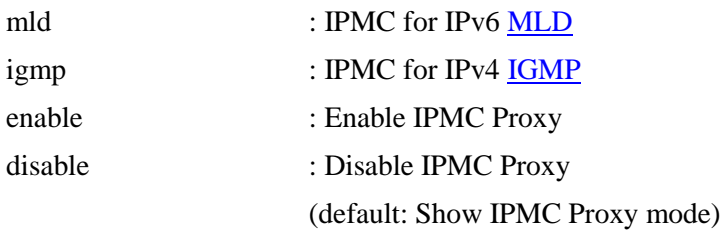

## **23.6 SSM**

### **Description:**

Set or show the IPMC SSM Range.

## **Syntax:**

IPMC SSM [mld|igmp] [(Range <prefix> <mask\_len>)]

## **Parameters:**

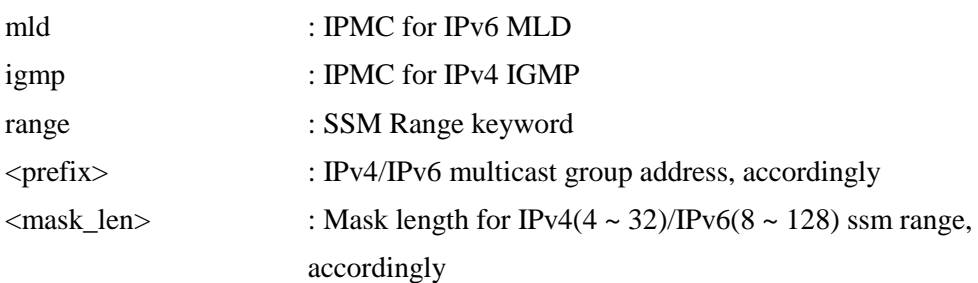

## **23.7 VLAN Add**

### **Description:**

Add the IPMC snooping VLAN interface.

**Syntax:**

IPMC VLAN Add [mld|igmp] <vid>

### **Parameters:**

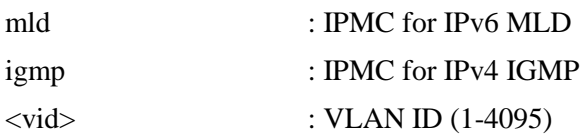

## **23.8 VLAN Delete**

## **Description:**

Delete the IPMC snooping VLAN interface.

### **Syntax:**

IPMC VLAN Delete [mld|igmp] <vid>

### **Parameters:**

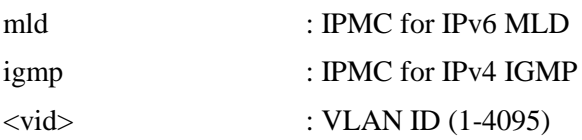

## **23.9 State**

## **Description:**

Set or show the IPMC snooping state for VLAN.

## **Syntax:**

IPMC State [mld|igmp] [<vid>] [enable|disable]

## **Parameters:**

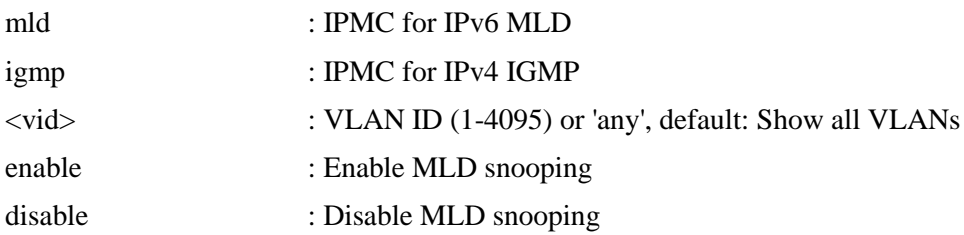

## **23.10 Querier**

### **Description:**

Set or show the IPMC snooping querier mode for VLAN.

### **Syntax:**

IPMC Querier [mld|igmp] [<vid>] [enable|disable]

### **Parameters:**

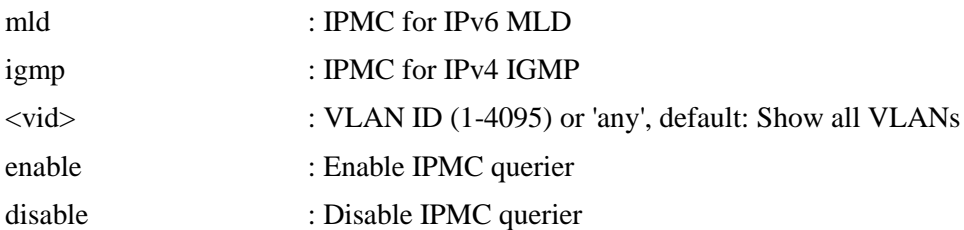

## **23.11 Compatibility**

### **Description:**

Set or show the IPMC Compatibility.

### **Syntax:**

IPMC Compatibility [mld|igmp] [<vid>] [auto|v1|v2|v3]

### **Parameters:**

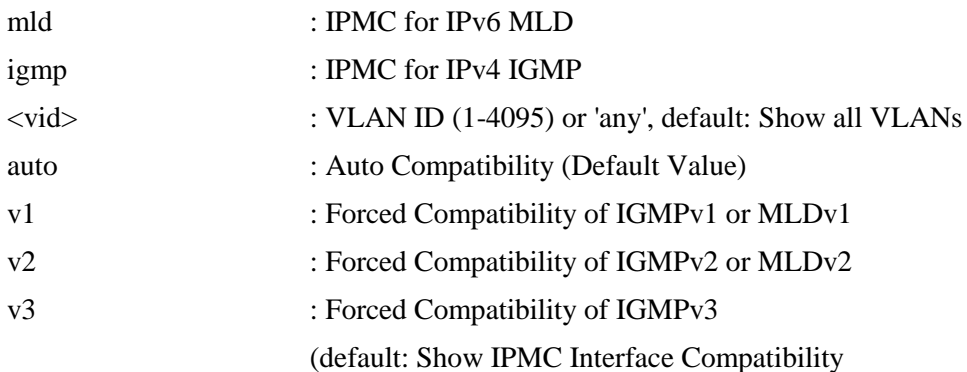

## **23.12 Fastleave**

## **Description:**

Set or show the IPMC snooping fast leave port mode.

### **Syntax:**

IPMC Fastleave [mld|igmp] [<port\_list>] [enable|disable]

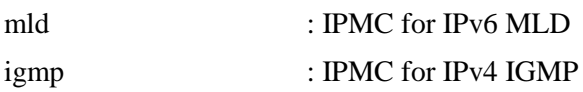

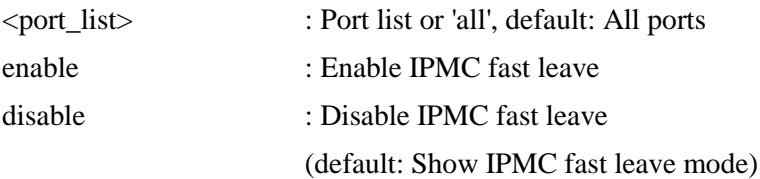

## **23.13 Throttling**

## **Description:**

Set or show the IPMC port throttling status.

### **Syntax:**

IPMC Throttling [mld|igmp] [<port\_list>] [limit\_group\_number]

### **Parameters:**

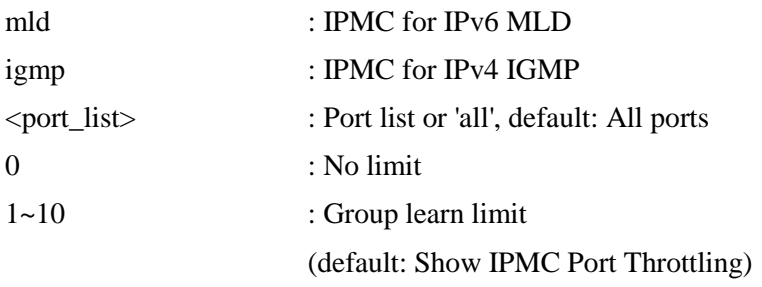

## **23.14 Filtering**

## **Description:**

Set or show the IPMC port group filtering list.

### **Syntax:**

IPMC Filtering [mld|igmp] [<port\_list>] [add|del] [group\_addr]

### **Parameters:**

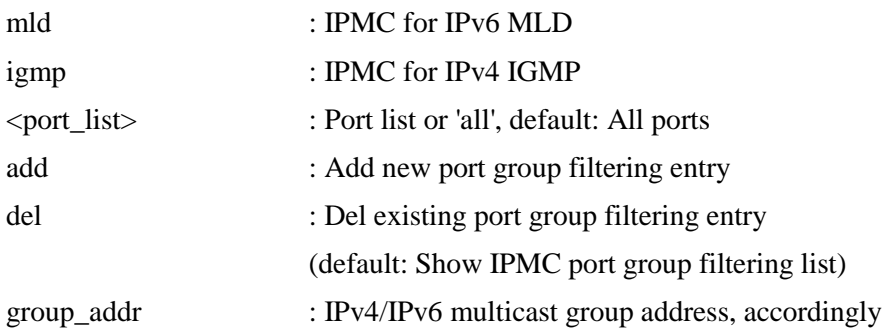

## **23.15 Router**

### **Description:**

Set or show the IPMC snooping router port mode.

### **Syntax:**

IPMC Router [mld|igmp] [<port\_list>] [enable|disable]

#### **Parameters:**

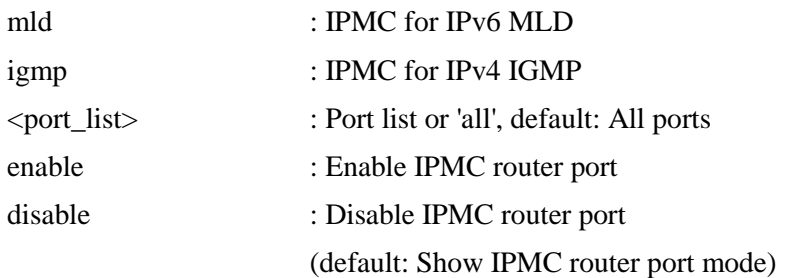

## **23.16 Status**

## **Description:** Show IPMC operational status, accordingly.

### **Syntax:**

IPMC Status [mld|igmp] [<vid>]

### **Parameters:**

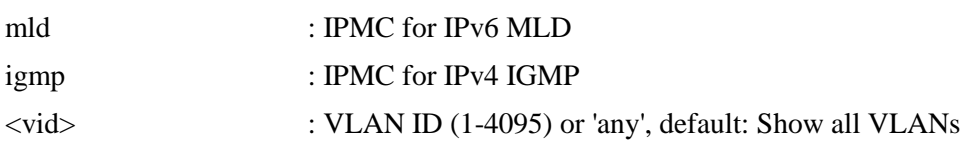

## **23.17 Groups**

**Description:** Show IPMC group addresses, accordingly.

#### **Syntax:**

IPMC Groups [mld|igmp] [<vid>]

### **Parameters:**

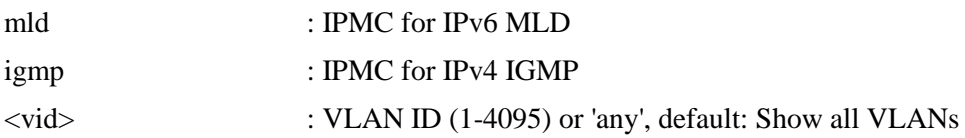

## **23.18 Version**

### **Description:**

Show IPMC Versions.

**Syntax:** IPMC Version [mld|igmp] [<vid>]

### **Parameters:**

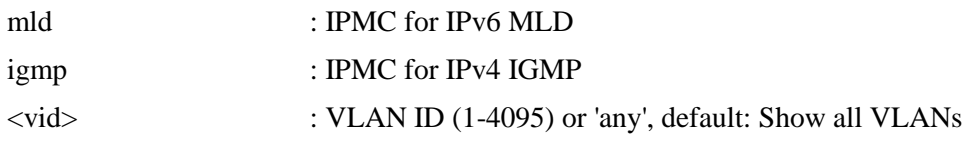

## **23.19 SFM**

### **Description:**

Show SFM (including SSM) related information for IPMC.

### **Syntax:**

IPMC SFM [mld|igmp] [<vid>] [<port\_list>]

### **Parameters:**

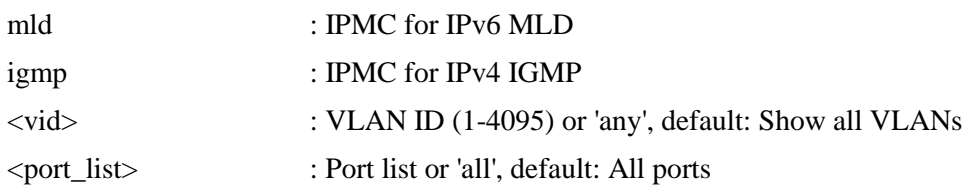

## **23.20 Parameter RV**

### **Description:**

Set or show the IPMC Robustness Variable.

### **Syntax:**

IPMC Parameter RV [mld|igmp] [<vid>] [ipmc\_param\_rv]

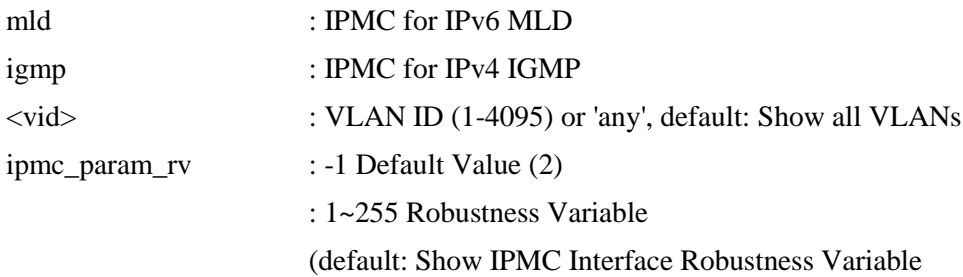

## **23.21 Parameter QI**

## **Description:**

Set or show the IPMC Query Interval.

## **Syntax:**

IPMC Parameter QI [mld|igmp] [<vid>] [ipmc\_param\_qi]

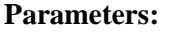

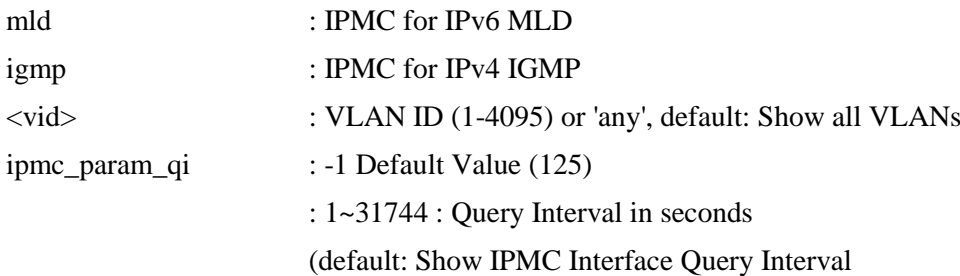

## **23.22 Parameter QRI**

### **Description:**

Set or show the IPMC Query Response Interval.

### **Syntax:**

IPMC Parameter QRI [mld|igmp] [<vid>] [ipmc\_param\_qri]

### **Parameters:**

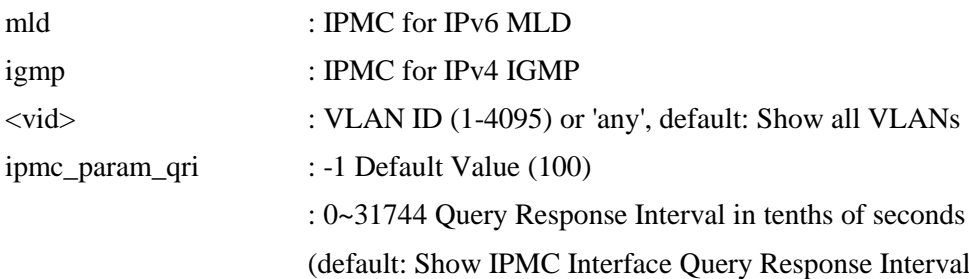

## **23.23 Parameter LLQI**

### **Description:**

Set or show the IPMC Last Listener Query Interval.

## **Syntax:**

IPMC Parameter LLQI [mld|igmp] [<vid>] [ipmc\_param\_llqi]

### **Parameters:**

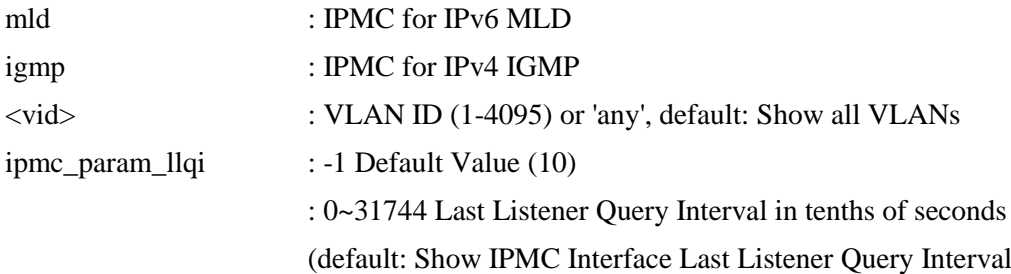

## **23.24 Parameter URI**

## **Description:**

Set or show the IPMC Unsolicited Report Interval.

## **Syntax:**

IPMC Parameter URI [mld|igmp] [<vid>] [ipmc\_param\_uri]

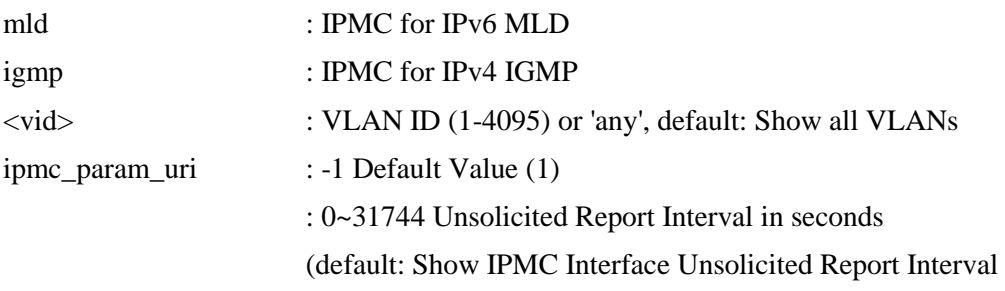

# **24. sFlow**

#### **Available Commands:**

[sFlow C](#page-197-0)onfiguration sFlow Receiver [release] [<timeout>] [<ip\_addr\_host>] [<udp\_port>] [<datagram\_size>] sFlow FlowSampler [<port\_list>] [<sampling\_rate>] [<max\_hdr\_size>] sFlow CounterPoller [<port\_list>] [<interval>] sFlow Statistics Receiver [clear] sFlow Statistics Samplers [<port\_list>] [clear]

## **24.1 Configuration**

**Description:** Show global and per port sFlow configuration.

### **Syntax:**

sFlow Configuration

## **24.2 Receiver**

### **Description:**

Set or show the sFlow receiver timeout, IP address, and [UDP p](#page-200-0)ort.

#### **Syntax:**

sFlow Receiver [release] [<timeout>] [<ip\_addr\_host>] [<udp\_port>] [<datagram\_size>]

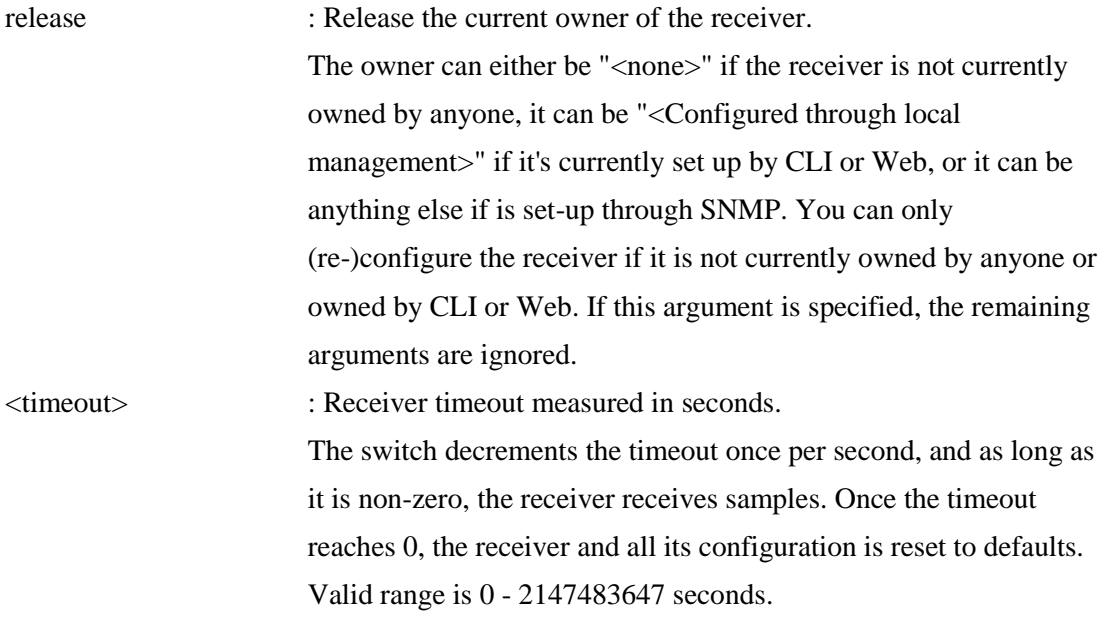

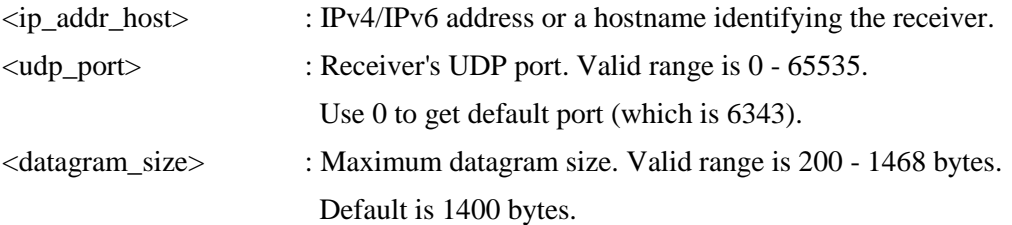

## **24.3 FlowSampler**

### **Description:**

Set or show flow sampler configuration per port.

When operational, the sampling rate 'N' is rounded off to the nearest supported value.

### **Syntax:**

```
sFlow FlowSampler [<port_list>] [<sampling_rate>] [<max_hdr_size>]
```
### **Parameters:**

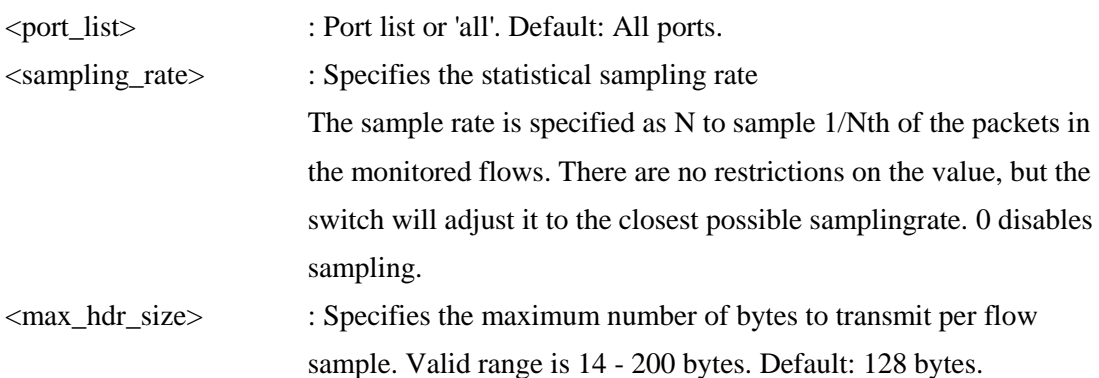

## **24.4 CounterPoller**

### **Description:**

Set or show counter polling interval configuration per port.

### **Syntax:**

sFlow CounterPoller [<port\_list>] [<interval>]

### **Parameters:**

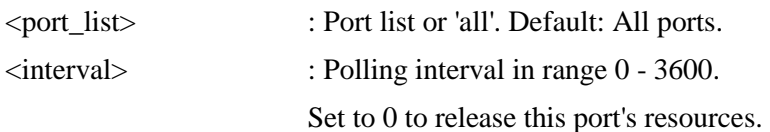

## **24.5 Statistics Receiver**

## **Description:**

Get or clear receiver statistics.

## **Syntax:**

sFlow Statistics Receiver [clear]

### **Parameters:**

clear : Clear statistics.

## **24.6 Statistics Samplers**

## **Description:**

Get or clear per-port statistics.

## **Syntax:**

sFlow Statistics Samplers [<port\_list>] [clear]

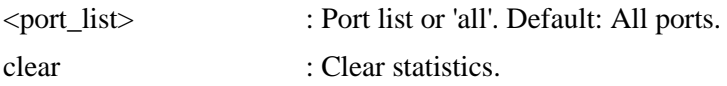

# **25. OPA**

#### **Available Commands:**

OPA Configuration OPA MinMode [<port\_list>] [enable|disable] OPA MaxMode [<port\_list>] [enable|disable] OPA Minlimit [<port\_list>] [value] OPA Maxlimit [<port\_list>] [value]

## **25.1 Configuration**

**Description:** Show OPA configuration.

**Syntax:** OPA Configuration

## **25.2 MinMode**

### **Description:**

Enable alarm if power is less than the lower threshold.

#### **Syntax:**

OPA MinMode [<port\_list>] [enable|disable]

#### **Parameters:**

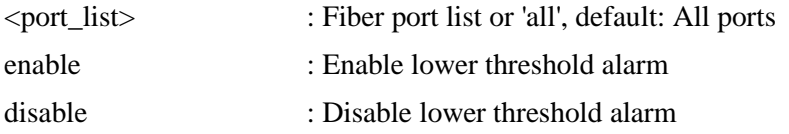

## **25.3 MaxMode**

#### **Description:**

Enable alarm if power is higher than the upper threshold.

### **Syntax:**

OPA MaxMode [<port\_list>] [enable|disable]

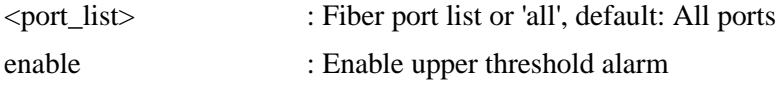

disable : Disable upper threshold alarm

## **25.4 Minlimit**

## **Description:**

Set lower threshold power limit, unit dBm.

## **Syntax:**

OPA Minlimit [<port\_list>] [value]

## **Parameters:**

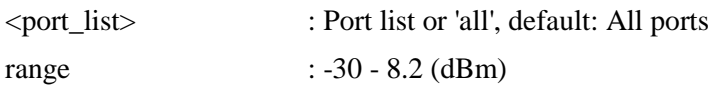

## **25.5 Maxlimit**

## **Description:** Set upper threshold power limit, unit dBm.

## **Syntax:**

OPA Maxlimit [<port\_list>] [value]

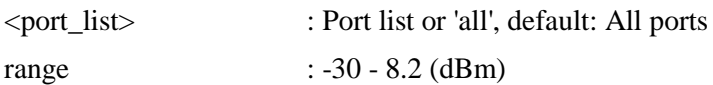

# **26. ALS**

#### **Available Commands:**

ALS Configuration ALS Restart [<port\_list>] ALS Restart Mode [<port\_list>] [disable|manual|automatic] ALS Restart Pulse Interval [<port\_list>] [interval] ALS Restart Pulse Width [<port\_list>] [width]

*Note: This function is supported in H/W Ver.E or later.*

## **26.1 Configuration**

#### **Description:**

Show ALS configuration.

#### **Syntax:**

ALS Configuration

## **26.2 Restart**

### **Description:**

Restart optical transmitter one test pulse in manual mode.

### **Syntax:**

ALS Restart [<port\_list>]

### **Parameters:**

<port\_list> : Port list or 'all', default: All ports

## **26.3 Restart Mode**

### **Description:**

Set transmitter restart mode.

#### **Syntax:**

ALS Restart Mode [<port\_list>] [disable|manual|automatic]

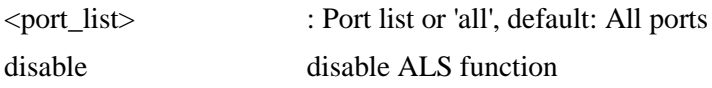
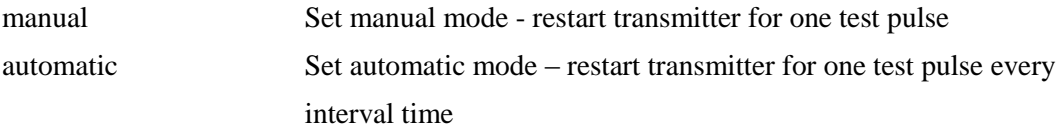

# **26.4 Restart Pulse Interval**

## **Description:**

Set transmitter restart interval ime in automatic mode.

## **Syntax:**

ALS Restart Pulse Interval [<port\_list>] [interval]

## **Parameters:**

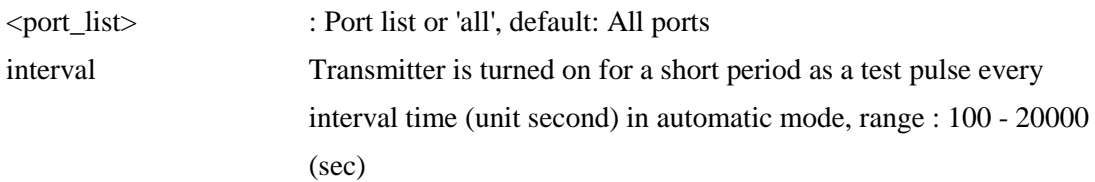

# **26.5 Restart Pulse Width**

## **Description:**

Set width of transmitter restart test pulse in manual mode and automatic mode.

## **Syntax:**

ALS Restart Pulse Width [<port\_list>] [width]

## **Parameters:**

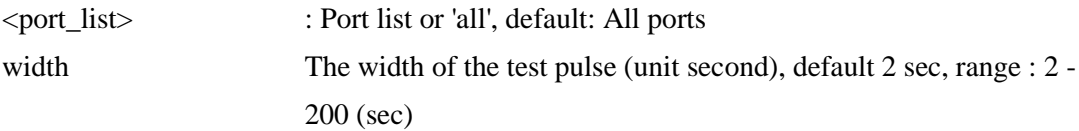

# **27. Alarm Email**

#### **Available Commands:**

alarm email Configuration alarm email mail\_server [<mail\_server>] alarm email username [<username>] alarm email password [<password>] alarm email sender [<sender>] alarm email mode [disabled|enabled] alarm email mail [<mail\_list>] [<mail\_address>]

# **27.1 Configuration**

#### **Description:**

Show alarm email configuration.

**Syntax:**

alarm email Configuration

# **27.2 mail\_server**

**Description:** Set or show the Mail Server.

### **Syntax:**

alarm email mail\_server [<mail\_server>]

## **Parameters:**

<mail\_server> : Set Mail server domain Example: mail.ktinet.com.tw

# **27.3 username**

**Description:** Set or show the username.

#### **Syntax:**

alarm email username [<username>]

## **Parameters:**

<username> : Set User Name

# **Glossary**

## [A](glossary.htm#a#a) B [C](glossary.htm#c#c) [D](glossary.htm#d#d) [E](glossary.htm#e#e) [F](glossary.htm#f#f) G [H](glossary.htm#h#h) [I](glossary.htm#i#i) J K [L](glossary.htm#l#l) [M](glossary.htm#m#m) [N](glossary.htm#n#n) [O](glossary.htm#o#o) [P](glossary.htm#p#p) [Q](glossary.htm#q#q) [R](glossary.htm#r#r) [S](glossary.htm#s#s) [T](glossary.htm#t#t) [U](glossary.htm#u#u) [V](glossary.htm#v#v) [W](glossary.htm#w#w) X Y Z

# A

<span id="page-182-0"></span>ACE

[ACE](#page-182-0) is an acronym for Access Control Entry. It describes access permission associated with a particular ACE ID.

There are three ACE frame types (Ethernet Type, [ARP,](#page-183-0) and IPv4) and two ACE actions (permit and deny). The ACE also contains many detailed, different parameter options that are available for individual application.

<span id="page-182-1"></span>ACL

[ACL i](#page-182-1)s an acronym for Access Control List. It is the list table of [ACEs,](#page-182-0) containing access control entries that specify individual users or groups permitted or denied to specific traffic objects, such as a process or a program. Each accessible traffic object contains an identifier to its ACL. The privileges determine whether there are specific traffic object access rights. ACL implementations can be quite complex, for example, when the ACEs are prioritized for the various situation. In networking, the ACL refers to a list of service ports or network services that are available on a host or server, each with a list of hosts or servers permitted or denied to use the service. ACL can generally be configured to control inbound traffic, and in this context, they are similar to firewalls.

There are 3 web-pages associated with the manual ACL configuration: ACL|Access Control List: The web page shows the ACEs in a prioritized way, highest (top) to lowest (bottom). Default the table is empty. An ingress frame will only get a hit on one ACE even though there are more matching ACEs. The first matching ACE will take action (permit/deny) on that frame and a counter associated with that ACE is incremented. An ACE can be associated with a Policy, 1 ingress port, or any ingress port (the whole switch). If an ACE Policy is created then that Policy can be associated with a group of ports under the "Ports" web-page. There are number of parameters that can be configured with an ACE. Read the Web page help text to get further information for each of them. The maximum number of ACEs is 64. ACL | Ports: The ACL Ports configuration is used to assign a Policy ID to an ingress port. This is useful to group ports to obey the same traffic rules. Traffic Policy is created under the "Access Control List" - page. You can you also set

up specific traffic properties (Action / Rate Limiter / Port copy, etc) for each ingress port. They will though only apply if the frame gets past the ACE matching without getting matched. In that case a counter associated with that port is incremented. See the Web page help text for each specific port property. ACL | Rate Limiters: Under this page you can configure the rate limiters. There can be 15 different rate limiters, each ranging from 1-1024K packets per seconds. Under "Ports" and "Access Control List" web-pages you can assign a Rate Limiter ID to the ACE(s) or ingress port(s).

## AES

[AES i](#page-182-0)s an acronym for Advanced Encryption Standard. The encryption key protocol is applied in 802.1i standard to improve WLAN security. It is an encryption standard by the U.S. government, which will replace DES and 3DES. AES has a fixed block size of 128 bits and a key size of 128, 192, or 256 bits.

## <span id="page-183-1"></span>AMS

[AMS i](#page-183-1)s an acronym for Auto Media Select. AMS is used for dual media ports (ports supporting both copper (cu) and fiber (SFP) cables. AMS automatically determines if a SFP or a CU cable is inserted and switches to the corresponding media. If both SFP and cu cables are inserted, the port will select the prefered media.

#### <span id="page-183-2"></span>APS

[APS i](#page-183-2)s an acronym for Automatic Protection Switching. This protocol is used to secure that switching is done bidirectional in the two ends of a protection group, as defined in G.8031.

## Aggregation

<span id="page-183-3"></span>Using multiple ports in parallel to increase the link speed beyond the limits of a port and to increase the redundancy for higher availability. (Also *Port [Aggregation,](#page-183-3) Link Aggregation*).

## <span id="page-183-0"></span>ARP

[ARP i](#page-183-0)s an acronym for Address Resolution Protocol. It is a protocol that used to convert an [IP a](#page-189-0)ddress into a physical address, such as an Ethernet address. ARP allows a host to communicate with other hosts when only the Internet address of its neighbors is known. Before using IP, the host sends a broadcast ARP request containing the Internet address of the desired destination system.

## <span id="page-183-4"></span>ARP Inspection

[ARP Inspection i](#page-183-4)s a secure feature. Several types of attacks can be launched against a host or devices connected to Layer 2 networks by "poisoning" the ARP caches. This feature is used to block such attacks. Only valid ARP

requests and responses can go through the switch device.

<span id="page-184-0"></span>Auto-Negotiation

[Auto-negotiation i](#page-184-0)s the process where two different devices establish the mode of operation and the speed settings that can be shared by those devices for a link.

 $\mathcal{C}$ 

<span id="page-184-1"></span>CC

[CC i](#page-184-1)s an acronym for Continuity Check. It is a [MEP f](#page-191-0)unctionality that is able to detect loss of continuity in a network by transmitting [CCM f](#page-184-2)rames to a peer MEP.

### <span id="page-184-2"></span>C<sub>C</sub>M

[CCM i](#page-184-2)s an acronym for Continuity Check Message. It is a [OAM f](#page-193-0)rame transmitted from a MEP to it's peer MEP and used to implement [CC](#page-184-1)  functionality.

## <span id="page-184-3"></span>CDP

[CDP i](#page-184-3)s an acronym for Cisco Discovery Protocol.

## <span id="page-184-4"></span>**CIST**

Within MSTP network, ISTs in different regions are interconnected through a common spanning tree (CST). The collection of the ISTs in each MST region, and the common spanning tree that interconnects the MST regions and single spanning trees are called the common and internal spanning tree [\(CIST\)](#page-184-4).

## D

## DDM

Modern optical [SFP](#page-197-0) transceivers support digital diagnostics monitoring (DDM) functions according to the industry-standard SFF-8472. This feature is also known as digital optical monitoring (DOM). Modules with this capability give the end user the ability to monitor parameters of the SFP, such as optical output power, optical input power, temperature, laser bias current, and transceiver supply voltage, in real time.

#### <span id="page-184-5"></span>DEI

[DEI i](#page-184-5)s an acronym for Drop Eligible Indicator. It is a 1-bit field in the VLAN tag.

#### <span id="page-184-6"></span>**DES**

[DES i](#page-184-6)s an acronym for Data Encryption Standard. It provides a complete description of a mathematical algorithm for encrypting (enciphering) and decrypting (deciphering) binary coded information.

Encrypting data converts it to an unintelligible form called cipher. Decrypting cipher converts the data back to its original form called plaintext. The

algorithm described in this standard specifies both enciphering and deciphering operations which are based on a binary number called a key.

<span id="page-185-0"></span>DHCP

[DHCP i](#page-185-0)s an acronym for Dynamic Host Configuration Protocol. It is a protocol used for assigning dynamic IP addresses to devices on a network. DHCP used by networked computers (clients) to obtain IP addresses and other parameters such as the default gateway, subnet mask, and IP addresses of [DNS](#page-186-0)  servers from a DHCP server.

The DHCP server ensures that all IP addresses are unique, for example, no IP address is assigned to a second client while the first client's assignment is valid (its lease has not expired). Therefore, IP address pool management is done by the server and not by a human network administrator.

Dynamic addressing simplifies network administration because the software keeps track of IP addresses rather than requiring an administrator to manage the task. This means that a new computer can be added to a network without the hassle of manually assigning it a unique IP address.

## <span id="page-185-1"></span>DHCP Relay

[DHCP Relay](#page-185-1) is used to forward and to transfer DHCP messages between the clients and the server when they are not on the same subnet domain. The DHCP option 82 enables a DHCP relay agent to insert specific information into a DHCP request packets when forwarding client DHCP packets to a DHCP server and remove the specific information from a DHCP reply packets when forwarding server DHCP packets to a DHCP client. The DHCP server can use this information to implement IP address or other assignment policies. Specifically the option works by setting two sub-options: Circuit ID (option 1) and Remote ID (option2). The Circuit ID sub-option is supposed to include information specific to which circuit the request came in on. The Remote ID sub-option was designed to carry information relating to the remote host end of the circuit.

The definition of Circuit ID in the switch is 4 bytes in length and the format is "vlan\_id" "module\_id" "port\_no". The parameter of "vlan\_id" is the first two bytes represent the VLAN ID. The parameter of "module\_id" is the third byte for the module ID (in standalone switch it always equal 0, in stackable switch it means switch ID). The parameter of "port\_no" is the fourth byte and it means the port number.

The Remote ID is 6 bytes in length, and the value is equal the DHCP relay agents MAC address.

## DHCP Snooping

<span id="page-186-1"></span>[DHCP Snooping i](#page-186-1)s used to block intruder on the untrusted ports of the switch device when it tries to intervene by injecting a bogus DHCP reply packet to a legitimate conversation between the DHCP client and server.

#### <span id="page-186-0"></span>DNS

[DNS i](#page-186-0)s an acronym for Domain Name System. It stores and associates many types of information with domain names. Most importantly, DNS translates human-friendly domain names and computer hostnames into computer-friendly IP addresses. For example, the domain name www.example.com might translate to 192.168.0.1.

<span id="page-186-2"></span>DoS

[DoS i](#page-186-2)s an acronym for Denial of Service. In a denial-of-service (DoS) attack, an attacker attempts to prevent legitimate users from accessing information or services. By targeting at network sites or network connection, an attacker may be able to prevent network users from accessing email, web sites, online accounts (banking, etc.), or other services that rely on the affected computer.

#### <span id="page-186-3"></span>Dotted Decimal Notation

[Dotted Decimal Notation](#page-186-3) refers to a method of writing IP addresses using decimal numbers and dots as separators between octets.

An IPv4 dotted decimal address has the form x.y.z.w, where x, y, z, and w are decimal numbers between 0 and 255.

## Drop Precedence Level

<span id="page-186-4"></span>Every incoming frame is classified to a [Drop Precedence Level](#page-186-4) (DP level), which is used throughout the device for providing congestion control guarantees to the frame according to what was configured for that specific DP level. A DP level of 0 (zero) corresponds to 'Committed' (Green) frames and a DP level of 1 or higher corresponds to 'Discard Eligible' (Yellow) frames.

### <span id="page-186-5"></span>DSCP

[DSCP i](#page-186-5)s an acronym for Differentiated Services Code Point. It is a field in the header of IP packets for packet classification purposes.

## E

<span id="page-186-6"></span>**EEE** 

[EEE i](#page-186-6)s an abbreviation for Energy Efficient Ethernet defined in IEEE 802.3az.

## <span id="page-186-7"></span>EPS

[EPS i](#page-186-7)s an abbreviation for Ethernet Protection Switching defined in ITU/T G.8031.

## <span id="page-186-8"></span>Ethernet Type

[Ethernet Type,](#page-186-8) or EtherType, is a field in the Ethernet MAC header, defined by the Ethernet networking standard. It is used to indicate which protocol is being transported in an Ethernet frame.

F

<span id="page-187-0"></span>**FTP** 

[FTP i](#page-187-0)s an acronym for File Transfer Protocol. It is a transfer protocol that uses the Transmission Control Protocol (TCP) and provides file writing and reading. It also provides directory service and security features.

Fast Leave

<span id="page-187-1"></span>Multicast snooping **Fast Leave** processing allows the switch to remove an interface from the forwarding-table entry without first sending out group specific queries to the interface. The VLAN interface is pruned from the multicast tree for the multicast group specified in the original leave message. Fast-leave processing ensures optimal bandwidth management for all hosts on a switched network, even when multiple multicast groups are in use simultaneously. This processing applies to IGMP and MLD.

H

<span id="page-187-2"></span>**HTTP** 

[HTTP i](#page-187-2)s an acronym for Hypertext Transfer Protocol. It is a protocol that used to transfer or convey information on the World Wide Web (WWW). HTTP defines how messages are formatted and transmitted, and what actions Web servers and browsers should take in response to various commands. For example, when you enter a URL in your browser, this actually sends an HTTP command to the Web server directing it to fetch and transmit the requested Web page. The other main standard that controls how the World Wide Web works is HTML, which covers how Web pages are formatted and displayed. Any Web server machine contains, in addition to the Web page files it can serve, an HTTP daemon, a program that is designed to wait for HTTP requests and handle them when they arrive. The Web browser is an HTTP client, sending requests to server machines. An HTTP client initiates a request by establishing a Transmission Control Protocol (TCP) connection to a particular port on a remote host (port 80 by default). An HTTP server listening on that port waits for the client to send a request message.

## <span id="page-187-3"></span>**HTTPS**

[HTTPS i](#page-187-3)s an acronym for Hypertext Transfer Protocol over Secure Socket Layer. It is used to indicate a secure HTTP connection.

HTTPS provide authentication and encrypted communication and is widely used on the World Wide Web for security-sensitive communication such as payment transactions and corporate logons.

HTTPS is really just the use of Netscape's Secure Socket Layer (SSL) as a

sublayer under its regular HTTP application layering. (HTTPS uses port 443 instead of HTTP port 80 in its interactions with the lower layer, TCP/IP.) SSL uses a 40-bit key size for the RC4 stream encryption algorithm, which is considered an adequate degree of encryption for commercial exchange.

# I

## <span id="page-188-0"></span>ICMP

[ICMP i](#page-188-0)s an acronym for Internet Control Message Protocol. It is a protocol that generated the error response, diagnostic or routing purposes. ICMP messages generally contain information about routing difficulties or simple exchanges such as time-stamp or echo transactions. For example, the [PING](#page-193-1)  command uses ICMP to test an Internet connection.

## <span id="page-188-1"></span>IEEE 802.1X

[IEEE 802.1X](#page-188-1) is an IEEE standard for port-based Network Access Control. It provides authentication to devices attached to a LAN port, establishing a point-to-point connection or preventing access from that port if authentication fails. With 802.1X, access to all switch ports can be centrally controlled from a server, which means that authorized users can use the same credentials for authentication from any point within the network.

#### <span id="page-188-2"></span>IGMP

[IGMP i](#page-188-2)s an acronym for Internet Group Management Protocol. It is a communications protocol used to manage the membership of Internet Protocol multicast groups. IGMP is used by IP hosts and adjacent multicast routers to establish multicast group memberships. It is an integral part of the IP multicast specification, like ICMP for unicast connections. IGMP can be used for online video and gaming, and allows more efficient use of resources when supporting these uses.

#### IGMP Querier

A router sends IGMP Query messages onto a particular link. This router is called the Querier.

## <span id="page-188-3"></span>IMAP

IMAP is an acronym for Internet Message Access Protocol. It is a protocol for email clients to retrieve email messages from a mail server.

IMAP is the protocol that IMAP clients use to communicate with the servers, and [SMTP i](#page-197-1)s the protocol used to transport mail to an IMAP server. The current version of the Internet Message Access Protocol is IMAP4. It is similar to Post Office Protocol version 3 [\(POP3\)](#page-194-0), but offers additional and more complex features. For example, the IMAP4 protocol leaves your email messages on the server rather than downloading them to your computer. If you wish to remove your messages from the server, you must use your mail client to generate local folders, copy messages to your local hard drive, and then delete and expunge the messages from the server.

<span id="page-189-0"></span>IP

IP is an acronym for Internet Protocol. It is a protocol used for communicating data across an internet network.

IP is a "best effort" system, which means that no packet of information sent over is assured to reach its destination in the same condition it was sent. Each device connected to a Local Area Network (LAN) or Wide Area Network (WAN) is given an Internet Protocol address, and this IP address is used to identify the device uniquely among all other devices connected to the extended network.

The current version of the Internet protocol is IPv4, which has 32-bits Internet Protocol addresses allowing for in excess of four billion unique addresses. This number is reduced drastically by the practice of webmasters taking addresses in large blocks, the bulk of which remain unused. There is a rather substantial movement to adopt a new version of the Internet Protocol, IPv6, which would have 128-bits Internet Protocol addresses. This number can be represented roughly by a three with thirty-nine zeroes after it. However, IPv4 is still the protocol of choice for most of the Internet.

<span id="page-189-1"></span>IPv6

IPv6, which would have 128-bits Internet Protocol addresses. This number can be represented roughly by a three with thirty-nine zeroes after it. However, IPv4 is still the protocol of choice for most of the Internet.

## IPMC

IPMC is an acronym for IP MultiCast.

IPMC supports IPv4 and IPv6 multicasting. IPMCv4 denotes multicast for IPv4. IPMCv6 denotes multicast for [IPv6.](#page-189-1)

## IP Source Guard

IP Source Guard is a secure feature used to restrict IP traffic on DHCP snooping untrusted ports by filtering traffic based on the DHCP Snooping Table or manually configured IP Source Bindings. It helps prevent IP spoofing attacks when a host tries to spoof and use the IP address of another host.

L

## LACP

LACP is an IEEE 802.3ad standard protocol. The Link Aggregation Control Protocol, allows bundling several physical ports together to form a single logical port.

## LLC

The IEEE 802.2 Logical Link Control (LLC) protocol provides a link mechanism for upper layer protocols. It is the upper sub-layer of the Data Link Layer and provides multiplexing mechanisms that make it possible for several network protocols (IP, IPX) to coexist within a multipoint network. LLC header consists of 1 byte DSAP (Destination Service Access Point), 1 byte SSAP (Source Service Access Point), 1 or 2 bytes Control field followed by LLC information.

## LLDP

LLDP is an IEEE 802.1ab standard protocol.

The Link Layer Discovery Protocol(LLDP) specified in this standard allows stations attached to an IEEE 802 LAN to advertise, to other stations attached to the same IEEE 802 LAN, the major capabilities provided by the system incorporating that station, the management address or addresses of the entity or entities that provide management of those capabilities, and the identification of the stations point of attachment to the IEEE 802 LAN required by those management entity or entities. The information distributed via this protocol is stored by its recipients in a standard Management Information Base (MIB), making it possible for the information to be accessed by a Network Management System (NMS) using a management protocol such as the Simple Network Management Protocol (SNMP).

## LLDP-MED

LLDP-MED is an extension of IEEE 802.1ab and is defined by the telecommunication industry association (TIA-1057).

## LLQI

LLQI (Last Listener Query Interval) is the maximun response time used to calculate the Maximun Respse Code inserted into Specific Queries. It is used to detect the departure of the last listener for a multicast address or source. In IGMP, this term is called LMQI (Last Member Query Interval).

## LOC

LOC is an acronym for Loss Of Connectivity and is detected by a [MEP a](#page-191-0)nd is indicating lost connectivity in the network. Can be used as a switch criteria by [EPS](#page-186-7) 

## M

## <span id="page-190-0"></span>MAC Table

Switching of frames is based upon the DMAC address contained in the frame. The switch builds up a table that maps MAC addresses to switch ports for knowing which ports the frames should go to ( based upon the DMAC address in the frame ). This table contains both static and dynamic entries. The static entries are configured by the network administrator if the administrator wants to do a fixed mapping between the DMAC address and switch ports. The frames also contain a MAC address ( SMAC address ), which shows the MAC address of the equipment sending the frame. The SMAC address is used by the switch to automatically update the [MAC table w](#page-190-0)ith these dynamic MAC addresses. Dynamic entries are removed from the MAC table if no frame with the corresponding SMAC address have been seen after a configurable age time.

## <span id="page-191-0"></span>MEP

MEP is an acronym for Maintenance Entity Endpoint and is an endpoint in a Maintenance Entity Group (ITU-T Y.1731).

#### MD5

MD5 is an acronym for Message-Digest algorithm 5. MD5 is a message digest algorithm, used cryptographic hash function with a 128-bit hash value. It was designed by Ron Rivest in 1991. MD5 is officially defined in RFC 1321 - The MD5 Message-Digest Algorithm.

## Mirroring

For debugging network problems or monitoring network traffic, the switch system can be configured to mirror frames from multiple ports to a mirror port. (In this context, mirroring a frame is the same as copying the frame.) Both incoming (source) and outgoing (destination) frames can be mirrored to the mirror port.

#### MLD

MLD is an acronym for Multicast Listener Discovery for IPv6. MLD is used by IPv6 routers to discover multicast listeners on a directly attached link, much as IGMP is used in IPv4. The protocol is embedded in ICMPv6 instead of using a separate protocol.

## **MSTP**

In 2002, the IEEE introduced an evolution of [RSTP:](#page-196-0) the Multiple Spanning Tree Protocol. The MSTP protocol provides for multiple spanning tree instances, while ensuring RSTP and STP compatibility. The standard was originally defined by IEEE 802.1s, but was later incorporated in IEEE 802.1D-2005.

#### <span id="page-191-1"></span>MSTI

It may be necessary to have different topologies for different VLANs, for load-sharing or other purposes. MSTP enables the grouping of multiple VLANs with the same topology requirements into one MST instance [\(MSTI\)](#page-191-1). Instances are not supported in STP or RSTP, so those two versions have the same spanning-tree in common for all of the VLANs.

## MVR

Multicast VLAN Registration (MVR) is a protocol for Layer 2 (IP)-networks that enables multicast-traffic from a source VLAN to be shared with subscriber-VLANs.

The main reason for using MVR is to save bandwidth by preventing duplicate multicast streams being sent in the core network, instead the stream(s) are received on the MVR-VLAN and forwarded to the VLANs where hosts have requested it/them(Wikipedia).

# N

## NAS

NAS is an acronym for Network Access Server. The NAS is meant to act as a gateway to guard access to a protected source. A client connects to the NAS, and the NAS connects to another resource asking whether the client's supplied credentials are valid. Based on the answer, the NAS then allows or disallows access to the protected resource. An example of a NAS implementation is [IEEE 802.1X.](#page-188-1)

## NetBIOS

NetBIOS is an acronym for Network Basic Input/Output System. It is a program that allows applications on separate computers to communicate within a Local Area Network (LAN), and it is not supported on a Wide Area Network (WAN).

The NetBIOS giving each computer in the network both a NetBIOS name and an IP address corresponding to a different host name, provides the session and transport services described in the Open Systems Interconnection (OSI) model.

#### NFS

NFS is an acronym for Network File System. It allows hosts to mount partitions on a remote system and use them as though they are local file systems.

NFS allows the system administrator to store resources in a central location on the network, providing authorized users continuous access to them, which means NFS supports sharing of files, printers, and other resources as persistent storage over a computer network.

#### NTP

NTP is an acronym for Network Time Protocol, a network protocol for synchronizing the clocks of computer systems. NTP uses [UDP \(](#page-200-0)datagrams) as transport layer.

 $\Omega$ 

<span id="page-193-0"></span>OAM

OAM is an acronym for Operation Administration and Maintenance. It is a protocol described in ITU-T Y.1731 used to implement carrier ethernet functionality. [MEP f](#page-191-0)unctionality like [CC a](#page-184-1)nd [RDI i](#page-196-1)s based on this

## Optional TLVs.

A LLDP frame contains multiple [TLVs](#page-200-1) 

For some TLVs it is configurable if the switch shall include the TLV in the LLDP frame. These TLVs are known as optional TLVs. If an optional TLVs is disabled the corresponding information is not included in the LLDP frame.

OUI

OUI is the organizationally unique identifier. An OUI address is a globally unique identifier assigned to a vendor by IEEE. You can determine which vendor a device belongs to according to the OUI address which forms the first 24 bits of a MAC address.

# P

<span id="page-193-3"></span>PCP

PCP is an acronym for Priority Code Point. It is a 3-bit field storing the priority level for the 802.1Q frame. It is also known as [User Priority.](#page-201-0)

## PD

PD is an acronym for Powered Device. In a [PoE s](#page-193-2)ystem the power is delivered from a PSE ( power sourcing equipment ) to a remote device. The remote device is called a PD.

## PHY

PHY is an abbreviation for Physical Interface Transceiver and is the device that implement the Ethernet physical layer (IEEE-802.3).

# <span id="page-193-1"></span>PING

PINGv6

PING is a program that sends a series of packets over a network or the Internet to a specific computer in order to generate a response from that computer. The other computer responds with an acknowledgment that it received the packets. Ping was created to verify whether a specific computer on a network or the Internet exists and is connected.

ping uses Internet Control Message Protocol [\(ICMP\)](#page-188-0) packets. The PING Request is the packet from the origin computer, and the PING Reply is the packet response from the target.

## <span id="page-193-2"></span>PoE

PoE is an acronym for Power Over Ethernet.

Power Over Ethernet is used to transmit electrical power, to remote devices over standard Ethernet cable. It could for example be used for powering IP telephones, wireless LAN access points and other equipment, where it would be difficult or expensive to connect the equipment to main power supply.

Policer

A policer can limit the bandwidth of received frames. It is located in front of the ingress queue.

### <span id="page-194-0"></span>POP3

POP3 is an acronym for Post Office Protocol version 3. It is a protocol for email clients to retrieve email messages from a mail server. POP3 is designed to delete mail on the server as soon as the user has

downloaded it. However, some implementations allow users or an administrator to specify that mail be saved for some period of time. POP can be thought of as a "store-and-forward" service.

An alternative protocol is Internet Message Access Protocol [\(IMAP\)](#page-188-3). IMAP provides the user with more capabilities for retaining e-mail on the server and for organizing it in folders on the server. IMAP can be thought of as a remote file server.

POP and IMAP deal with the receiving of e-mail and are not to be confused with the Simple Mail Transfer Protocol [\(SMTP\)](#page-197-1). You send e-mail with SMTP, and a mail handler receives it on your recipient's behalf. Then the mail is read using POP or IMAP. IMAP4 and POP3 are the two most prevalent Internet standard protocols for e-mail retrieval. Virtually all modern e-mail clients and servers support both.

PPPoE

PPPoE is an acronym for Point-to-Point Protocol over Ethernet.

It is a network protocol for encapsulating Point-to-Point Protocol (PPP) frames inside Ethernet frames. It is used mainly with ADSL services where individual users connect to the ADSL transceiver (modem) over Ethernet and in plain Metro Ethernet networks (Wikipedia).

Private VLAN

In a private VLAN, PVLANs provide layer 2 isolation between ports within the same broadcast domain. Isolated ports configured as part of PVLAN cannot communicate with each other. Member ports of a PVLAN can communicate with each other.

## PTP

PTP is an acronym for Precision Time Protocol, a network protocol for

synchronizing the clocks of computer systems.

Q

**QCE** 

QCE is an acronym for QoS Control Entry. It describes [QoS c](#page-195-0)lass associated with a particular QCE ID.

There are six QCE frame types: [Ethernet Type,](#page-186-8) [VLAN,](#page-201-1) [UDP](#page-200-0)[/TCP P](#page-199-0)ort, [DSCP,](#page-186-5) [TOS,](#page-200-2) and [Tag Priority.](#page-199-1) Frames can be classified by one of 4 different QoS classes: "Low", "Normal", "Medium", and "High" for individual application.

## **QCL**

QCL is an acronym for QoS Control List. It is the list table of QCEs, containing QoS control entries that classify to a specific QoS class on specific traffic objects.

Each accessible traffic object contains an identifier to its QCL. The privileges determine specific traffic object to specific QoS class.

<span id="page-195-1"></span>QL

QL In [SyncE t](#page-199-2)his is the Quality Level of a given clock source. This is received on a port in a [SSM i](#page-198-0)ndicating the quality of the clock received in the port.

<span id="page-195-0"></span>QoS

QoS is an acronym for Quality of Service. It is a method to guarantee a bandwidth relationship between individual applications or protocols. A communications network transports a multitude of applications and data, including high-quality video and delay-sensitive data such as real-time voice. Networks must provide secure, predictable, measurable, and sometimes guaranteed services.

Achieving the required QoS becomes the secret to a successful end-to-end business solution. Therefore, QoS is the set of techniques to manage network resources.

## QoS class

Every incoming frame is classified to a QoS class, which is used throughout the device for providing queuing, scheduling and congestion control guarantees to the frame according to what was configured for that specific QoS class. There is a one to one mapping between QoS class, queue and priority. A QoS class of 0 (zero) has the lowest priority.

## R

## RARP

RARP is an acronym for Reverse Address Resolution Protocol. It is a protocol that is used to obtain an IP address for a given hardware address, such as an Ethernet address. RARP is the complement of ARP.

## RADIUS

RADIUS is an acronym for Remote Authentication Dial In User Service. It is a networking protocol that provides centralized access, authorization and accounting management for people or computers to connect and use a network service.

<span id="page-196-1"></span>RDI

RDI is an acronym for Remote Defect Indication. It is a [OAM f](#page-193-0)unctionality that is used by a [MEP t](#page-191-0)o indicate defect detected to the remote peer MEP

## <span id="page-196-2"></span>RMON

Remote Monitoring [\(RMON\)](#page-196-2) is a standard monitoring specification that enables various network monitors and console systems to exchange network-monitoring data. RMON provides network administrators with more freedom in selecting network-monitoring probes and consoles with features that meet their particular networking needs. An RMON implementation typically operates in a client/server model. Monitoring devices (commonly called "probes" in this context) contain RMON software agents that collect information and analyze packets. These probes act as servers and the Network Management applications that communicate with them act as clients. While both agent configuration and data collection use [SNMP,](#page-198-1) RMON is designed to operate differently than other SNMP-based systems:

## Router Port

A router port is a port on the Ethernet switch that leads switch towards the Layer 3 multicast device.

## <span id="page-196-0"></span>RSTP

In 1998, the IEEE with document 802.1w introduced an evolution of **STP**: the Rapid Spanning Tree Protocol, which provides for faster spanning tree convergence after a topology change. Standard IEEE 802.1D-2004 now incorporates RSTP and obsoletes STP, while at the same time being backwards-compatible with STP.

## S

## SAMBA

Samba is a program running under UNIX-like operating systems that provides seamless integration between UNIX and Microsoft Windows machines. Samba acts as file and print servers for Microsoft Windows, IBM OS/2, and other SMB client machines. Samba uses the Server Message Block (SMB) protocol and Common Internet File System (CIFS), which is the underlying protocol used in Microsoft Windows networking.

Samba can be installed on a variety of operating system platforms, including

Linux, most common Unix platforms, OpenVMS, and IBM OS/2. Samba can also register itself with the master browser on the network so that it would appear in the listing of hosts in Microsoft Windows "Neighborhood Network".

<span id="page-197-0"></span>SFP

The small form-factor pluggable (SFP) is a compact, hot-pluggable transceiver used for both telecommunication and data communications applications. The form factor and electrical interface are specified by a multi-source agreement (MSA). It interfaces a network device motherboard (for a switch, router, media converter or similar device) to a fiber optic or copper networking cable. It is a popular industry format jointly developed and supported by many network component vendors. SFP transceivers are designed to support SONET, Gigabit Ethernet, Fibre Channel, and other communications standards.

sFlow

sFlow is an industry standard technology for monitoring switched networks through random sampling of packets on switch ports and time-based sampling of port counters. The sampled packets and counters (referred to as flow samples and counter samples, respectively) are sent as sFlow UDP datagrams to a central network traffic monitoring server. This central server is called an sFlow receiver or sFlow collector.

Additional information can be found at http://sflow.org.

## SHA

SHA is an acronym for Secure Hash Algorithm. It designed by the National Security Agency (NSA) and published by the NIST as a U.S. Federal Information Processing Standard. Hash algorithms compute a fixed-length digital representation (known as a message digest) of an input data sequence (the message) of any length.

## Shaper

A shaper can limit the bandwidth of transmitted frames. It is located after the ingress queues.

#### <span id="page-197-1"></span>**SMTP**

SMTP is an acronym for Simple Mail Transfer Protocol. It is a text-based protocol that uses the Transmission Control Protocol [\(TCP\)](#page-199-0) and provides a mail service modeled on the [FTP f](#page-187-0)ile transfer service. SMTP transfers mail messages between systems and notifications regarding incoming mail.

### **SNAP**

The SubNetwork Access Protocol (SNAP) is a mechanism for multiplexing, on networks using IEEE 802.2 LLC, more protocols than can be distinguished by the 8-bit 802.2 Service Access Point (SAP) fields. SNAP supports identifying protocols by Ethernet type field values; it also supports vendor-private protocol identifier.

#### <span id="page-198-1"></span>SNMP

SNMP is an acronym for Simple Network Management Protocol. It is part of the Transmission Control Protocol/Internet Protocol (TCP/IP) protocol for network management. SNMP allow diverse network objects to participate in a network management architecture. It enables network management systems to learn network problems by receiving traps or change notices from network devices implementing SNMP.

### **SNTP**

SNTP is an acronym for Simple Network Time Protocol, a network protocol for synchronizing the clocks of computer systems. SNTP uses [UDP](#page-200-0)  (datagrams) as transport layer.

## SPROUT

Stack Protocol using ROUting Technology. An advanced protocol for almost instantaneous discovery of topology changes within a stack as well as election of a master switch. SPROUT also calculates parameters for setting up each switch to perform shortest path forwarding within the stack.

## **SSID**

Service Set Identifier is a name used to identify the particular 802.11 wireless LANs to which a user wants to attach. A client device will receive broadcast messages from all access points within range advertising their SSIDs, and can choose one to connect to based on pre-configuration, or by displaying a list of SSIDs in range and asking the user to select one (wikipedia).

#### **SSH**

SSH is an acronym for Secure SHell. It is a network protocol that allows data to be exchanged using a secure channel between two networked devices. The encryption used by SSH provides confidentiality and integrity of data over an insecure network. The goal of SSH was to replace the earlier rlogin, [TELNET](#page-199-3)  and rsh protocols, which did not provide strong authentication or guarantee confidentiality (Wikipedia).

## <span id="page-198-0"></span>SSM

SSM In [SyncE t](#page-199-2)his is an abbreviation for Synchronization Status Message and is containing a [QL i](#page-195-1)ndication.

#### <span id="page-198-2"></span>**STP**

Spanning Tree Protocol is an OSI layer-2 protocol which ensures a loop free topology for any bridged LAN. The original STP protocol is now obsolete by

## [RSTP.](#page-196-0)

# <span id="page-199-4"></span>Switch ID

[Switch IDs](#page-199-4) (1-?) are used to uniquely identify the switches within a stack. The Switch ID of each switch is shown on the display on the front of the switch and is used widely in the web pages as well as in the CLI commands.

## <span id="page-199-2"></span>SyncE

SyncE Is an abbreviation for Synchronous Ethernet. This functionality is used to make a network 'clock frequency' synchronized. Not to be confused with real time clock synchronized (IEEE 1588).

## T

#### TACACS+

TACACS+ is an acronym for Terminal Acess Controller Access Control System Plus. It is a networking protocol which provides access control for routers, network access servers and other networked computing devices via one or more centralized servers. TACACS+ provides separate authentication, authorization and accounting services.

## <span id="page-199-1"></span>Tag Priority

Tag Priority is a 3-bit field storing the priority level for the 802.1Q frame.

<span id="page-199-0"></span>**TCP** 

TCP is an acronym for Transmission Control Protocol. It is a communications protocol that uses the Internet Protocol (IP) to exchange the messages between computers.

The TCP protocol guarantees reliable and in-order delivery of data from sender to receiver and distinguishes data for multiple connections by concurrent applications (for example, Web server and e-mail server) running on the same host.

The applications on networked hosts can use TCP to create connections to one another. It is known as a connection-oriented protocol, which means that a connection is established and maintained until such time as the message or messages to be exchanged by the application programs at each end have been exchanged. TCP is responsible for ensuring that a message is divided into the packets that IP manages and for reassembling the packets back into the complete message at the other end.

Common network applications that use TCP include the World Wide Web (WWW), e-mail, and File Transfer Protocol [\(FTP\)](#page-187-0).

#### <span id="page-199-3"></span>**TELNET**

TELNET is an acronym for TELetype NETwork. It is a terminal emulation protocol that uses the Transmission Control Protocol (TCP) and provides a

virtual connection between TELNET server and TELNET client.

TELNET enables the client to control the server and communicate with other servers on the network. To start a Telnet session, the client user must log in to a server by entering a valid username and password. Then, the client user can enter commands through the Telnet program just as if they were entering commands directly on the server console.

#### <span id="page-200-3"></span>**TFTP**

TFTP is an acronym for Trivial File Transfer Protocol. It is transfer protocol that uses the User Datagram Protocol (UDP) and provides file writing and reading, but it does not provide directory service and security features.

<span id="page-200-2"></span>ToS

ToS is an acronym for Type of Service. It is implemented as the IPv4 ToS priority control. It is fully decoded to determine the priority from the 6-bit ToS field in the IP header. The most significant 6 bits of the ToS field are fully decoded into 64 possibilities, and the singular code that results is compared against the corresponding bit in the IPv4 ToS priority control bit (0~63).

## <span id="page-200-1"></span>TL<sub>V</sub>

TLV is an acronym for Type Length Value. A LLDP frame can contain multiple pieces of information. Each of these pieces of information is known as TLV.

## **TKIP**

TKIP is an acronym for Temporal Key Integrity Protocol. It used in WPA to replace WEP with a new encryption algorithm. TKIP comprises the same encryption engine and RC4 algorithm defined for [WEP.](#page-202-0) The key used for encryption in TKIP is 128 bits and changes the key used for each packet.

# $U$

<span id="page-200-0"></span>UDP

UDP is an acronym for User Datagram Protocol. It is a communications protocol that uses the Internet Protocol (IP) to exchange the messages between computers.

UDP is an alternative to the Transmission Control Protocol [\(TCP\)](#page-199-0) that uses the Internet Protocol (IP). Unlike TCP, UDP does not provide the service of dividing a message into packet datagrams, and UDP doesn't provide reassembling and sequencing of the packets. This means that the application program that uses UDP must be able to make sure that the entire message has arrived and is in the right order. Network applications that want to save processing time because they have very small data units to exchange may prefer UDP to TCP.

UDP provides two services not provided by the IP layer. It provides port numbers to help distinguish different user requests and, optionally, a checksum capability to verify that the data arrived intact.

Common network applications that use UDP include the Domain Name System [\(DNS\)](#page-186-0), streaming media applications such as IPTV, Voice over IP (VoIP), and Trivial File Transfer Protocol [\(TFTP\)](#page-200-3).

## UPnP

UPnP is an acronym for Universal Plug and Play. The goals of UPnP are to allow devices to connect seamlessly and to simplify the implementation of networks in the home (data sharing, communications, and entertainment) and in corporate environments for simplified installation of computer components

# <span id="page-201-0"></span>User Priority

User Priority is a 3-bit field storing the priority level for the 802.1Q frame. It is also known as [PCP.](#page-193-3)

# V

## <span id="page-201-1"></span>VLAN

Virtual LAN. A method to restrict communication between switch ports. VLANs can be used for the following applications:

**VLAN unaware switching:** This is the default configuration. All ports are VLAN unaware with Port [VLAN ID](#page-201-2) 1 and members of VLAN 1. This means that MAC addresses are learned in VLAN 1, and the switch does not remove or insert VLAN tags.

**VLAN aware switching:** This is based on the IEEE 802.1Q standard. All ports are VLAN aware. Ports connected to VLAN aware switches are members of multiple VLANs and transmit tagged frames. Other ports are members of one VLAN, set up with this Port VLAN ID, and transmit untagged frames.

**Provider switching:** This is also known as Q-in-Q switching. Ports connected to subscribers are VLAN unaware, members of one VLAN, and set up with this unique Port VLAN ID. Ports connected to the service provider are VLAN aware, members of multiple VLANs, and set up to tag all frames. Untagged frames received on a subscriber port are forwarded to the provider port with a single VLAN tag. Tagged frames received on a subscriber port are forwarded to the provider port with a double VLAN tag.

#### <span id="page-201-2"></span>VLAN ID

VLAN ID is a 12-bit field specifying the VLAN to which the frame belongs. Voice VLAN

Voice VLAN is VLAN configured specially for voice traffic. By adding the

ports with voice devices attached to voice VLAN, we can perform QoS-related configuration for voice data, ensuring the transmission priority of voice traffic and voice quality.

W

#### <span id="page-202-0"></span>WEP

WEP is an acronym for Wired Equivalent Privacy. WEP is a deprecated algorithm to secure IEEE 802.11 wireless networks. Wireless networks broadcast messages using radio, so are more susceptible to eavesdropping than wired networks. When introduced in 1999, WEP was intended to provide confidentiality comparable to that of a traditional wired network (Wikipedia).

## WiFi

WiFi is an acronym for Wireless Fidelity. It is meant to be used generically when referring of any type of 802.11 network, whether 802.11b, 802.11a, dual-band, etc. The term is promulgated by the Wi-Fi Alliance.

## WPA

WPA is an acronym for Wi-Fi Protected Access. It was created in response to several serious weaknesses researchers had found in the previous system , Wired Equivalent Privacy (WEP). WPA implements the majority of the IEEE 802.11i standard, and was intended as an intermediate measure to take the place of WEP while 802.11i was prepared. WPA is specifically designed to also work with pre-WPA wireless network interface cards (through firmware upgrades), but not necessarily with first generation wireless access points. WPA2 implements the full standard, but will not work with some older network cards (Wikipedia).

## WPA-PSK

WPA-PSK is an acronym for Wi-Fi Protected Access - Pre Shared Key. WPA was designed to enhance the security of wireless networks. There are two flavors of WPA: enterprise and personal. Enterprise is meant for use with an IEEE 802.1X authentication server, which distributes different keys to each user. Personal WPA utilizes less scalable 'pre-shared key' (PSK) mode, where every allowed computer is given the same passphrase. In PSK mode, security depends on the strength and secrecy of the passphrase. The design of WPA is based on a Draft 3 of the IEEE 802.11i standard (Wikipedia)

# WPA-Radius

WPA-Radius is an acronym for Wi-Fi Protected Access - Radius (802.1X authentication server). WPA was designed to enhance the security of wireless networks. There are two flavors of WPA: enterprise and personal. Enterprise is meant for use with an IEEE 802.1X authentication server, which distributes

different keys to each user. Personal WPA utilizes less scalable 'pre-shared key' (PSK) mode, where every allowed computer is given the same passphrase. In PSK mode, security depends on the strength and secrecy of the passphrase. The design of WPA is based on a Draft 3 of the IEEE 802.11i standard (Wikipedia)

## WPS

WPS is an acronym for Wi-Fi Protected Setup. It is a standard for easy and secure establishment of a wireless home network. The goal of the WPS protocol is to simplify the process of connecting any home device to the wireless network (Wikipedia).

## WRED

WRED is an acronym for Weighted Random Early Detection. It is an active queue management mechanism that provides preferential treatment of higher priority frames when traffic builds up within a queue. A frame's DP level is used as input to WRED. A higher DP level assigned to a frame results in a higher probability that the frame is dropped during times of congestion.

### WTR

WTR is an acronym for Wait  $To$  Restore. This is the time a fail on a resource has to be 'not active' before restoration back to this (previously failing) resource is done.